# **L07: SQL, SparkSQL, Hive, and more**

ANLY 502: Massive Data Fundamentals

Simson Garfinkel March 13, 2017

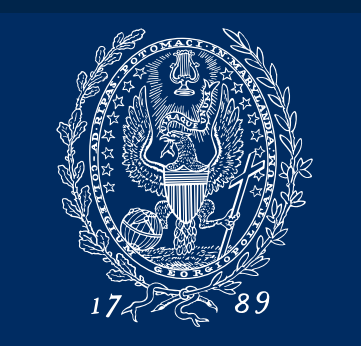

GEORGETOWN UNIVERSITY

### **Outline for today's class — Databases!**

#### What's next — Final projects

Tech:

- Regular Expressions New Instance Types
- Accessing Jupyter Notebook on Amazon (revised)

**Databases** 

- Database data models: records, tables, relational, object, document
- Database access models: Embedded, Client/Server, Distributed
- Database persistence/durability models: ephemeral, durable, streaming
- Database options at Amazon

#### **SQL**

- Flavors of SQL
- Database Normalization
- Worked example: tracking files with SQLite.

#### Lab:

• Accessing Forensicswiki logs in SQL server

**SparkSQL** 

- Building a database from text files
- Building a database from MySQL

#### **Hive**

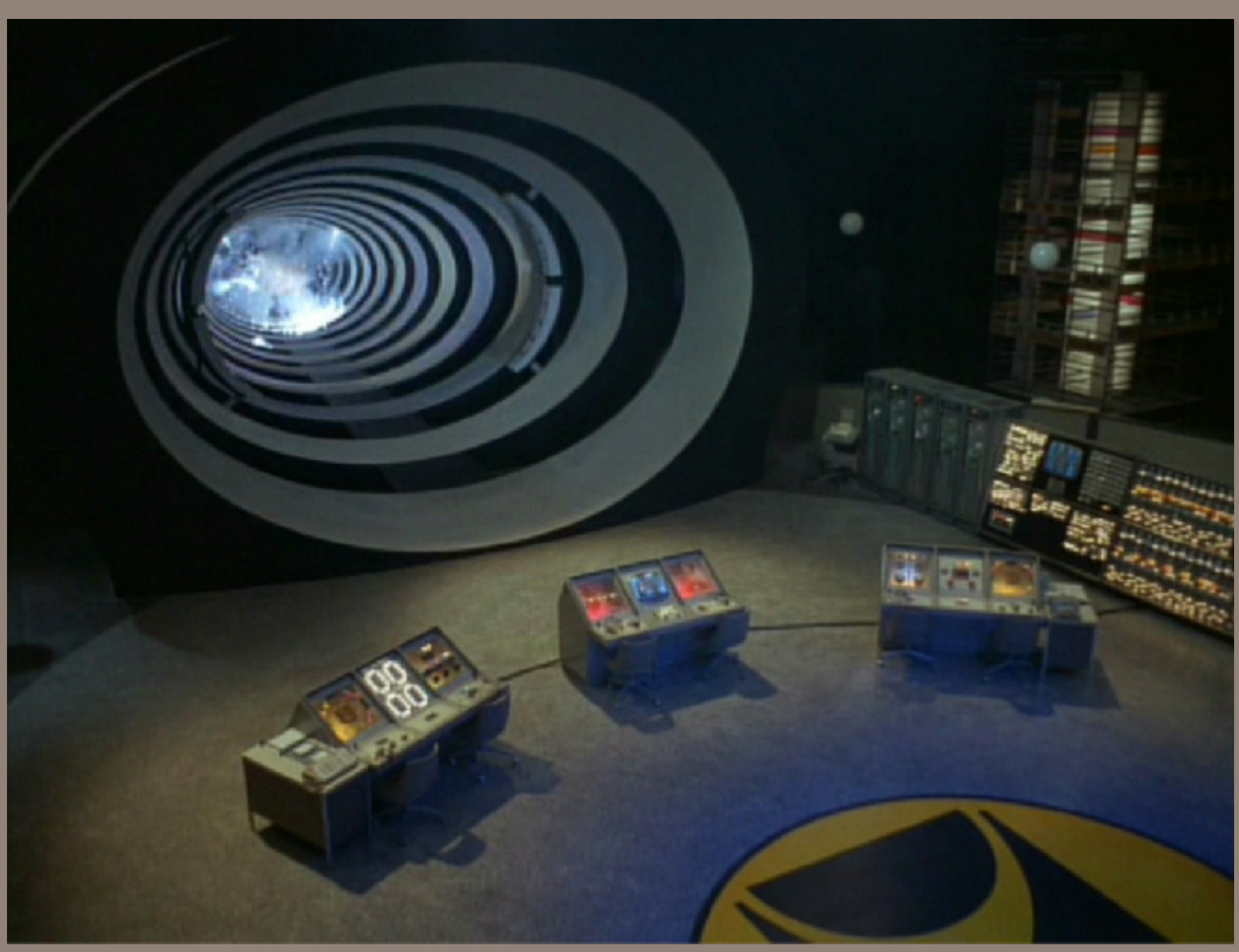

**"Time Tunnel", 1966, ABC Television**

# Part 1: The Future & **Databases**

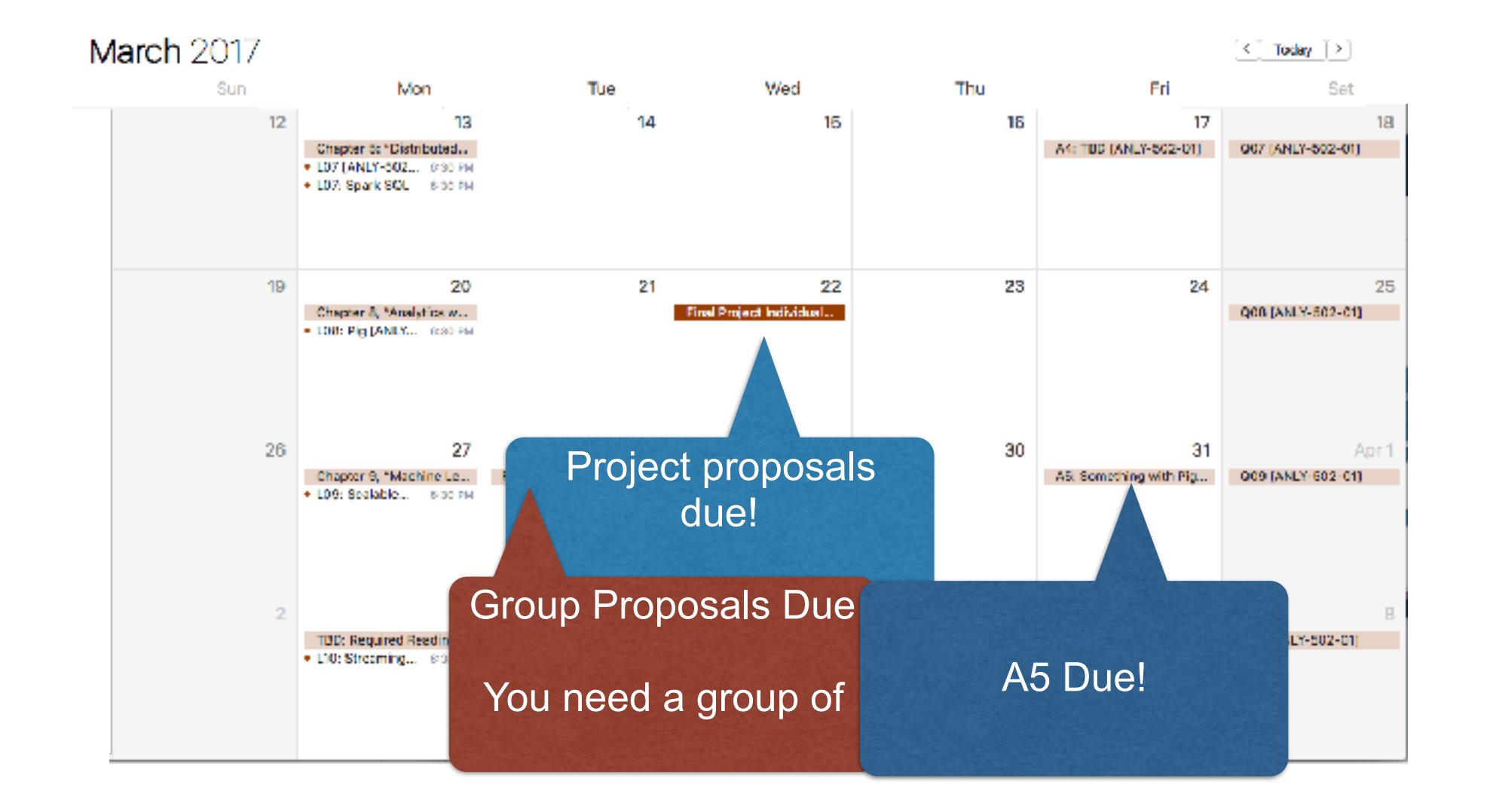

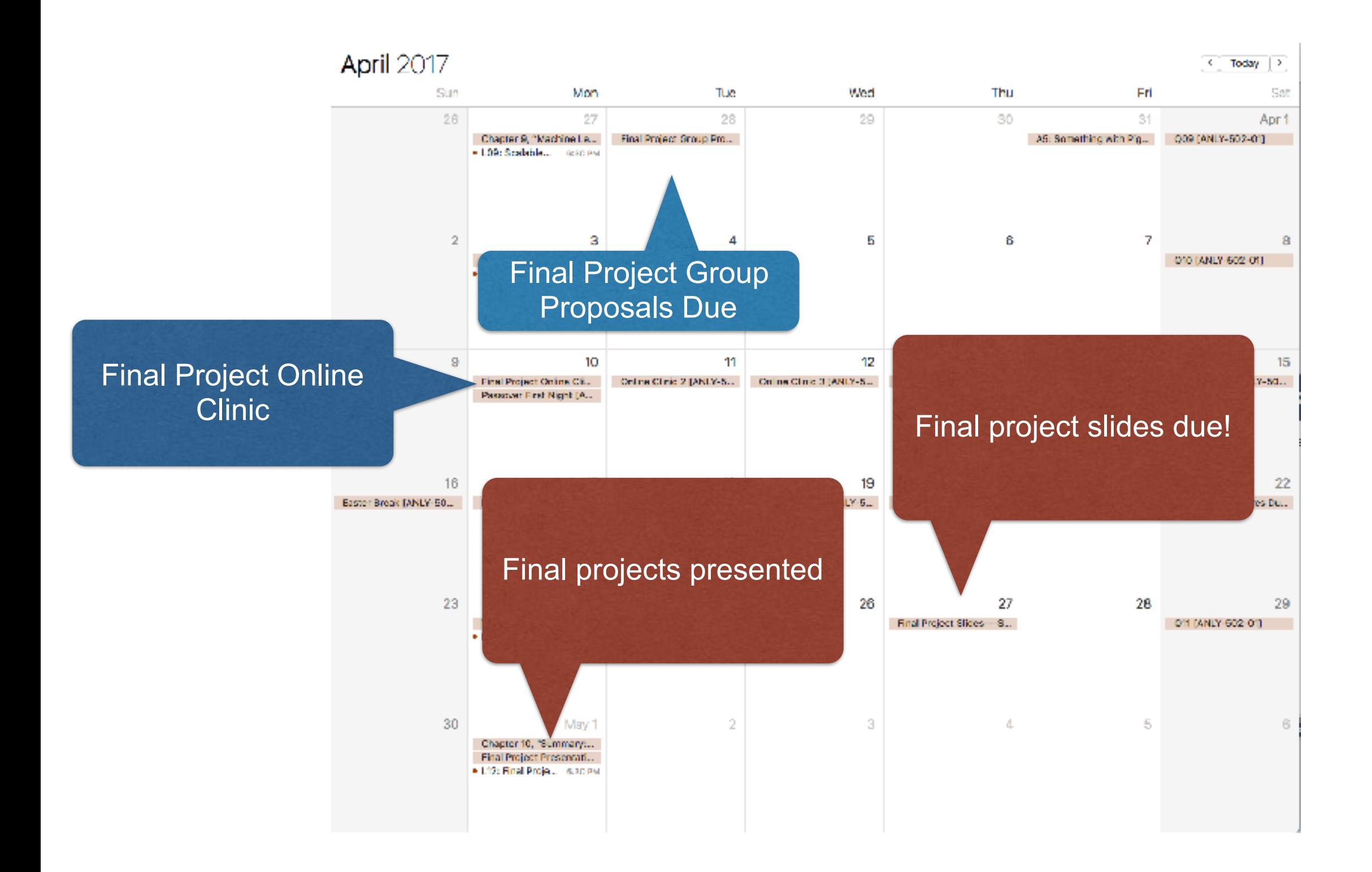

### **Here are some final project ideas!**

#### Browse the AWS Public Datasets:

*—https://aws.amazon.com/public-datasets/*

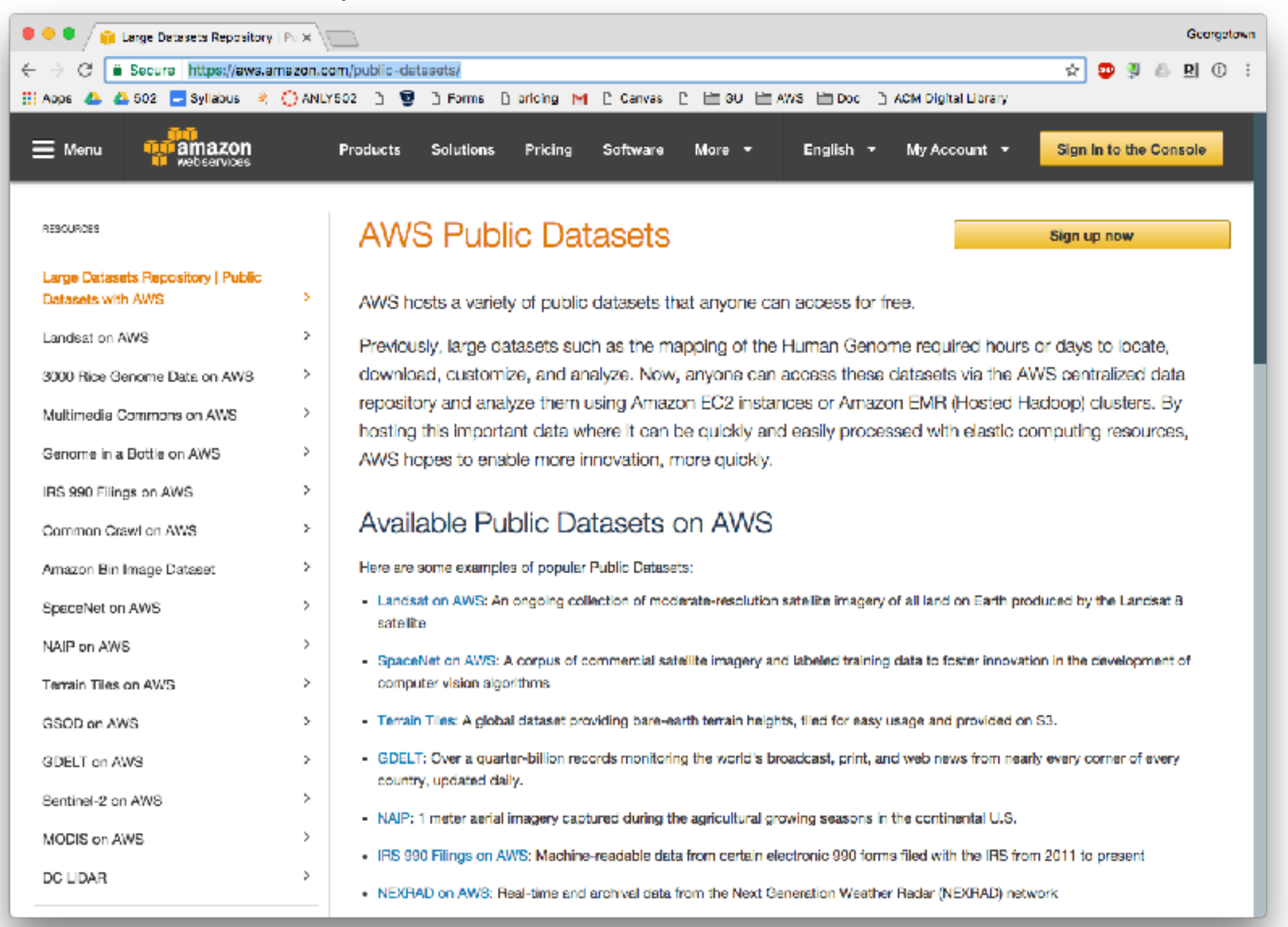

# **Perform a deep analysis of Wikipedia!**

 $\sqrt{6}$  detabase models - Google Sea X  $\sqrt[3]{\text{ W}}$  Wikipedia:Database download  $\sqrt[3]{\text{ W}}$ C | a Secure | https://en.wikipedia.org/wiki/Wikipedia:Database\_download (i) Apps 45 45 602 ■ Syllabus 2( C) ANLY602 P 图 P Forms [] pricing M [] Convas P 当8U 当AWS 全Doe [] ACM Digital Library 2. Not logged in Talk, Contributions, Create account, Log in Art / Multimedia Search Wikipedia Project page | Talk Read Edit Mowhlstory  $\mathcal{N}$ Edit wars Wikipedia: Database download WIKIPEDIA The Free Encyclopedia From Wikipedia, the free encyclopedia Main page For scheduling, related tools etc., see m:Data dumps. Contents "WP:DD" redirects here. For Duplication detector, see Wikipedia:Duplication detector, **Featured content Current events** Wikipedia offers free copies of all available content to interested users. These databases can be used for mirroring, personal use, informal backups, Random article offline use or database queries (such as for Wikipedia:Maintenance). All text content is multi-licensed under the Creative Commons Attribution-Donate to Wikipedia ShareAlike 3.0 License (CC-BY-SA) and the GNU Free Documentation License (GFDL). Images and other files are available under different terms, as Wikipedia stora detailed on their description pages. For our advice about complying with these licenses, see Wikipedia:Copyrights Interaction Contents [hide] Holp About Wikipedia 1 Offline Wikipedia readers Community portal 2 Where do I get it? **Recent changes** 2.1 English-language Wikipedia Contact page 2.2 Other languages Tools 3 Where are the uploaded files (image, audio, video, etc., files)? What links hare 4 Dealing with compressed files **Belaied charges** 5 Dealing with large files. **Unload file** 5.1 File system limits Special pages 5.2 Operating system limits Permanent link Page information 5.3 Tres Wikidata item 6.3.1 Detect comupted files 5.3.2 Reformatting external USB drives Printfrieder Create a book 5.3.3 Linux and Unix Download as PDF 6. Why not just retrieve data from wikipedia.org at runtime? Printable version 6.1 Please do not use a web crawler

6.1.1 Sample blocked crawler email

6.2 Doing SQL queries on the current database dump

Need ideas for analyzing wikipedia? Look at ACM Digital Library

7 Database echema

*—<http://dl.acm.org/results.cfm?query=wikipedia>*

Wikimedia Commons

In other projects

Widdela

Articles

Authors

Georgetown

 $Q$ 

Shortcater

WP-DD

**WP-DUMP** 

**WP:DUMPB** 

 $\mathbf{A} \times \mathbf{B} \times \mathbf{B} \times \mathbf{C}$ 

### **[data.gov](http://data.gov) —**

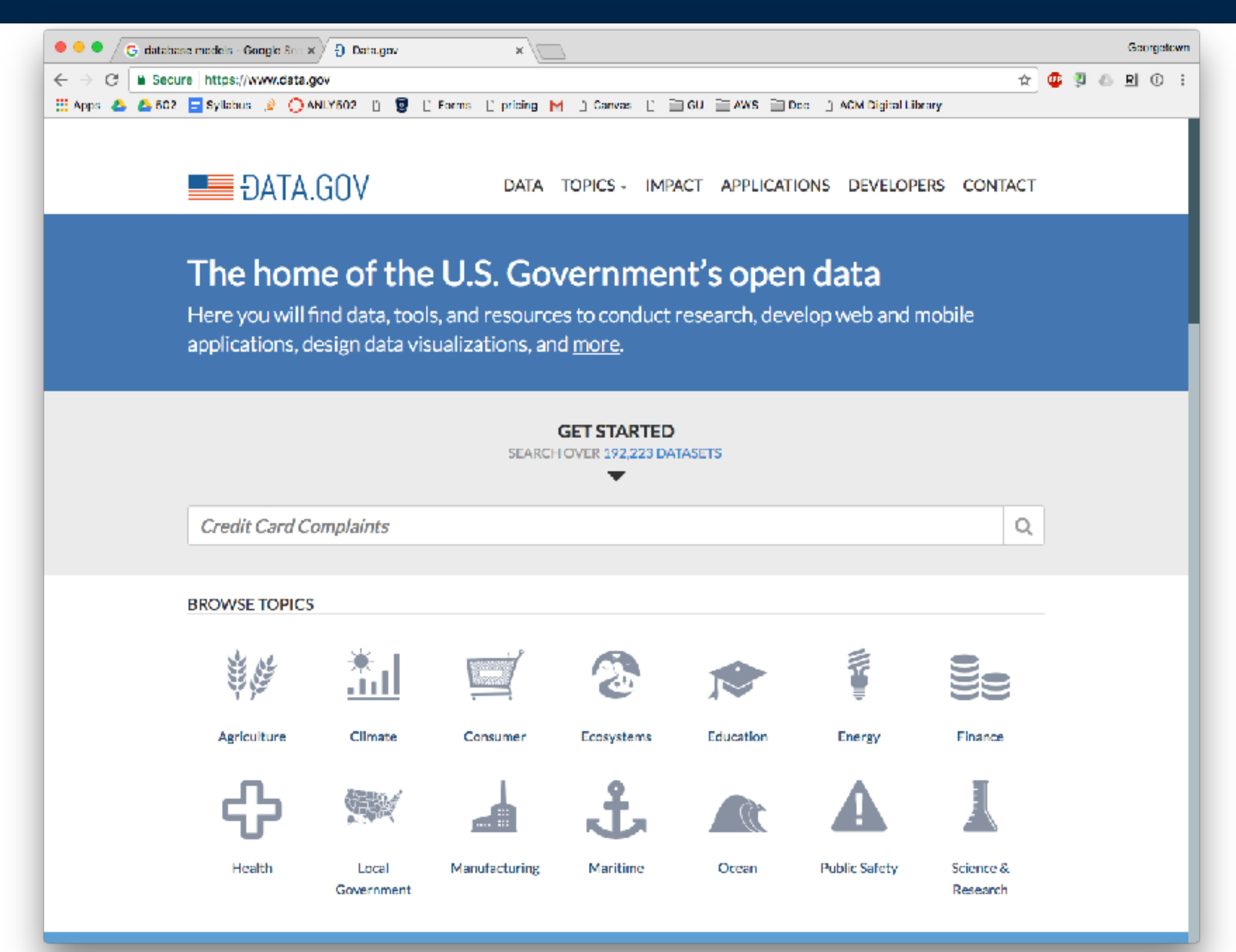

[https://www.forbes.com/sites/bernardmarr/2016/02/12/big-data-35-brilliant](https://www.forbes.com/sites/bernardmarr/2016/02/12/big-data-35-brilliant-and-free-data-sources-for-2016/)[and-free-data-sources-for-2016/](https://www.forbes.com/sites/bernardmarr/2016/02/12/big-data-35-brilliant-and-free-data-sources-for-2016/)

<http://www.jenunderwood.com/2016/01/14/my-favorite-public-data-sources/>

[https://www.analyticsvidhya.com/blog/2016/11/25-websites-to-find-datasets](https://www.analyticsvidhya.com/blog/2016/11/25-websites-to-find-datasets-for-data-science-projects/)[for-data-science-projects/](https://www.analyticsvidhya.com/blog/2016/11/25-websites-to-find-datasets-for-data-science-projects/)

<https://www.dataquest.io/blog/free-datasets-for-projects/>

[http://blog.thedataincubator.com/2014/10/data-sources-for-cool-data](http://blog.thedataincubator.com/2014/10/data-sources-for-cool-data-science-projects-part-1/)[science-projects-part-1/](http://blog.thedataincubator.com/2014/10/data-sources-for-cool-data-science-projects-part-1/)

#### **[data.gov](http://data.gov) datasets are not massive... but there are a massive number of them!**

You could analyze:

- What kinds of datasets are available?
- What is the data quality?
- Is there inadvertent personally identifiable information (PII)?

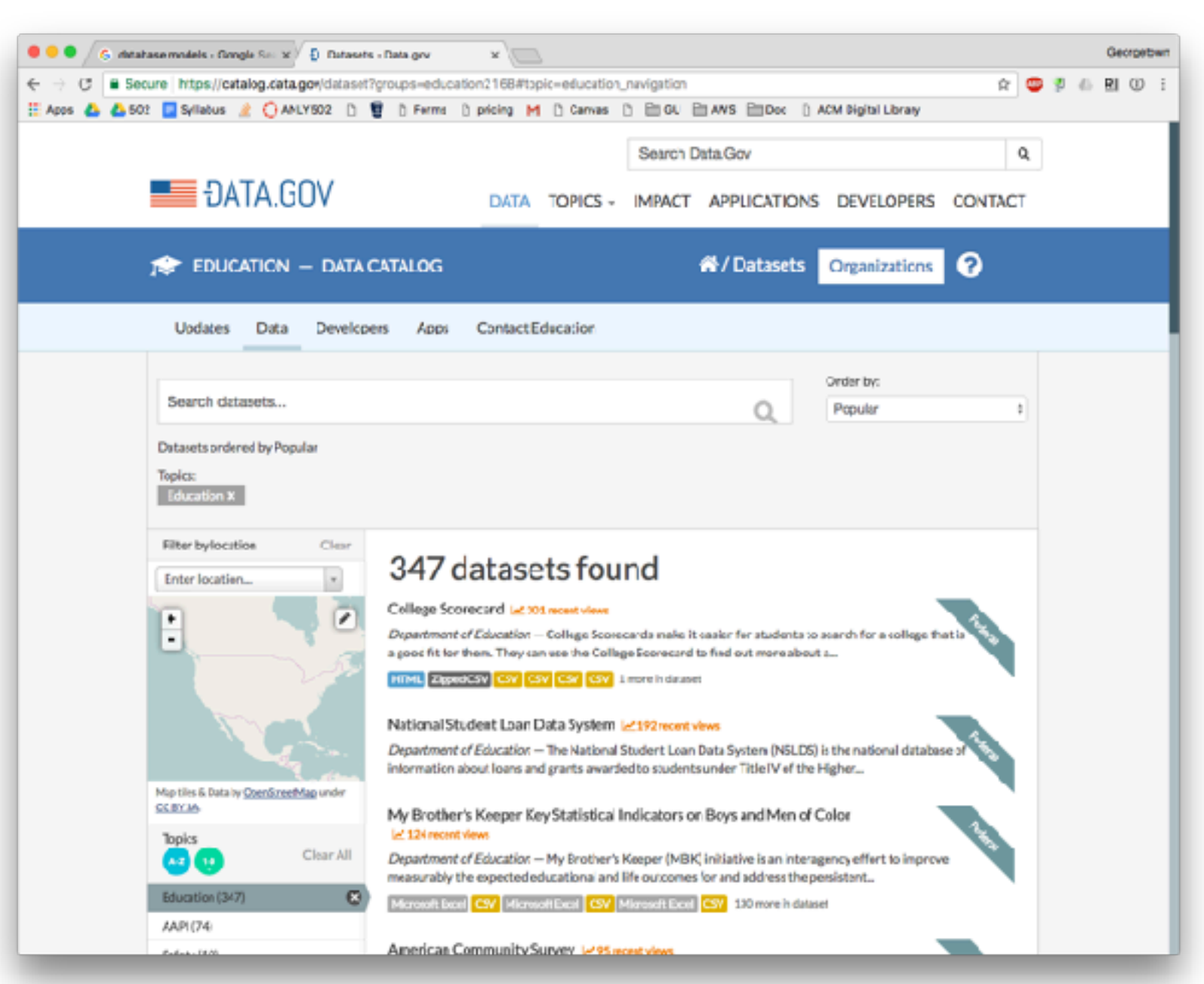

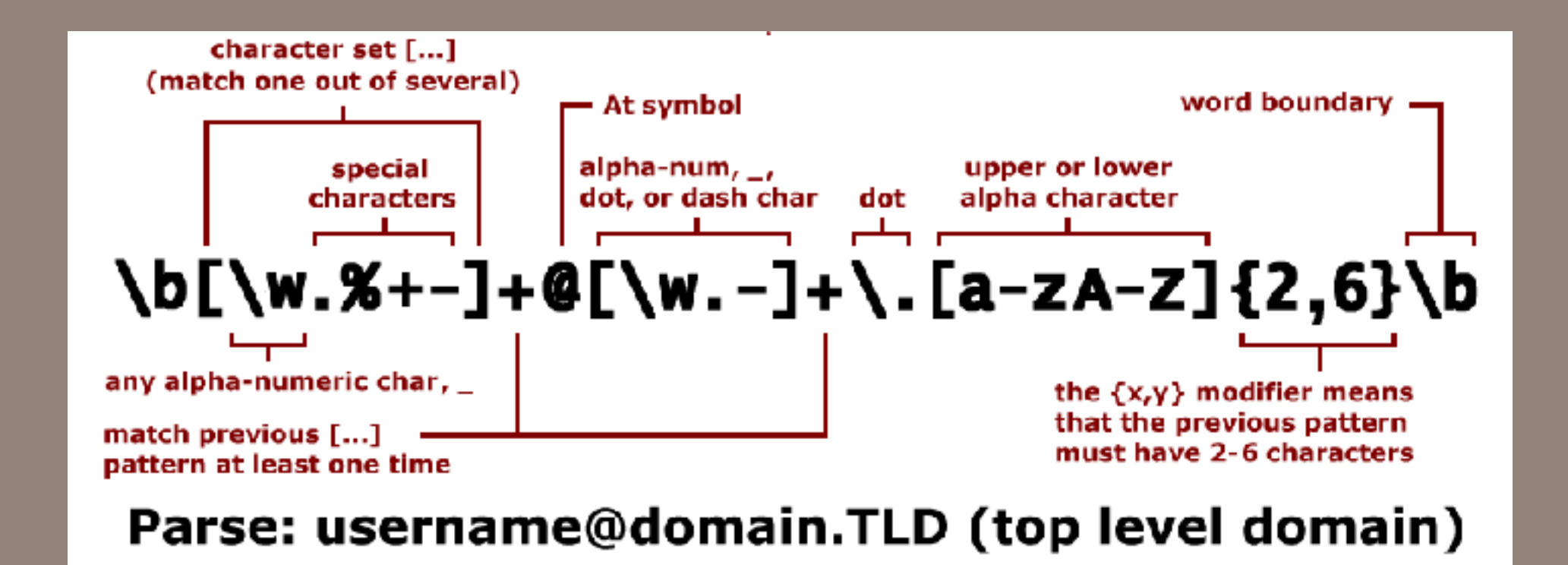

# Regular Expressions

# **Using and not using regular expressions**

Regular expressions are better than hacking strings.

- Hacking strings:  $s = "234 456"$  $(a,b) = s.split("t")$
- Regular expressions:  $s = "234 456"$  $r = re.search('(\d+))s+(\d+)"$ , s) if r:  $(a,b) = r.group(1,2)$
- So why use regular expressions?
	- " " might not be a tab!
		- *—Might be spaces, etc.*
	- Definition of a *space* depends on *localization.* 
		- *—"If UNICODE is set, this will match the characters [ \t\n\r\f\v] plus whatever is classified as space in the Unicode character properties database."*
	- Better error handling

### **When not to use regular expressions**

#### Parsing HTML

- Use BeautifulSoup or a similar parser.
- Parsing programming languages.
	- Use a parser for the language.

On public websites that allow user-specified searches.

- Regular expressions can be used for denial-of-service attacks.
	- *—<https://en.wikipedia.org/wiki/ReDoS>*

### **Regular expressions are text strings that describe search patterns**

Python and Java both use regular expressions. They are *mostly* the same languages.

Common to both Java and Python:

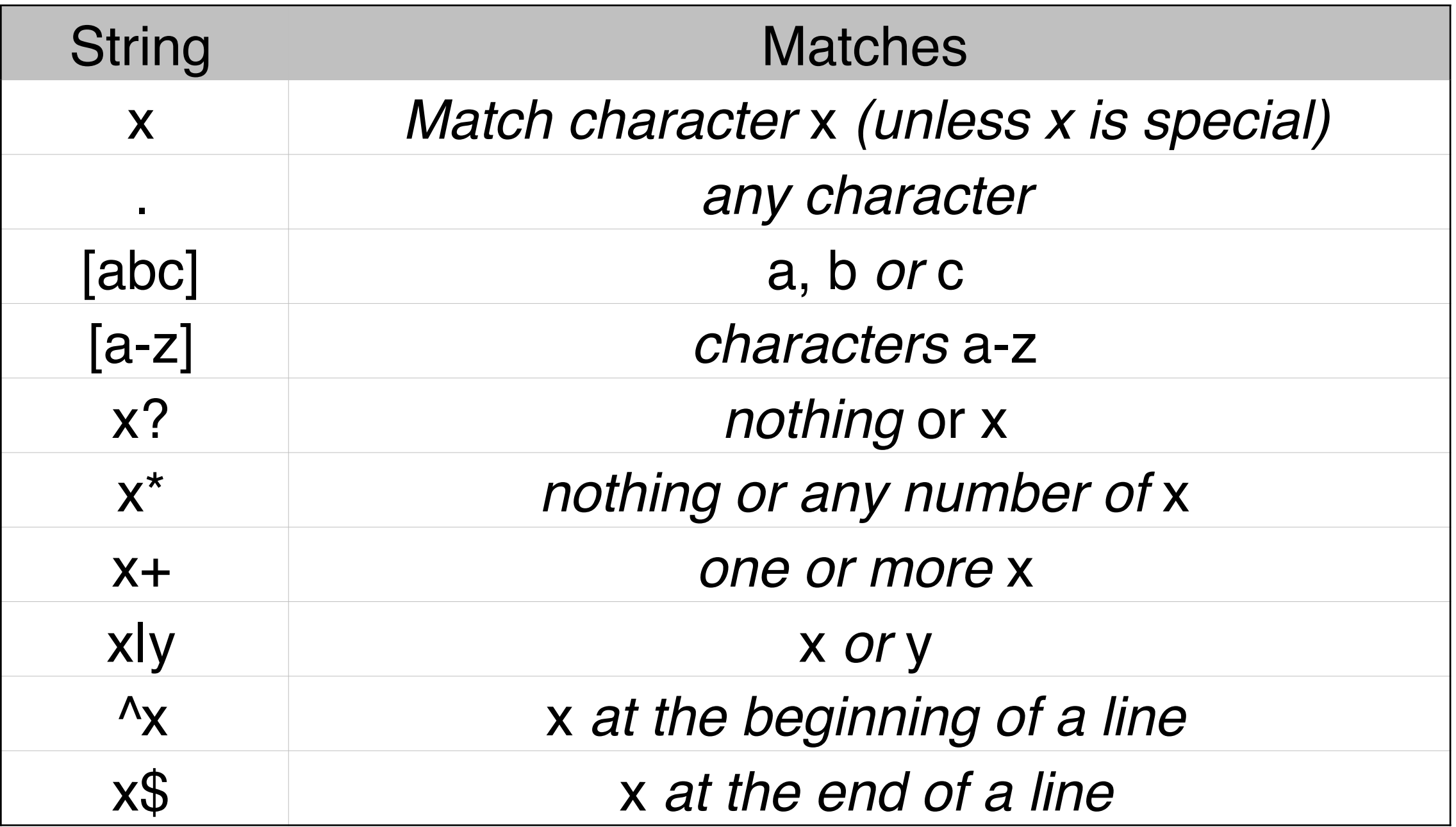

#### <https://docs.python.org/3.4/library/re.html>

- \*number* Matches the existing group " $(+)$   $\setminus$ 1" matches "the the" or "55 55" but not "thethe"
- 
- 
- 
- $\ldots$   $\ldots$  Any decimal digit  $\ldots$   $\ldots$  Any non-decimal digit
- $\text{S}$  Any whitespace  $\text{S}$  Any non-whitespace
- $\forall w Any "word" character \quad \forall W Any non-word character$   $[^Aa-zA-Z0-9]$
- \000-\177 Octal character 000-177
- \uXXXX Unicode character XXXX
- \UXXXXXXXX Unicode character XXXXXXXX

#### **RegexPlanet has an online regular expression tester <http://www.regexplanet.com/advanced/python/index.html>**

#### Python

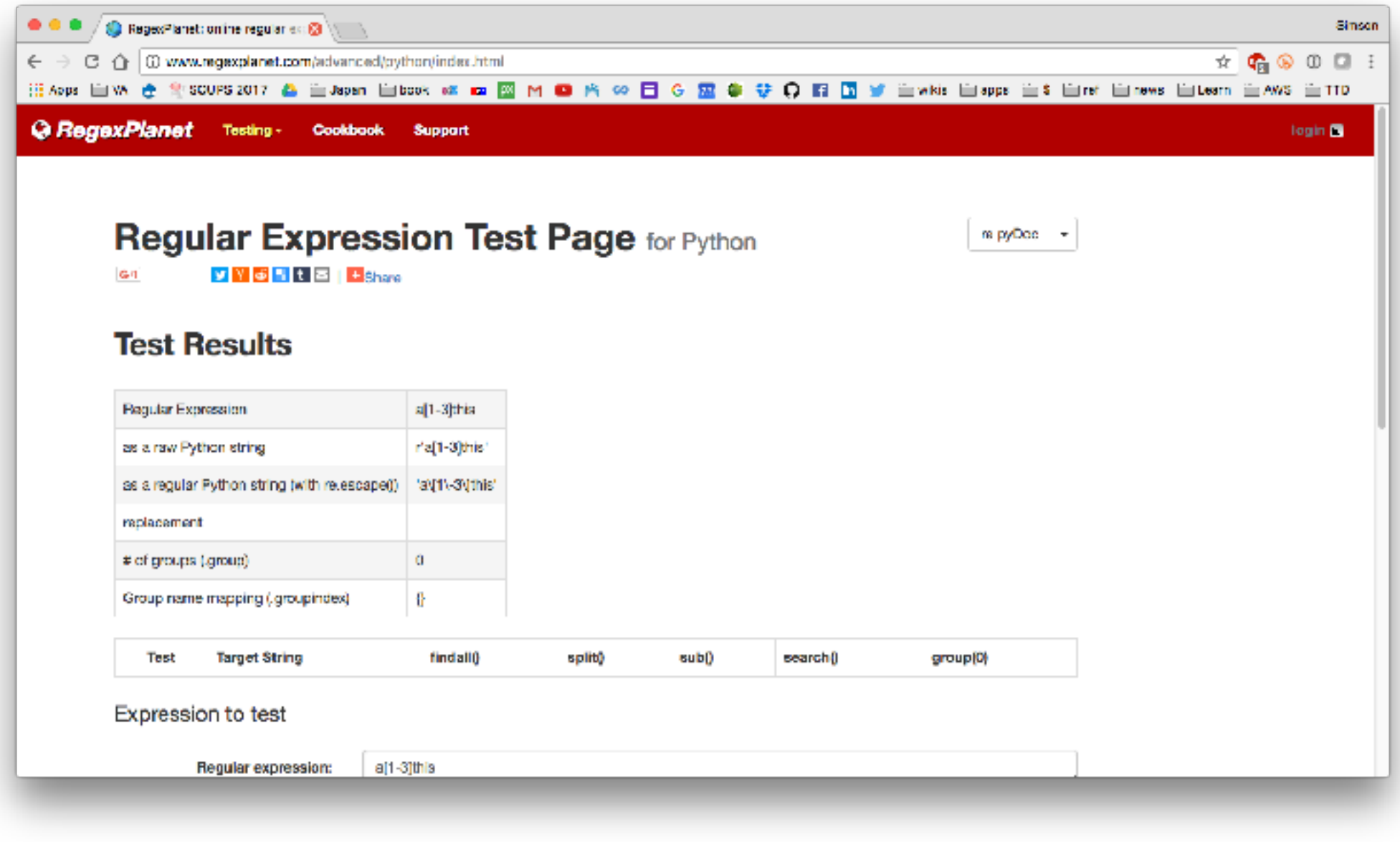

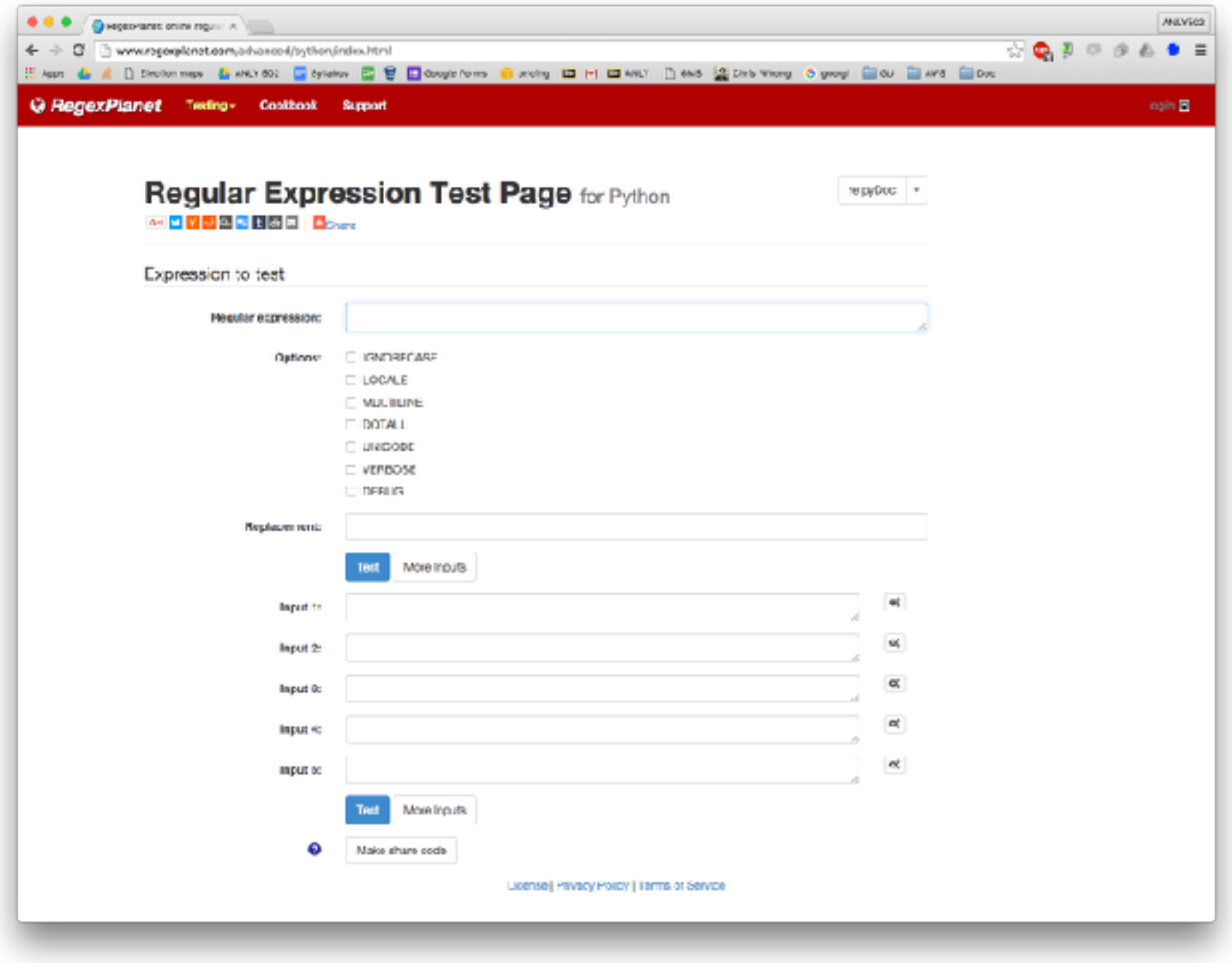

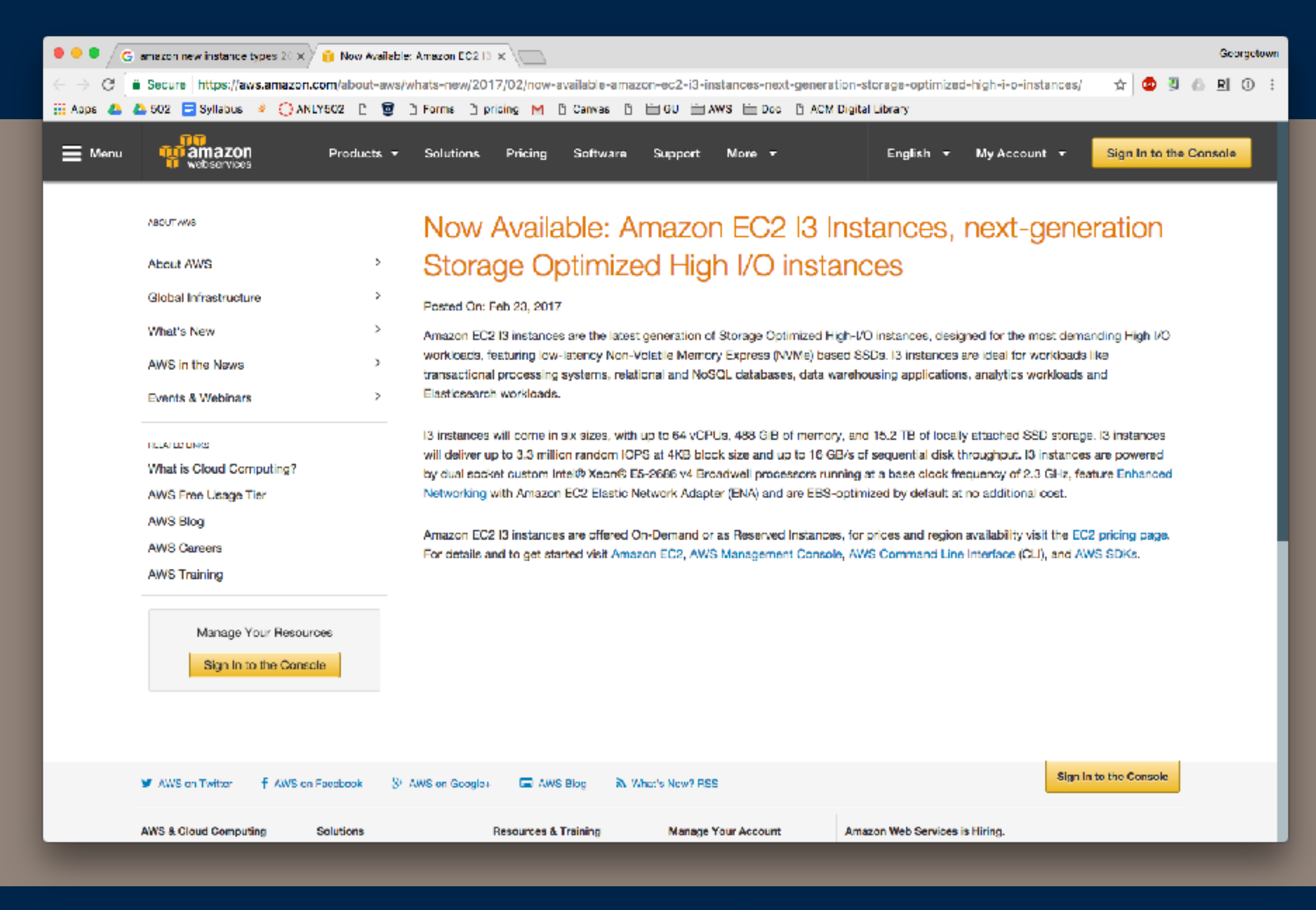

# New Instance Types!

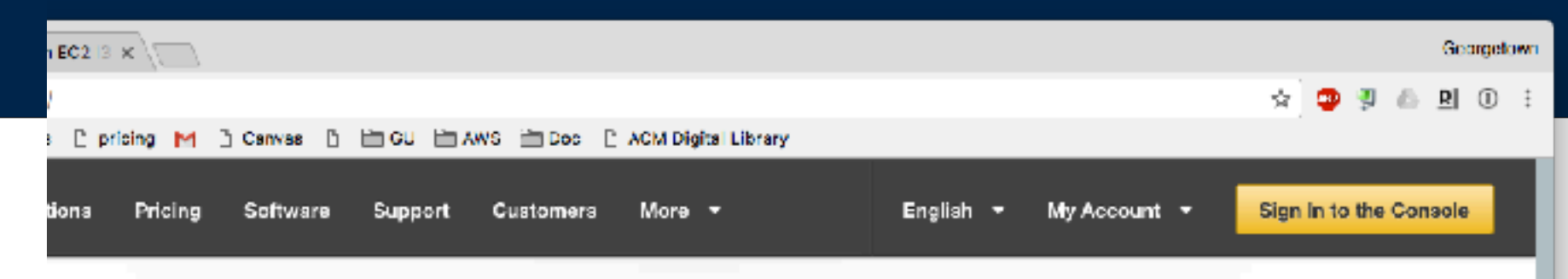

#### Storage Optimized

This family Volatile Me optimized f sequential

**Features:** 

#### I3 - High I/O Instances

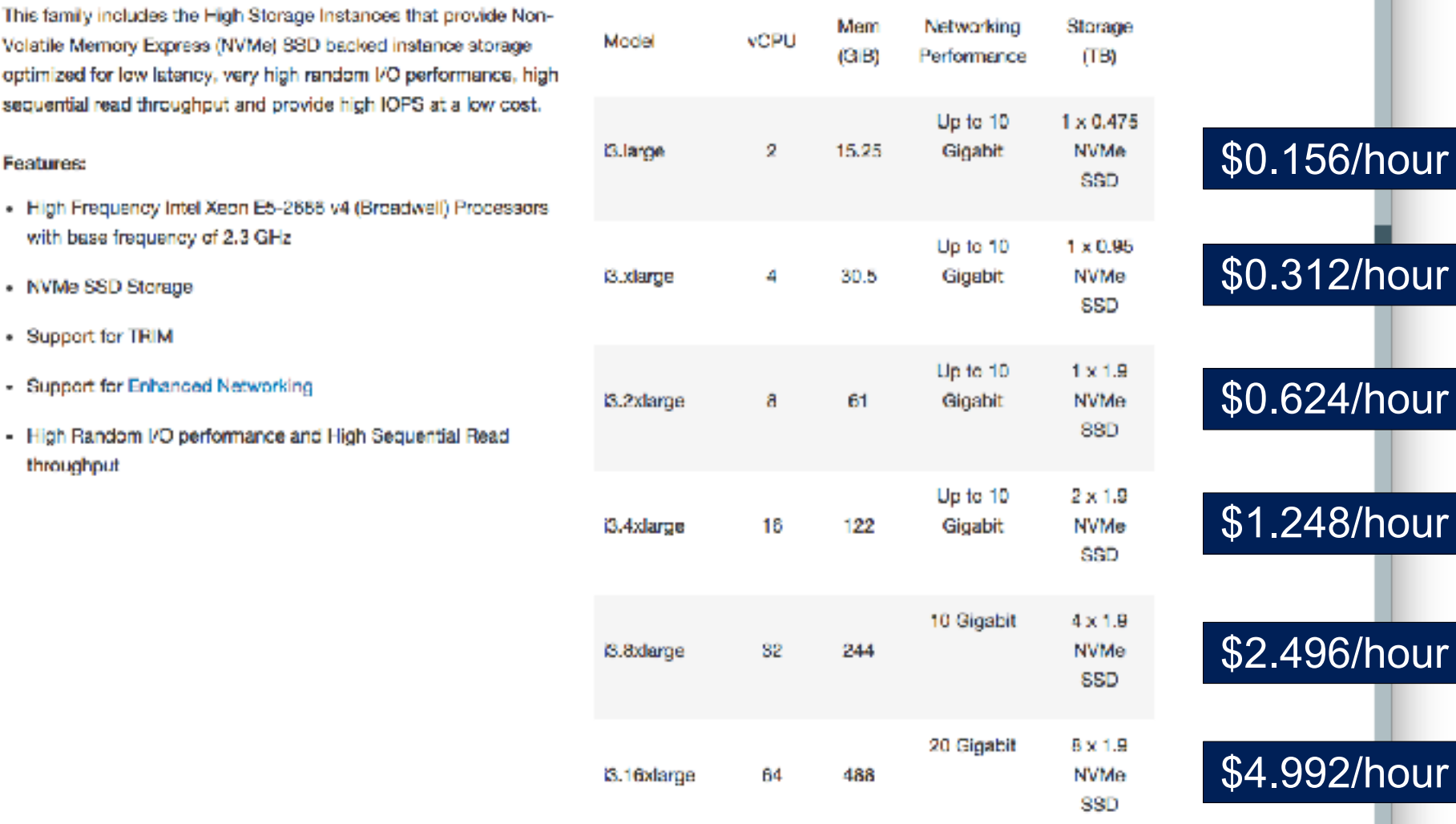

#### **Use Cases**

NoSQL databases like Cassandra, MongoDB, Redis, in-memory databases such as Aerospike, scale out transactional databases, data warehousing, Elasticsearch, analytics workloads.

# **Databases**

### **Databases — A place to put data**

1832 — Semen Korsakov uses punch cards for data storage in Russia

1890 — Herman Hollerith invests paper punch cards for 1890 Census

• 1896 Hollerith founds Tabulating Machine Company, which later becomes IBM

1964 — SABRE system goes online (American Airlines & IBM)

• Two database models: network model (CODASYL) and hierarchical model (IMS)

1970-1972 — E. F. Codd invents relational database model and early SQL • <http://dl.acm.org/citation.cfm?doid=362384.362685>

1986 - Structured Query Language (SQL) standardized by ANSI

1990s — Object databases created for object-oriented languages

2000s — Speciality databases created. Neo4j Graph database; CouchDB "NoSQL" database

References:

- <https://www.ssa.gov/history/cronin.html>
- <http://www.quickbase.com/articles/timeline-of-database-history>
- <https://www.sabre.com/files/Sabre-History.pdf>
- <http://blog.knuthaugen.no/2010/03/a-brief-history-of-nosql.html>

### **Relations stored as text files**

Four students: Alice, Bob, Charlie & Debra

#### students.txt:

- 1, Alice
- 2, Bob
- 3, Charlie
- 4, Debra

### **Relations stored as text files**

Four students: Alice, Bob, Charlie & Debra Four courses: ANLY501, ANLY502, ANLY503, ANLY511

students.txt:

- 1, Alice
- 2, Bob
- 3, Charlie
- 4, Debra

courses.txt:

- 1, ANLY501
- 2, ANLY502
- 3, ANLY503
- 4, ANLY511

### **Relations stored as text files**

Four students: Alice, Bob, Charlie & Debra

Four courses: ANLY501, ANLY502, ANLY503, ANLY511

Alice is enrolled in ANLY502 & ANLY503, Bob and Charlie are in ANLY 502

students.txt:

- 1, Alice
- 2, Bob
- 3, Charlie
- 4, Debra

courses.txt:

- 1, ANLY501
- 2, ANLY502
- 3, ANLY503
- 4, ANLY511

enrollments.txt:

- 1, 2
- 1, 3
- 2, 2
- 3, 2

### **Key database concepts — Relational Databases**

Data stored in "tables" with relations between them.

- Each table: **Schema, Rows, Primary Key:**
- Tables can have **Foreign Keys**.

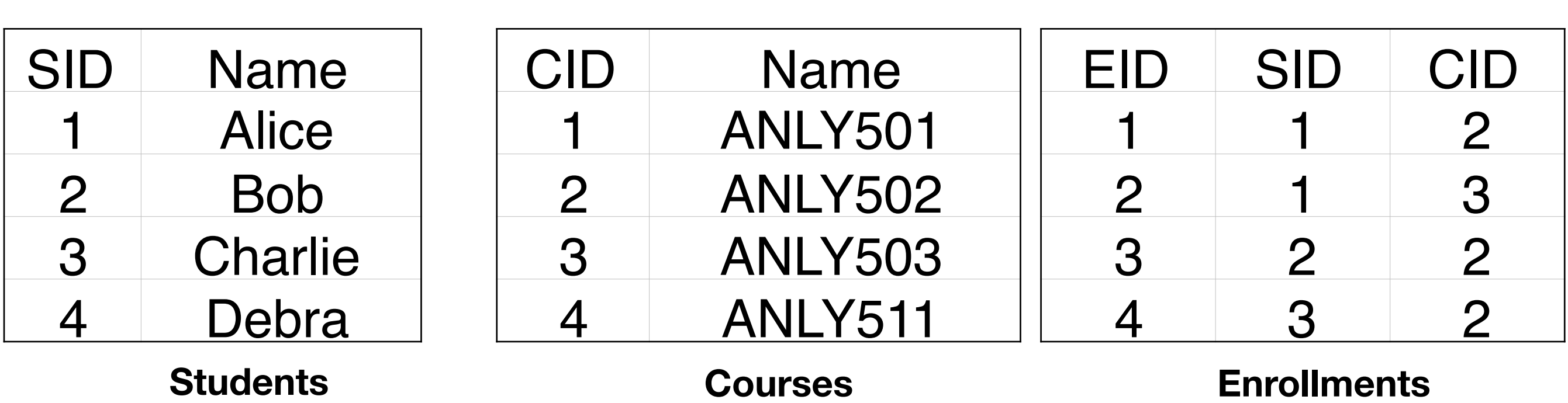

Alice is enrolled in ANLY502 and ANLY503

- Bob is enrolled in ANLY502
- Charlie is enrolled in ANLY502
- Debra is not enrolled in any course.

**Key Foreign Keys**

## **Advantages of database keys**

Efficiency — Faster to look up by key than by string

Referential Integrity — Can't have invalid relations

Easy to update — Each Name is only represented once **Key Foreign Keys**

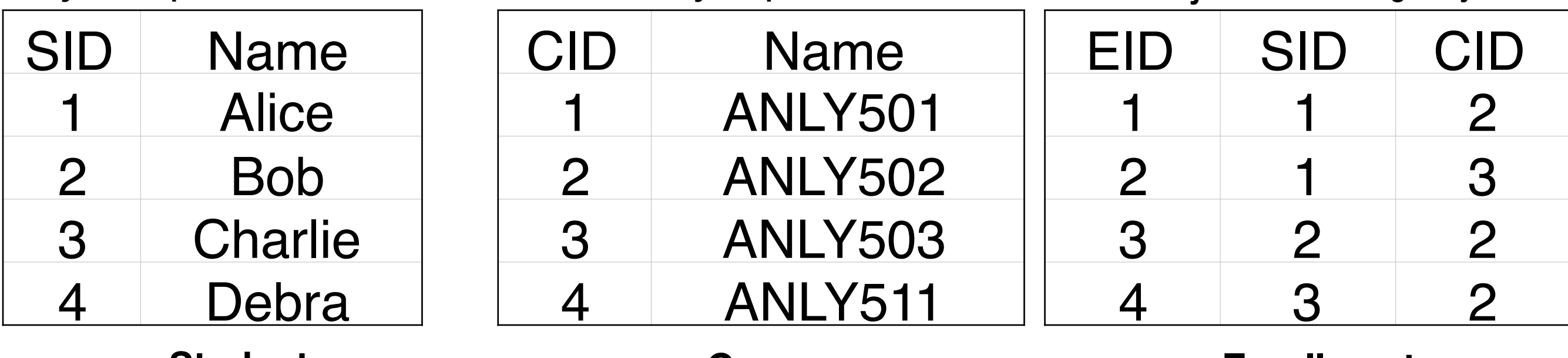

**Students**

**Courses**

**Enrollments**

## **Advantages of database keys**

Efficiency — Faster to look up by key than by string

Referential Integrity — Can't have invalid relations

Easy to update — Each Name is only represented once **Key Foreign Keys**

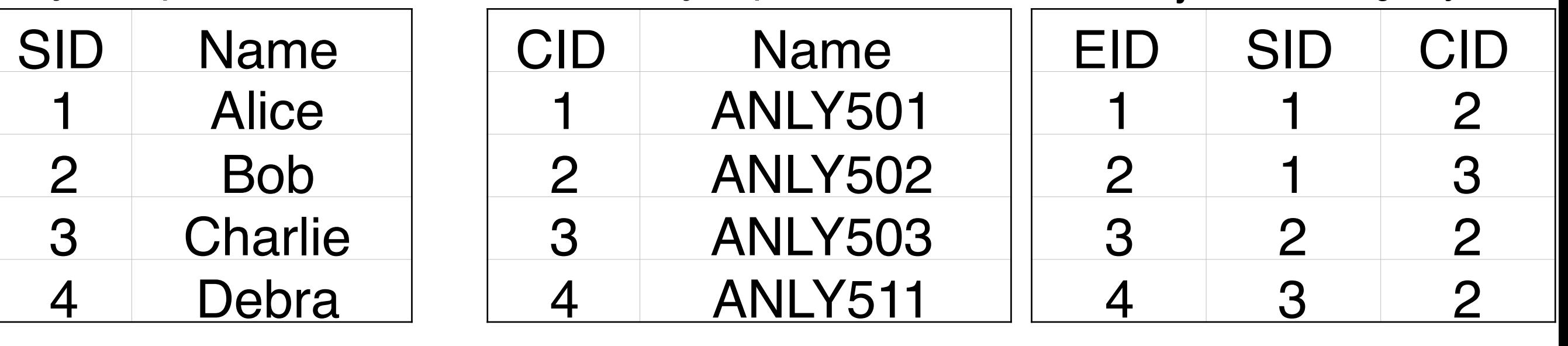

**Students**

#### **Courses**

#### **Enrollments**

Extensibility — You can add columns:

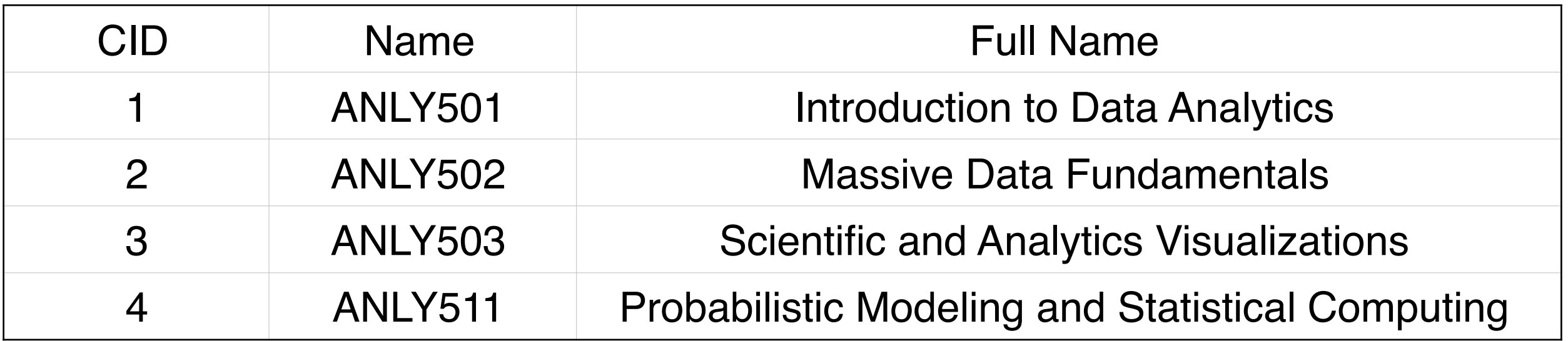

### **Document Databases**

Data is stored as a series of "documents" (typically JSON)

```
{"SID":1,	"name":"Alice",	"courses":["ANLY502","ANLY503"]}	
{"SID":2,	"name":"Bob",	"courses":["ANLY502","ANLY503"]}	
{"SID":3,	"name":"Charlie",	"courses":["ANLY502"]}	
{"SID":4,	"name":"Debra",	"courses":[]}
```
Alice is enrolled in ANLY502 and ANLY503

- Bob is enrolled in ANLY502
- Charlie is enrolled in ANLY502
- Debra is not enrolled in any course.

### **Object-oriented / Network / Graph databases**

Data is stored as objects (typically Java)

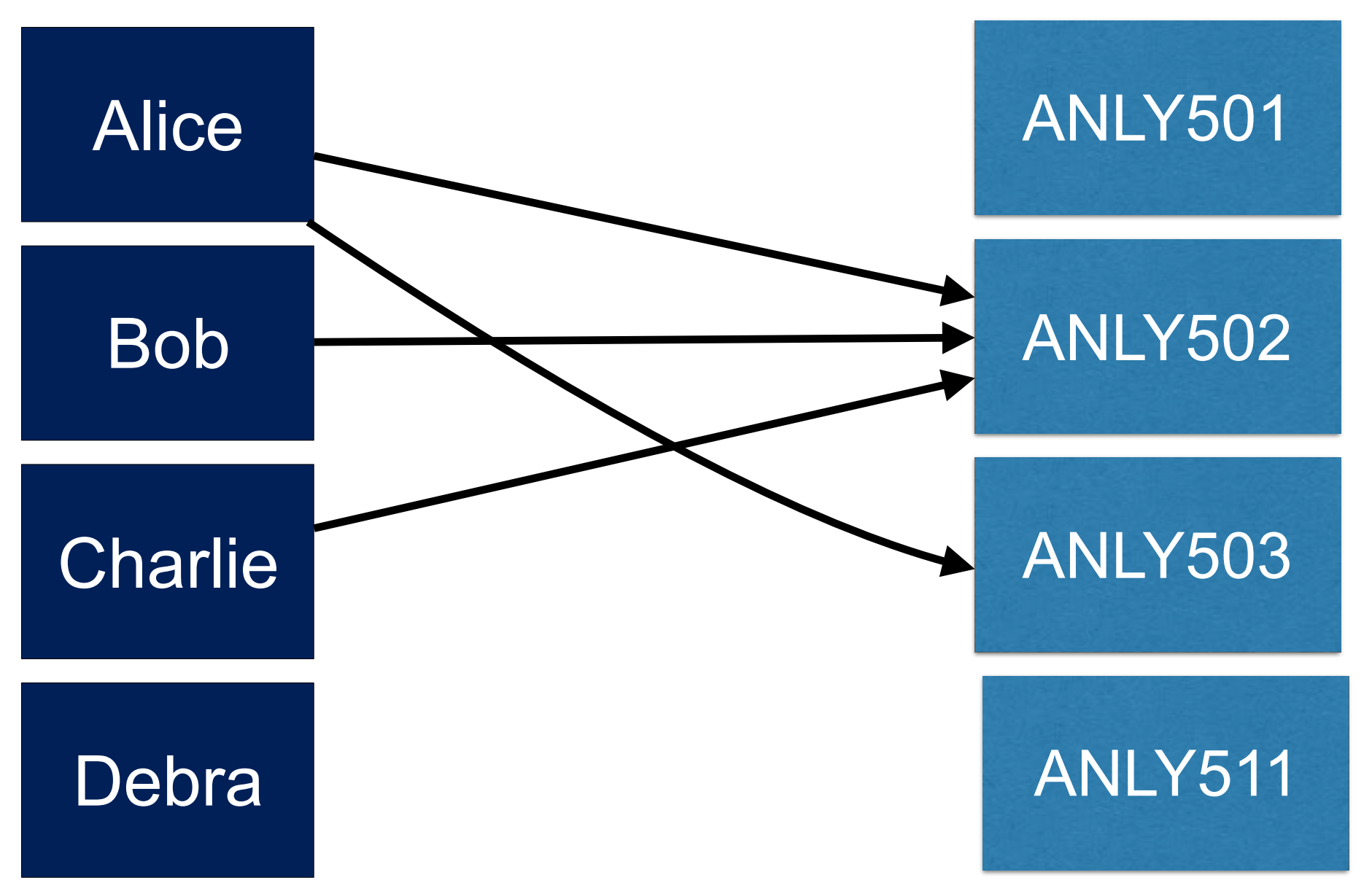

- Alice is enrolled in ANLY502 and ANLY503
- Bob is enrolled in ANLY502
- Charlie is enrolled in ANLY502
- Debra is not enrolled in any course

### **Database access models**

#### Embedded — The database is part of your program

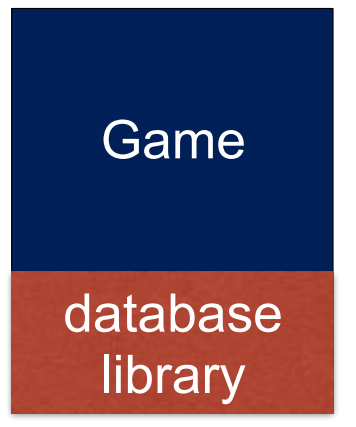

**Example: SQLite Advantages: Easy to install and configure Disadvantages: No security; single-user**

#### Client-Server — The database runs in a different process

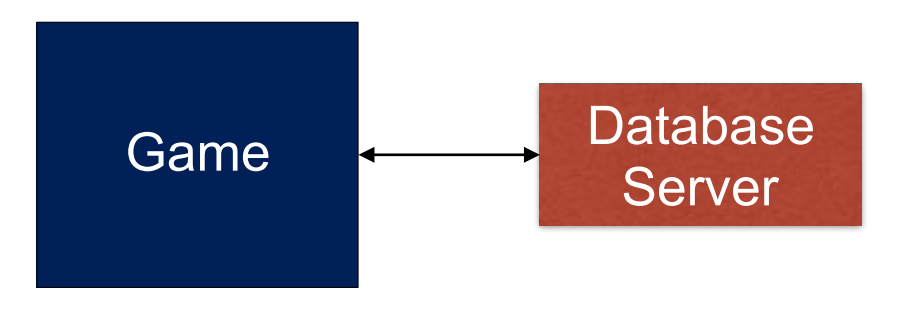

**Example: MySQL** 

**Advantages:** 

- **• Durability Database stored elsewhere**
- **• Security Game only can access through API Disadvantages: Harder to set up**

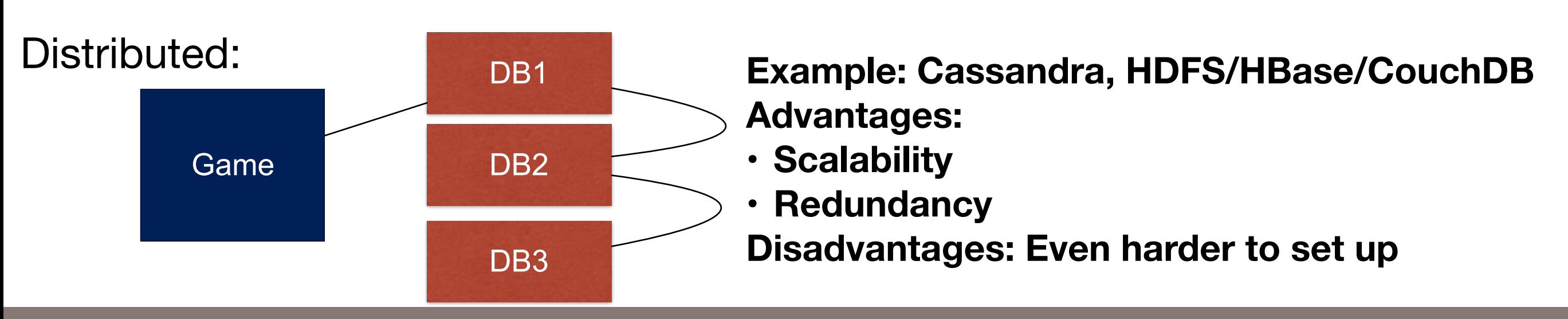

### **Updating the database — Transactions**

What if we want to add two new students — Ellen & Fong?

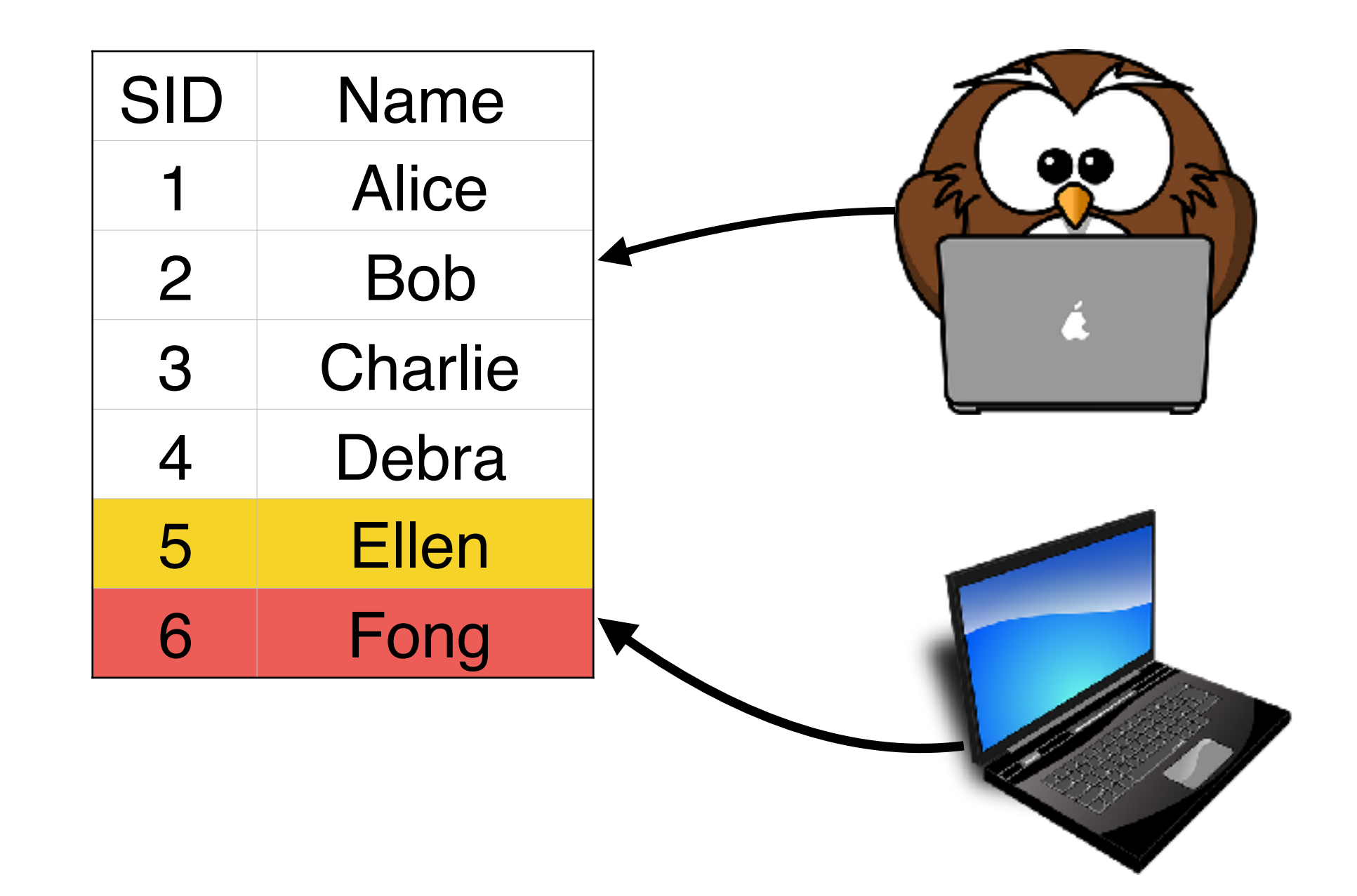

If additions happen at the same time, there can be problems.

### **Transactional Databases — ACID Properties**

#### Databases support READ & WRITE operations.

- READ User reads data stored in database.
- WRITE User update data in database.
- A Automocity Transactions are atomic.
	- An update either happens or it doesn't.
- C Consistency
	- The database is always consistent.
- I Isolation
	- Transactions are isolated from each other

#### D — Durability

- The data is not lost, even if the database crashes.
- Data is replicated to other systems.

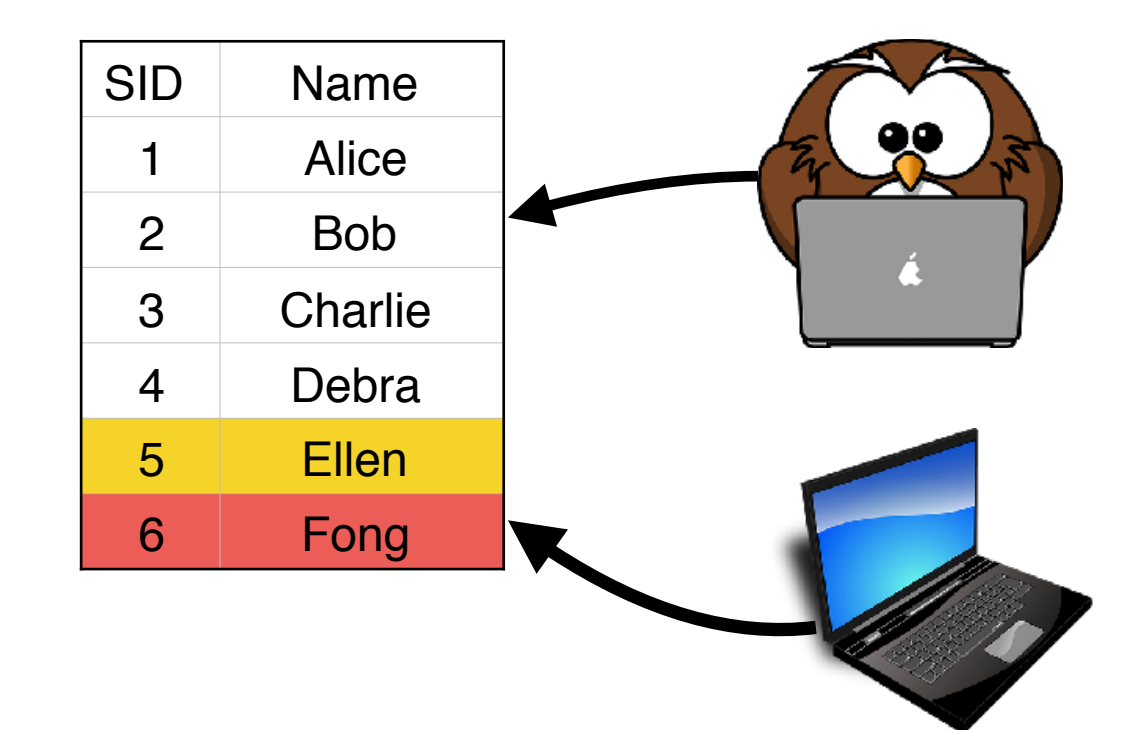

# **Options for distributed databases:**

### "Sharding"

- Different databases shared by different users.
- No connections between the users.
- Offers isolation & scalability, but

### Replication with multiple readers:

- Clients WRITE to a single database.
- WRITE distributed to other databases
- READs from all databases

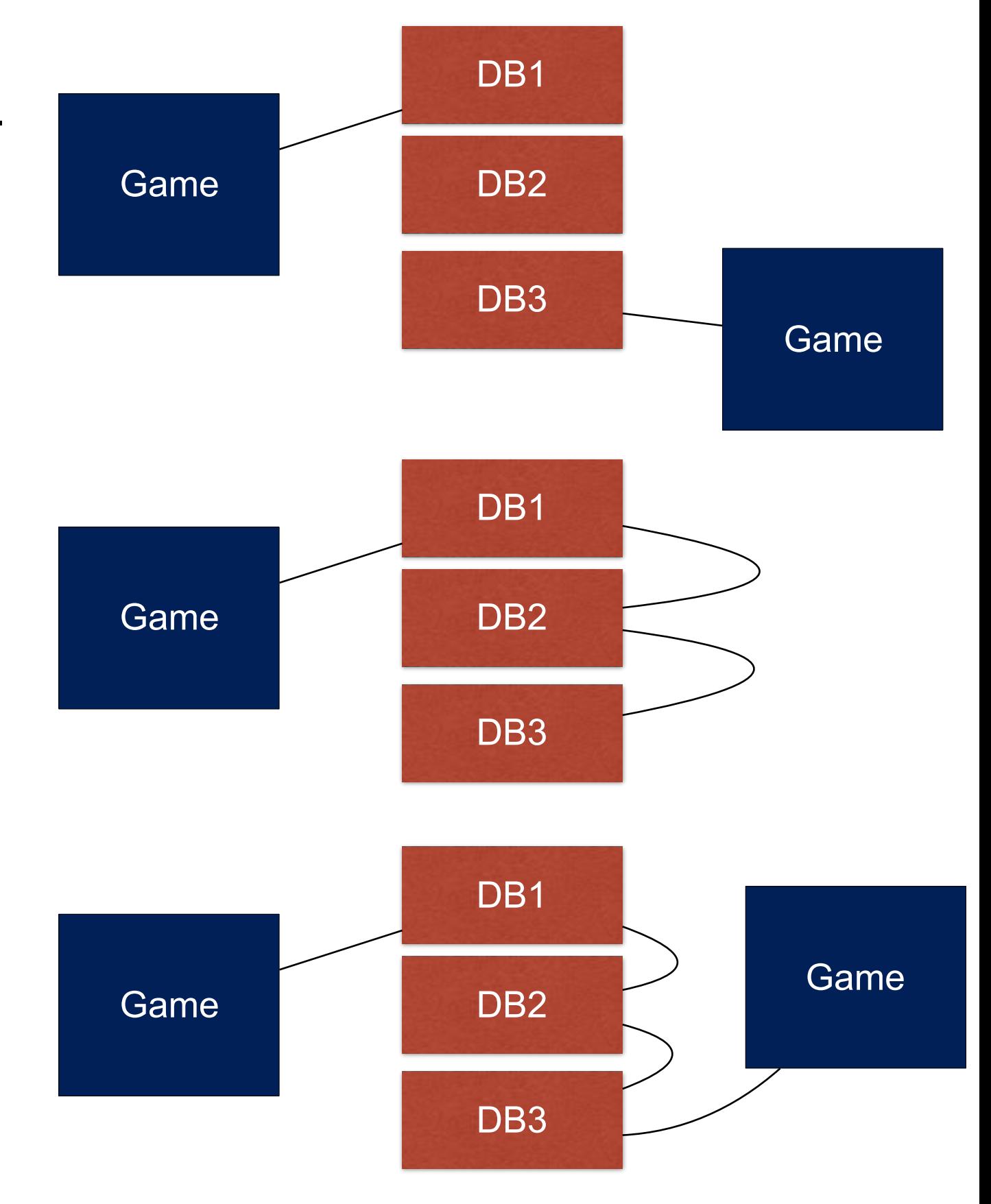

### Fully distributed system

• Protocols needed for fail-over, master designation, etc.

### Databases at Amazon

### **Database options at Amazon**

#### "Hadoop" databases

• Store data in flat files in S3 or HDFS; access with Hadoop ecosysmtem.

RDS — Amazon Relational Databases (MySQL, Oracle, MS SQL Server, etc)

DynamoDB — "A fast and flexible NoSQL database service"

Redshift — "A fast, fully managed, petabyte-scale data warehouse solution"

DMS — AWS Database Migration Service

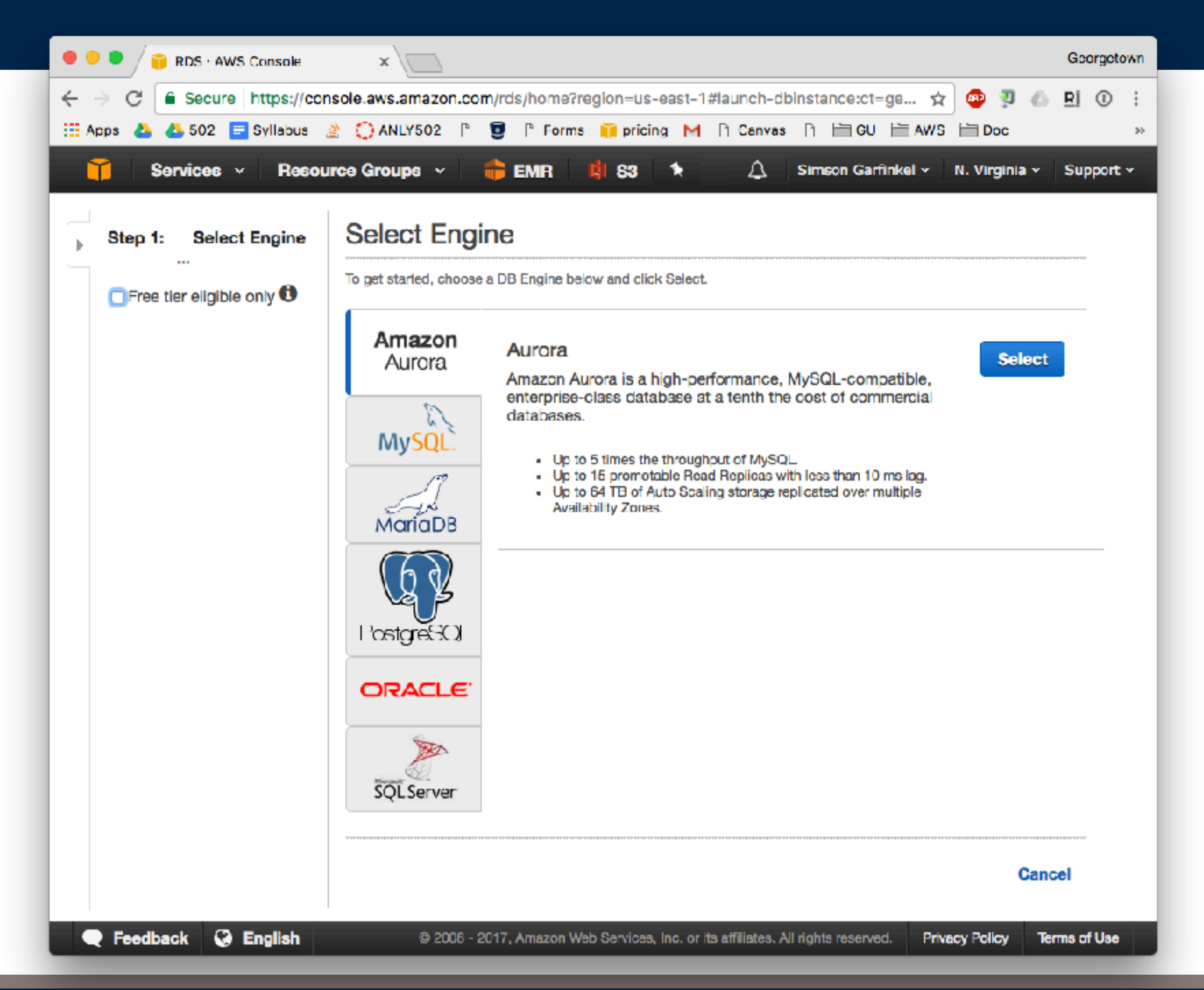
## **Comparing Amazon database offerings**

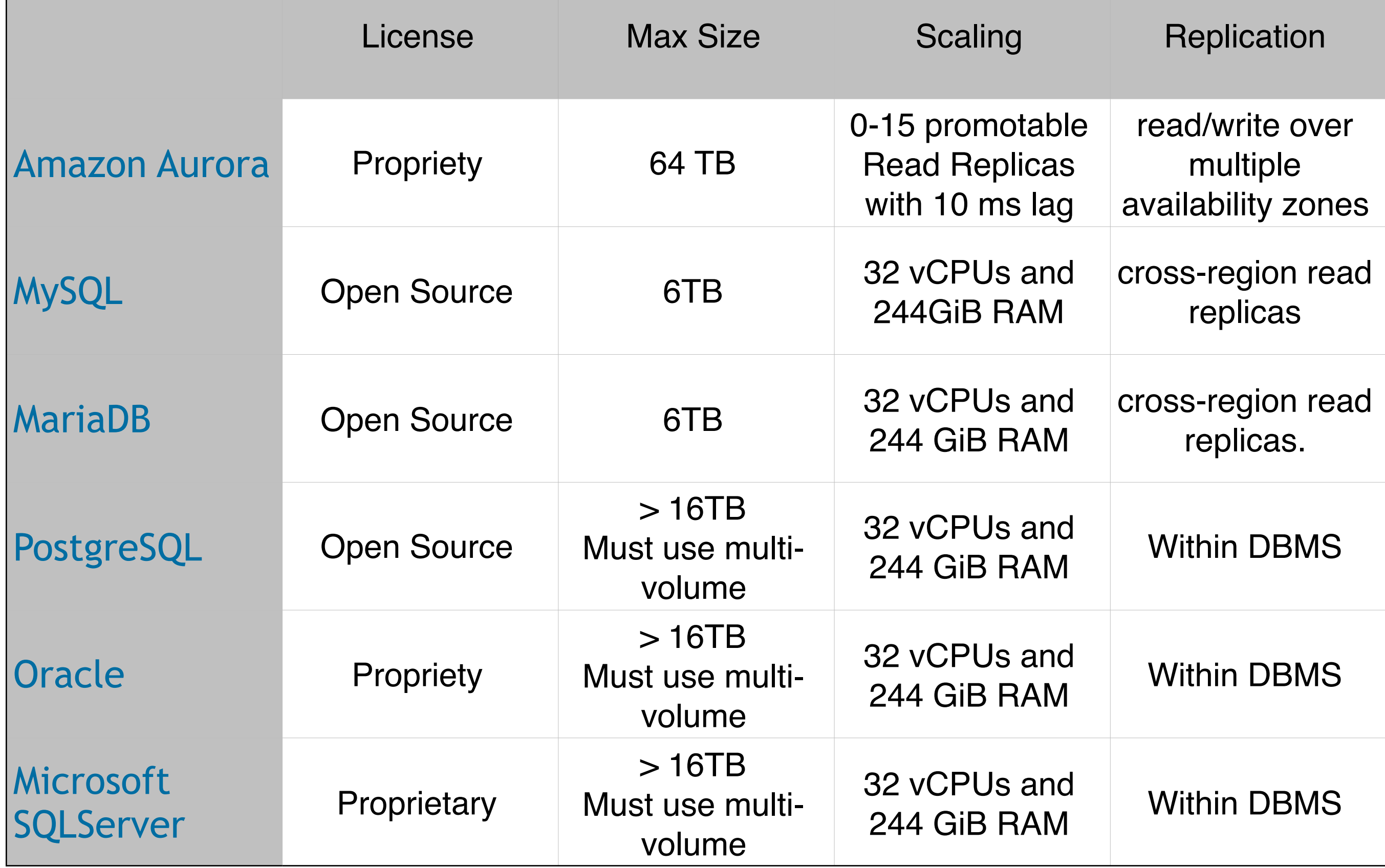

approaches

## **Setting up Aurora**

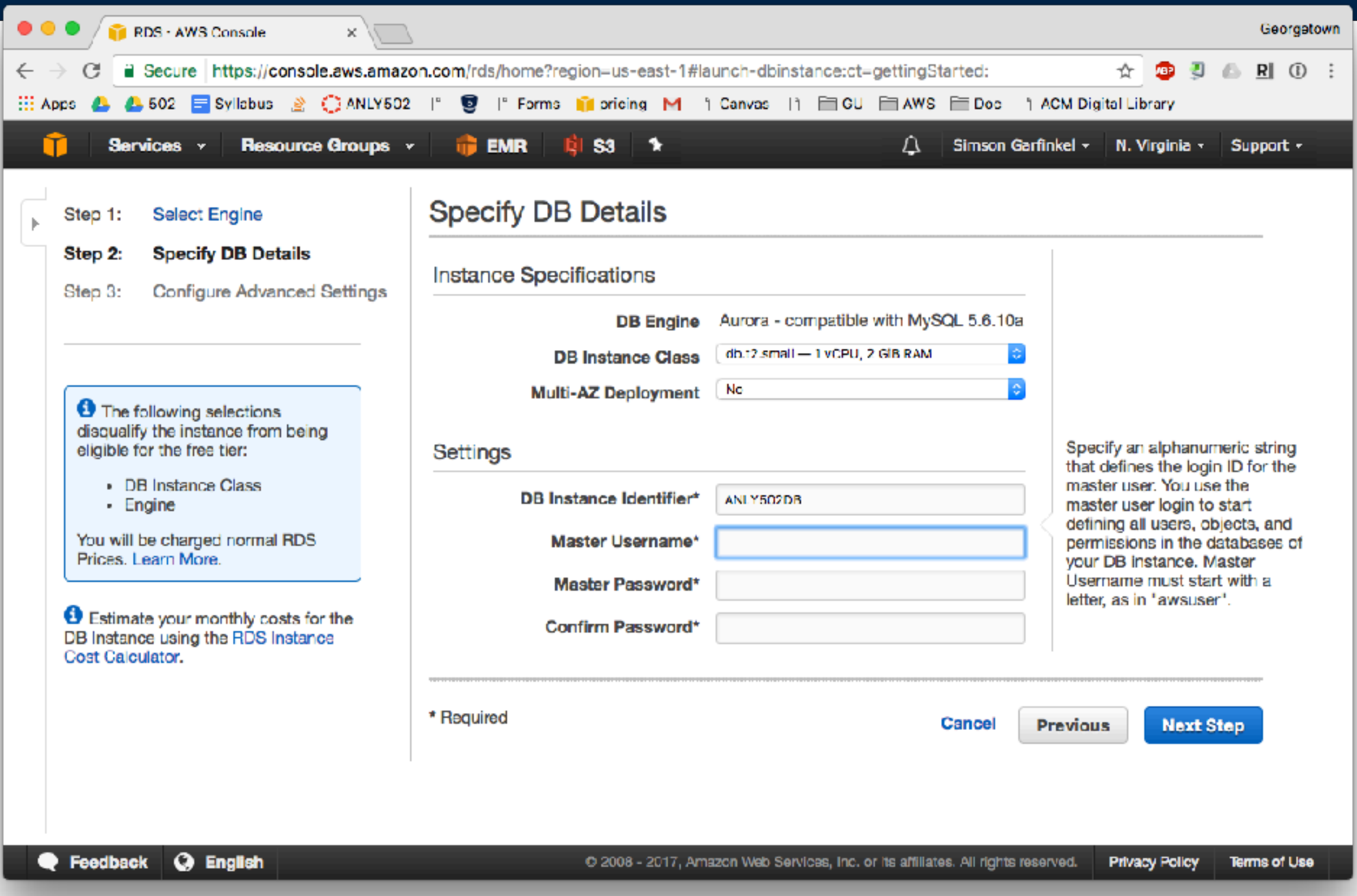

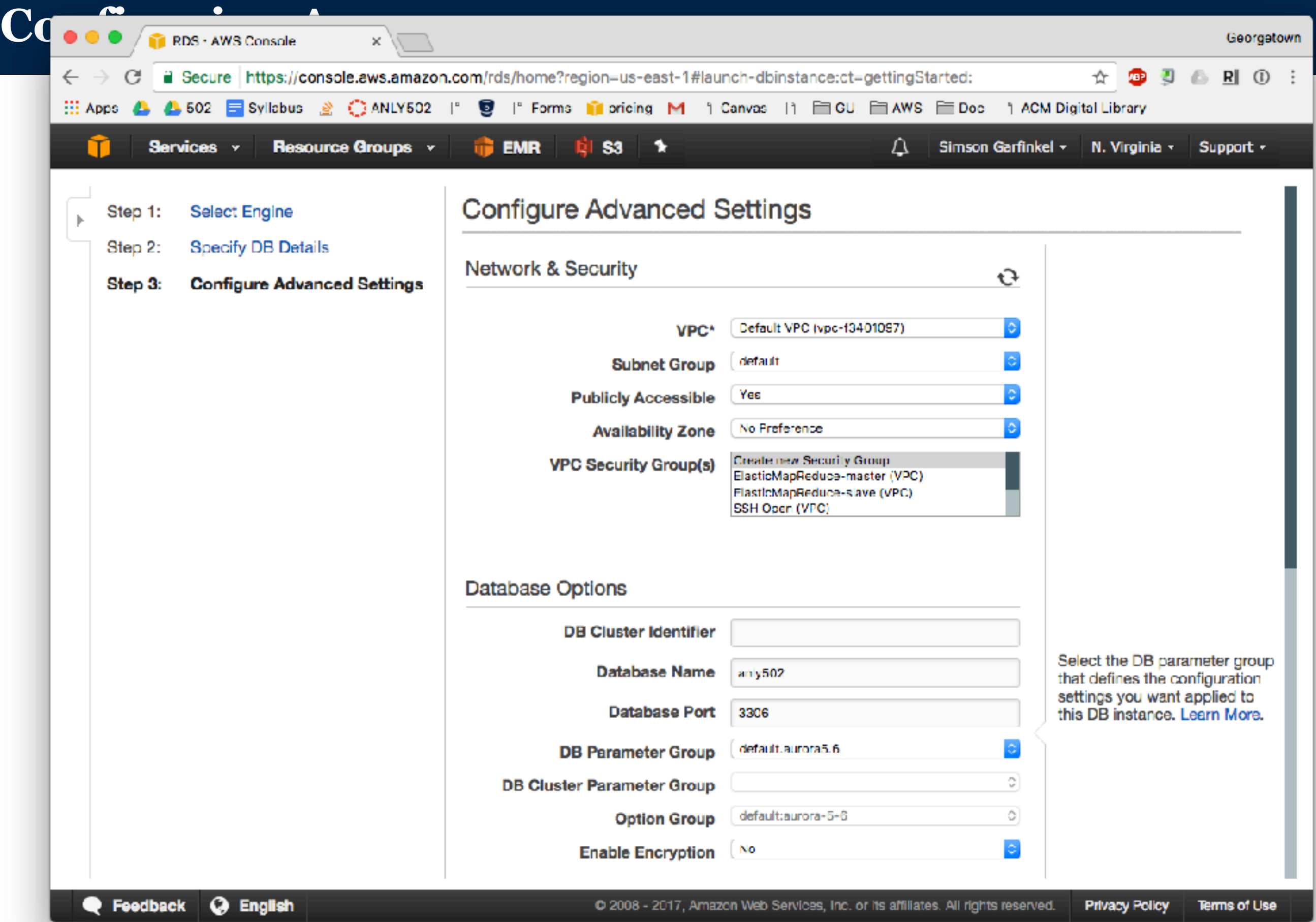

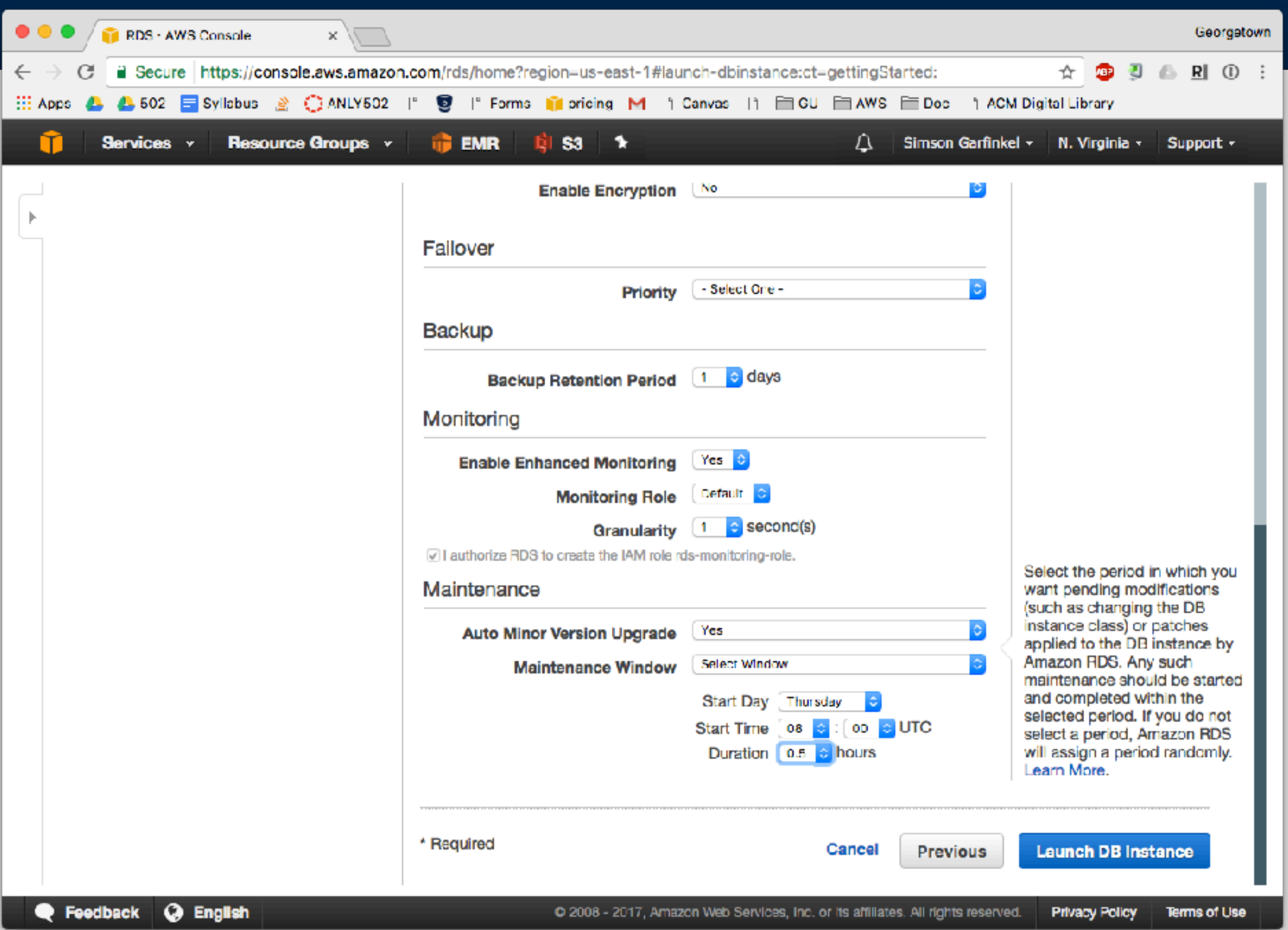

## An introduction to **SQL**

## **SQL — Structured Query Language**

A single language for communicating with databases.

Used by all kind of databases — embedded, client/server, distributed Used by SparkSQL for accessing data frames.

SQL commands — designed to read like English. Most have VERB NOUN ADVERB structure.

• e.g. "WALK HERE QUICKLY."

SQL Commands you need to know:

- CREATE Creates a database or table
- SELECT Gets data
- **INSERT** Inserts new data
- UPDATE Changes existing data

#### **CREATE TABLE — Creates a table DROP TABLE — Deletes a table**

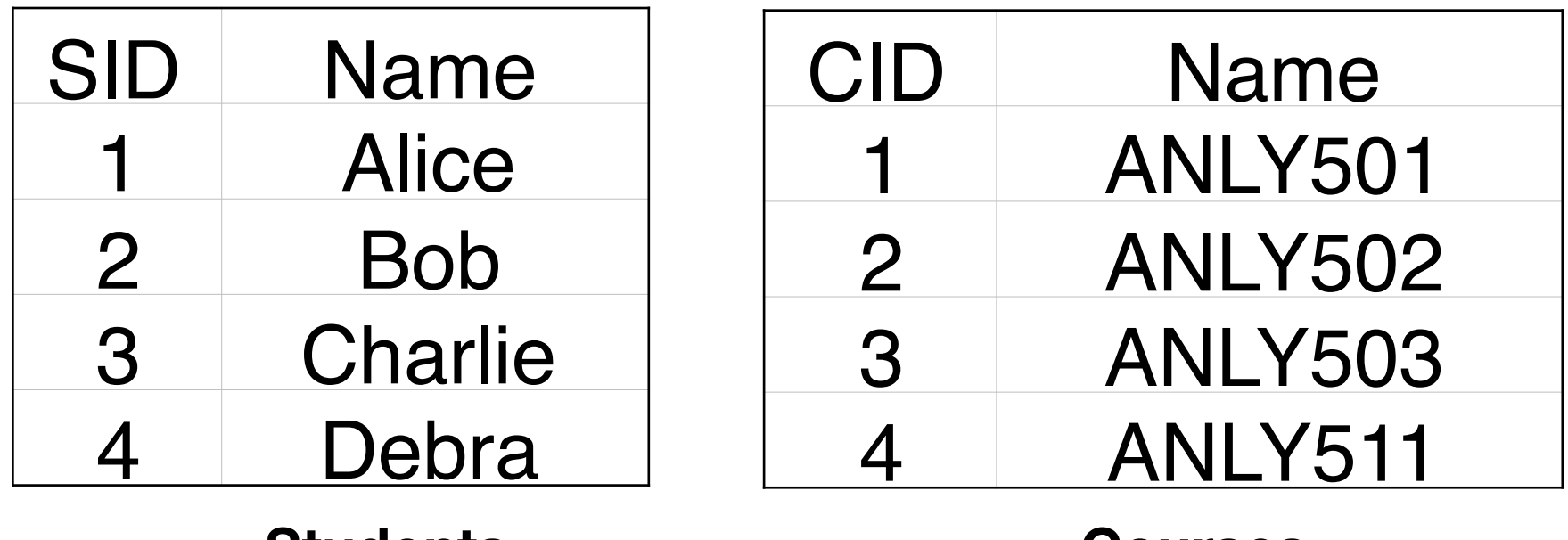

**Students**

**Courses**

Syntax: CREATE TABLE *table\_name* (col1 datatype [, ...]);

Convention:

- UPPERCASE SQL Statements
- lowercase user-defined tables, columns, etc.

```
Example:
     $	sqlite3
     sqlite> CREATE TABLE students (sid PRIMARY KEY, name VARCHAR(255));
     sqlite> CREATE TABLE courses (cid PRIMARY KEY, name VARCHAR(255));
```
#### **CREATE TABLE — Creates a table DROP TABLE — Deletes a table**

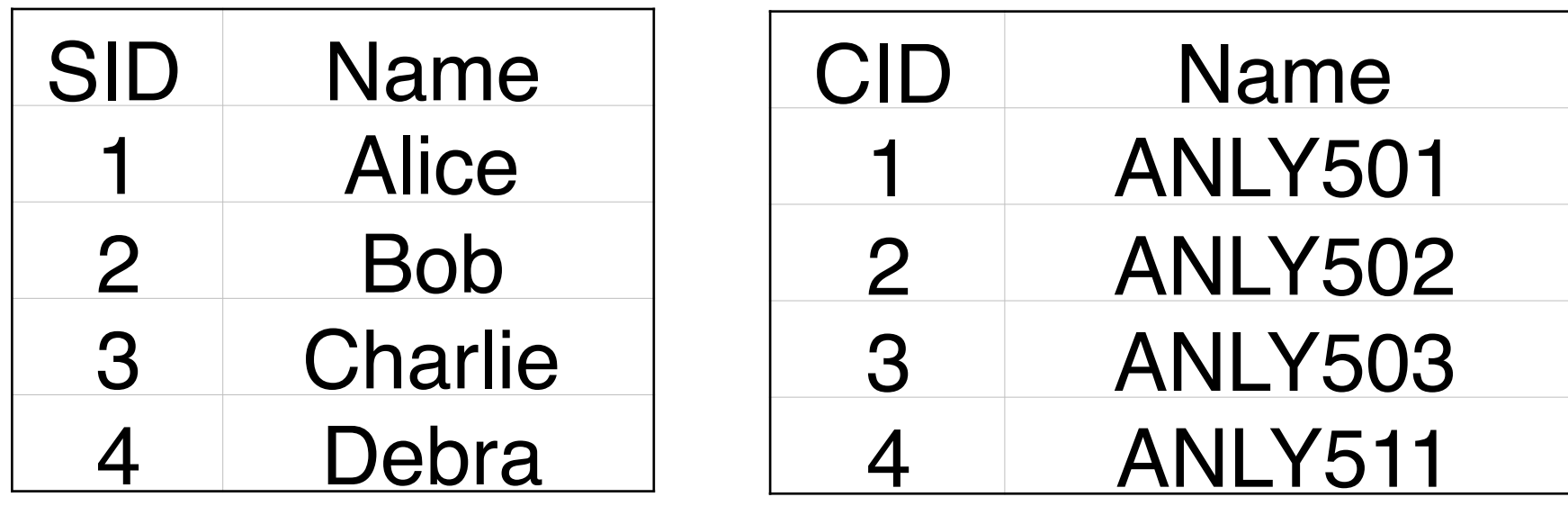

#### **Students**

#### **Courses**

CREATE TABLE students (sid INTEGER PRIMARY KEY, name VARCHAR(255)); CREATE TABLE courses (cid INTEGER PRIMARY KEY, name VARCHAR(255));

Sqlite3 Data types (4): INTEGER VARCHAR(nn) BLOB REAL MySQL Data data types (35): TEXT(size) LONGTEXT(size) DECIMAL BIGINT DATE TIME DATETIME TIMESTAMP

```
Modifiers:<br>
[ NULL | NOT NULL ]
       DEFAULT default_value ]
       UNIQUE KEY | PRIMARY KEY ]
```
[ AUTO\_INCREMENT ] (MySql only)

#### **INSERT — Inserts data SELECT — Shows the data**

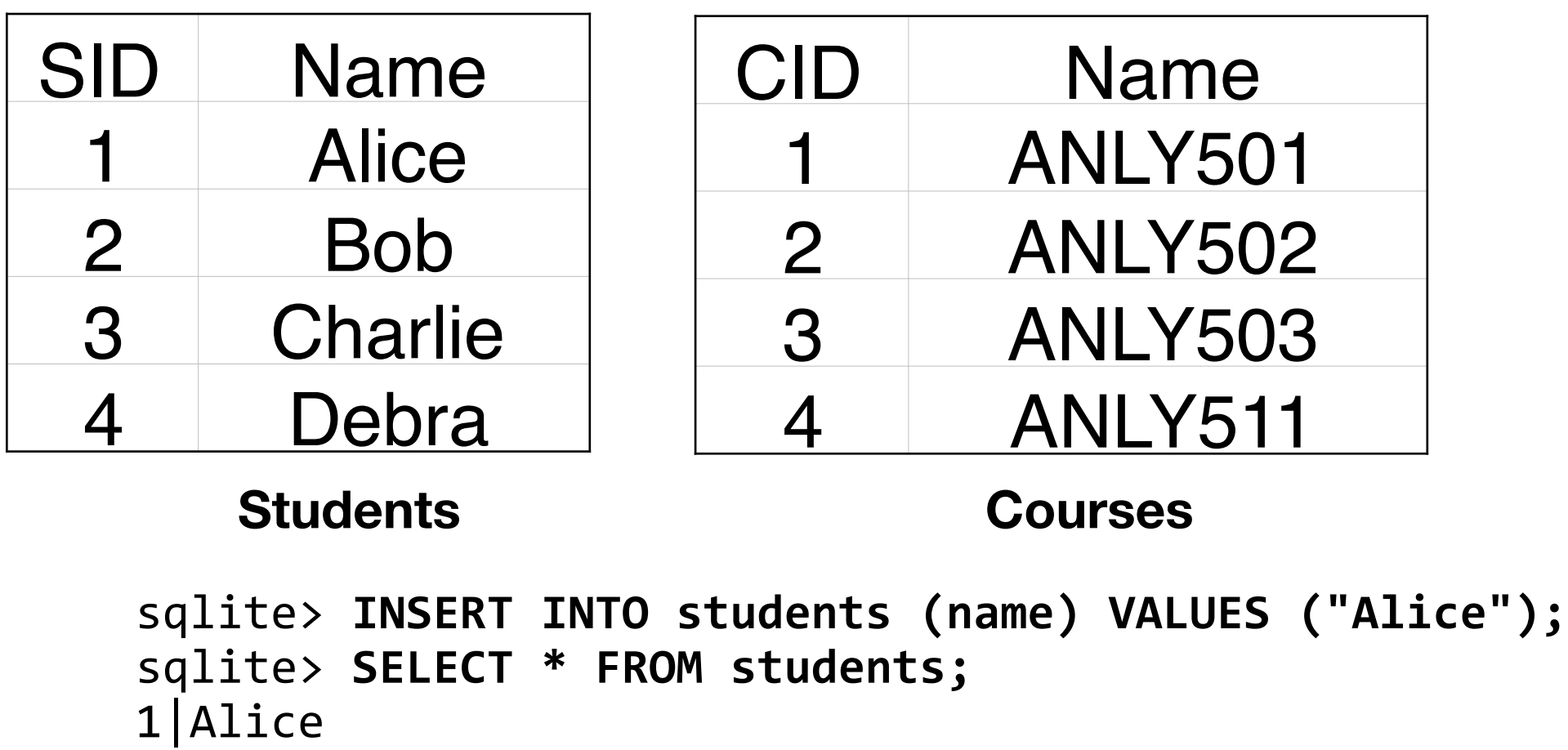

sqlite> **INSERT INTO students (sid,name) VALUES (2,"Bob");** sqlite> **SELECT \* FROM students;** 1|Alice 

```
2|Bob	
sqlite> INSERT INTO students (sid,name) values (3,"Charlie"), (4,"Debra");
sqlite>	SELECT	*	FROM	students;
1|Alice	
2|Bob
```
- 3|Charlie
- 4|Debra

#### **INSERT — Inserts data SELECT — Shows the data**

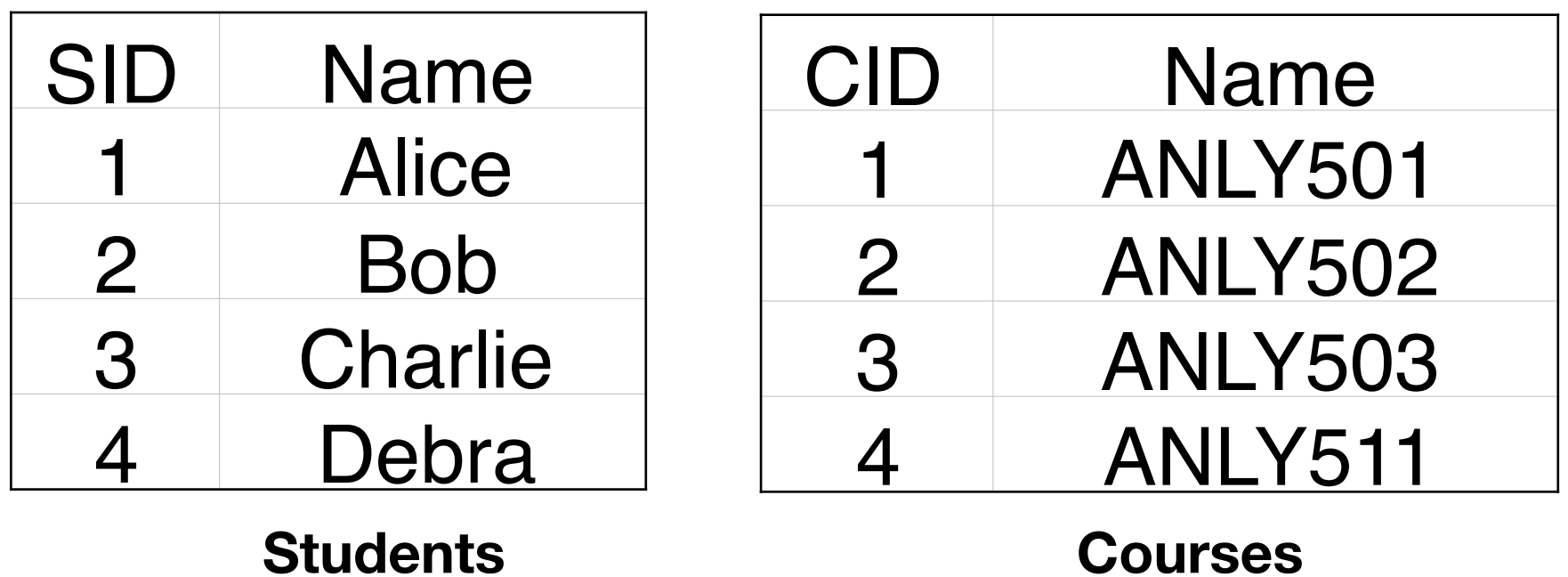

sqlite> **INSERT INTO courses (cid,name) VALUES (1,"ANLY501"), (2,"ANLY502"),(3,"ANLY503"),(4,"ANLY511");** 

## **Constraints link tables together**

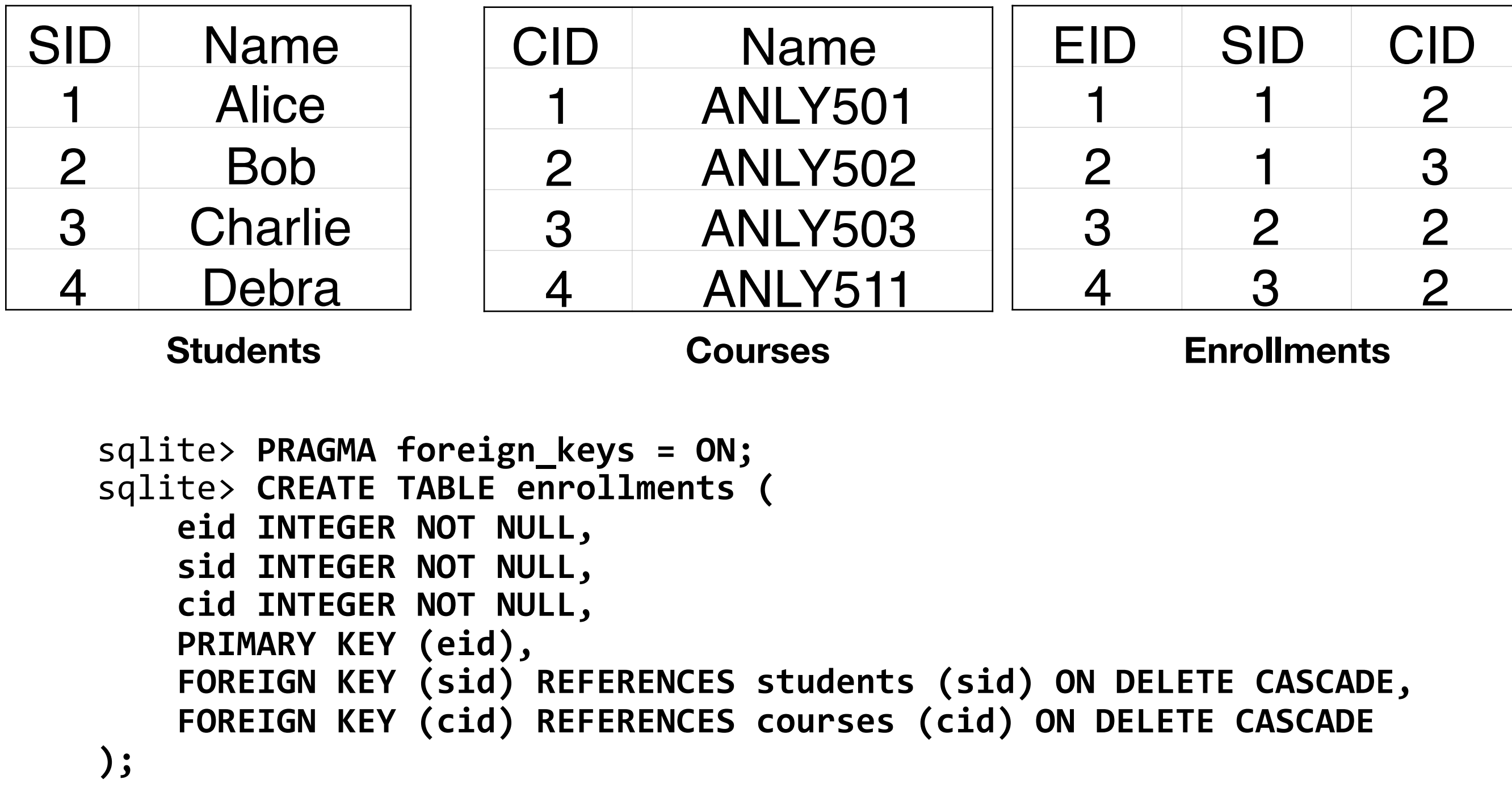

## **Constraints link tables together**

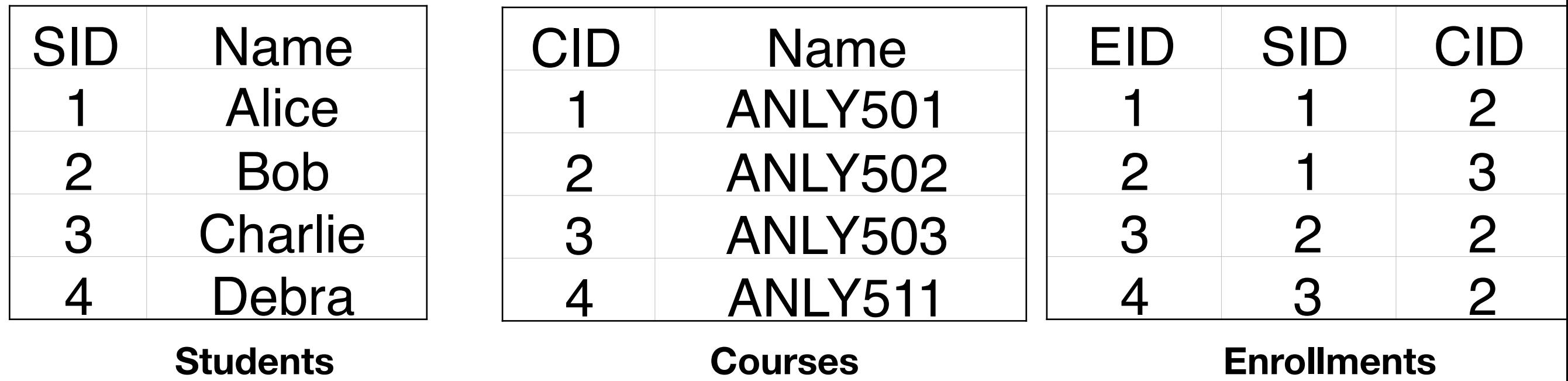

sqlite> **INSERT INTO enrollments (eid,sid,cid) VALUES (1,1,1);** sqlite> INSERT INTO enrollments (eid,sid,cid) VALUES (1,1,1); Error: UNIQUE constraint failed: enrollments.eid sqlite> INSERT INTO enrollments (eid,sid,cid) VALUES (2,10,1); Error: FOREIGN KEY constraint failed sqlite> **INSERT INTO enrollments (eid,sid,cid) VALUES (2,1,3), (3,2,2),(4,3,2);**

## **Simple statistics with WHERE and sub-selects**

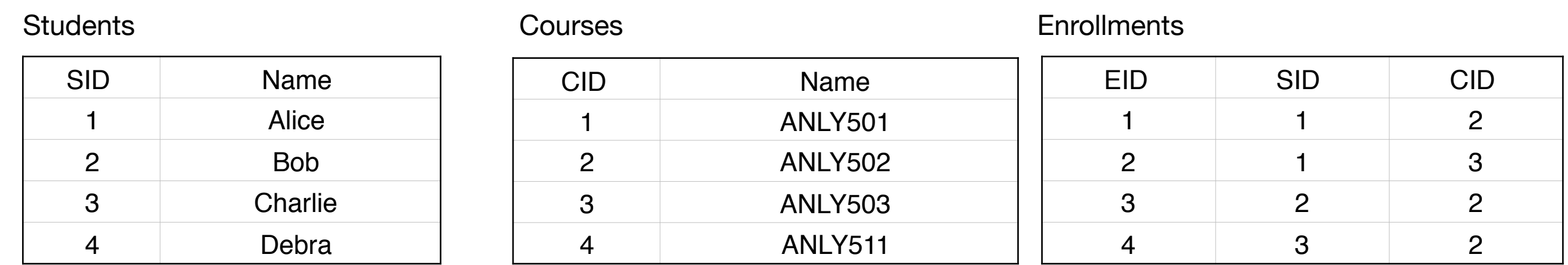

sqlite> SELECT count(\*) FROM students; 4

```
sqlite> SELECT sid FROM students WHERE name='Alice';
1	
sqlite> SELECT count(*) FROM enrollments WHERE sid=1;
\overline{\mathcal{L}}sqlite> SELECT count(*) FROM enrollments WHERE sid IN (SELECT sid
FROM students WHERE name='Alice');
2	
sqlite>
```
## **Joins**

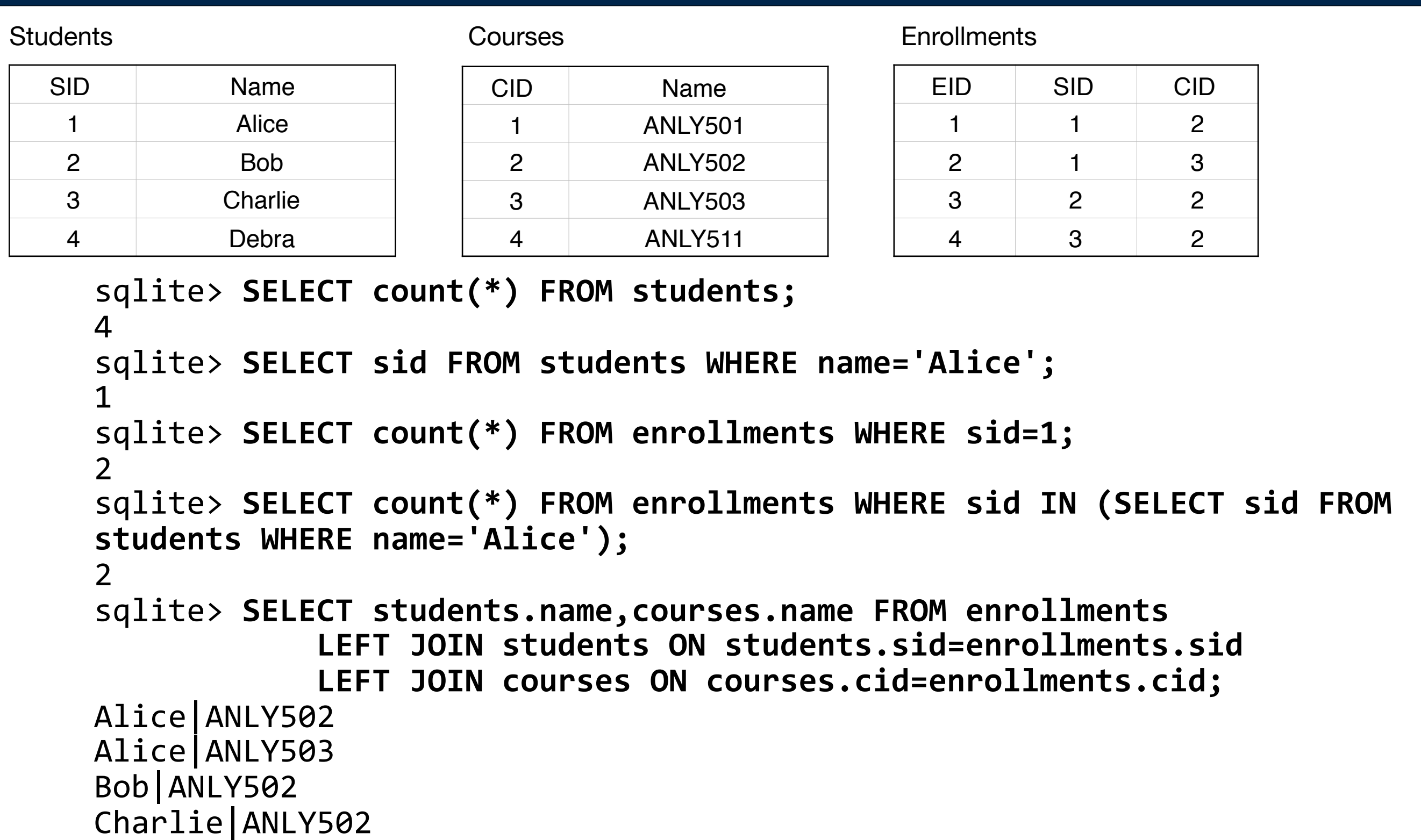

## **SQLite3 output formats**

```
sqlite> .mode csv
sqlite>	SELECT	*	FROM	students;
1,Alice	
2,Bob	
3,Charlie	
4,Debra	
sqlite>	.mode	tabs
sqlite>	SELECT	*	FROM	students;
1 Alice<br>2 Bob
2 Bob<br>3 Chai
  Charlie
4	 Debra	
sqlite>	.mode	html
sqlite>	SELECT	*	FROM	students;
<TR><TD>1</TD>	
<TD>Alice</TD>	
\langle/TR\rangle<TR><TD>2</TD>	
<TD>Bob</TD>	
\langle/TR\rangle<TR><TD>3</TD>	
<TD>Charlie</TD>	
\langle/TR\rangle<TR><TD>4</TD>	
<TD>Debra</TD>	
\langle/TR\ranglesqlite>	.mode	insert
sqlite> SELECT * FROM students;
INSERT INTO table VALUES(1, 'Alice');
INSERT INTO table VALUES(2, 'Bob');
INSERT INTO table VALUES(3, 'Charlie');
INSERT INTO table VALUES(4, 'Debra');
sqlite>
```
## **"Database normalization" — Organizing your database.**

Database normalization was created to:

• Reduce redundancy & Improve data integrity

#### Basic idea — this is normalized:

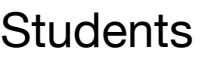

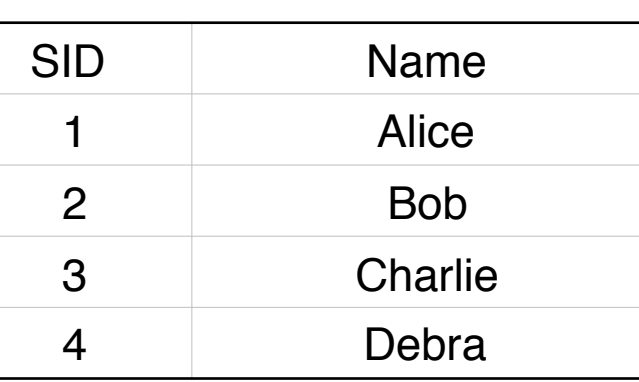

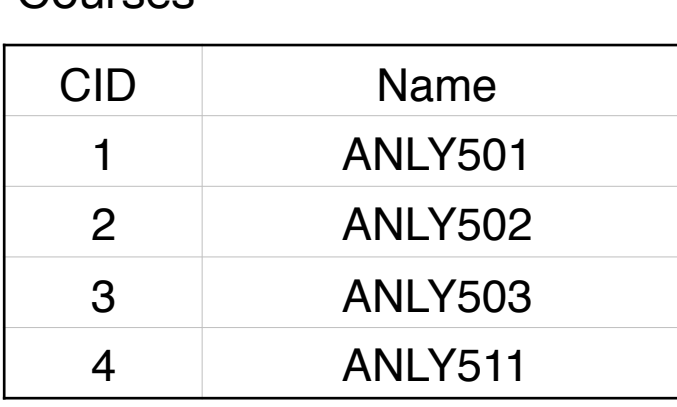

#### **Enrollments**

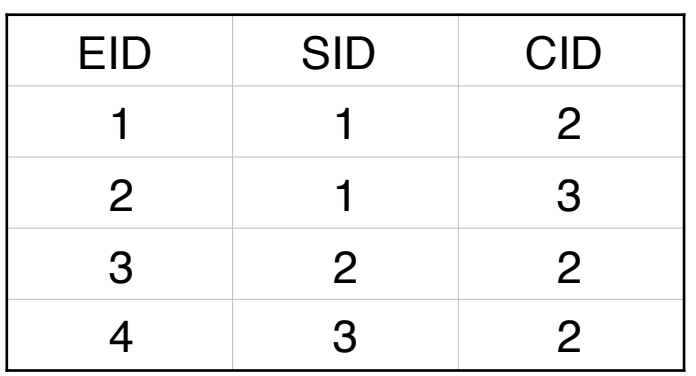

#### This is de-normalized:

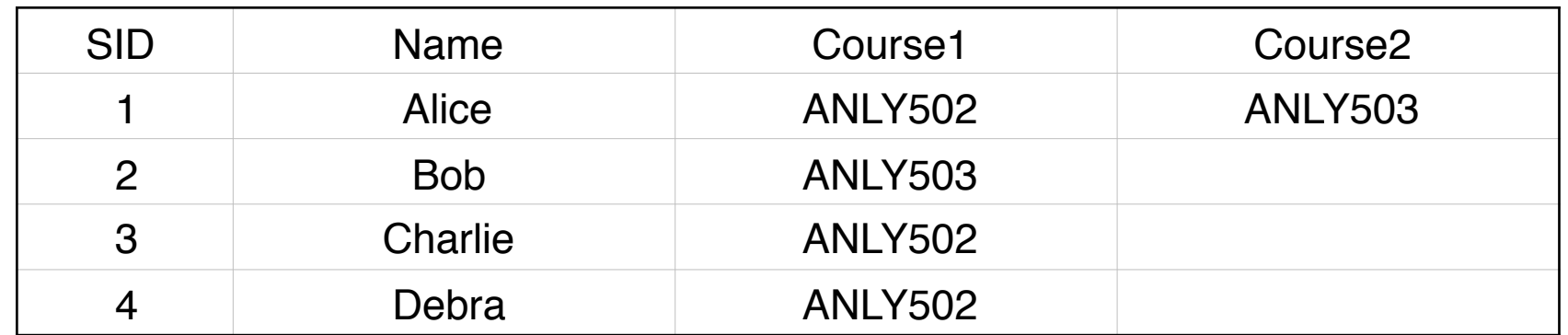

Courses

## **"Database normalization" — Organizing your database.**

Database normalization was created to:

• Reduce redundancy & Improve data integrity

#### Basic idea — this is normalized:

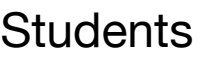

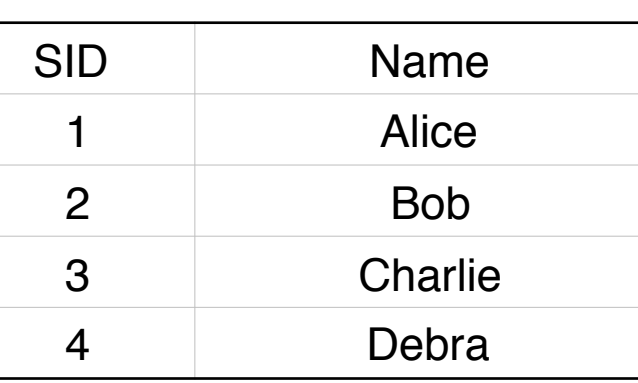

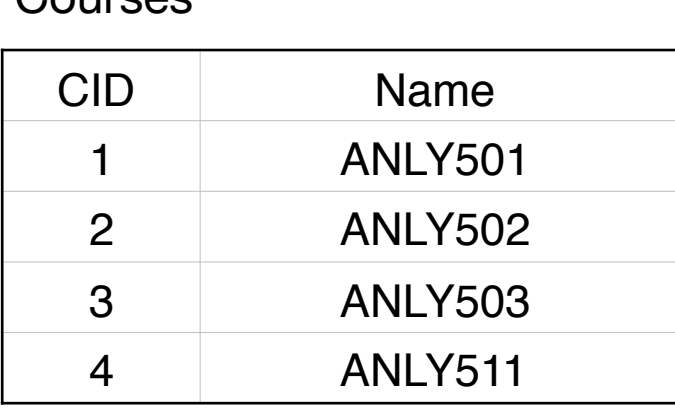

#### **Enrollments**

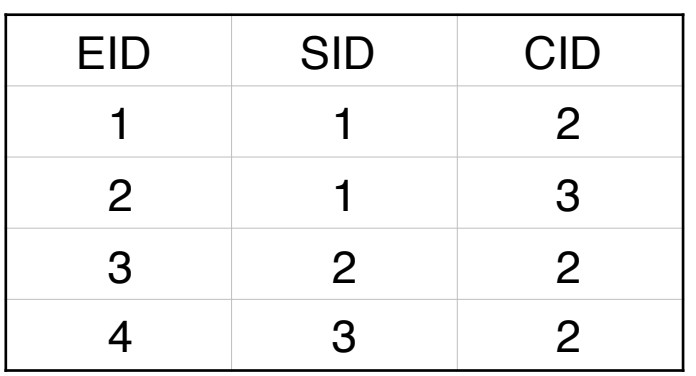

#### This is de-normalized:

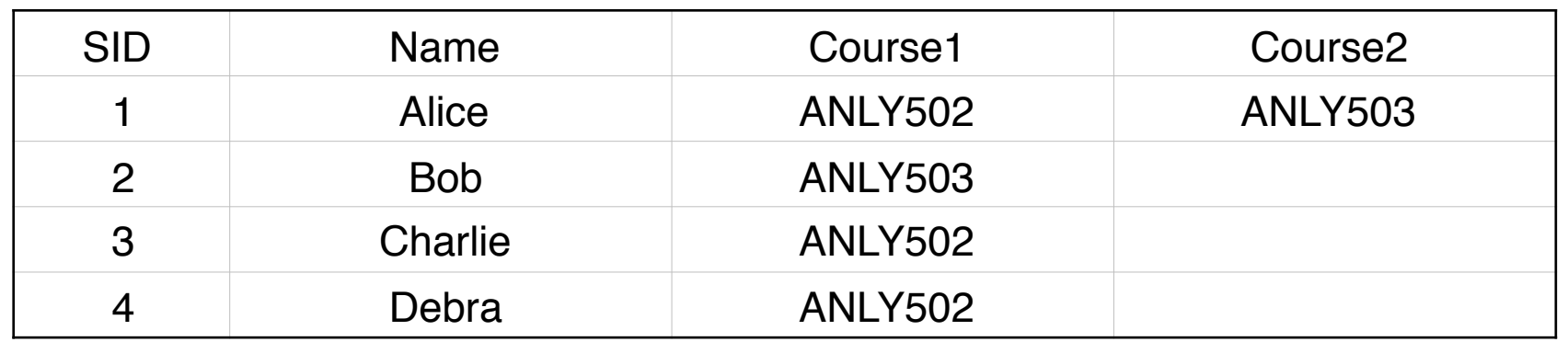

Courses

#### This is tidy data

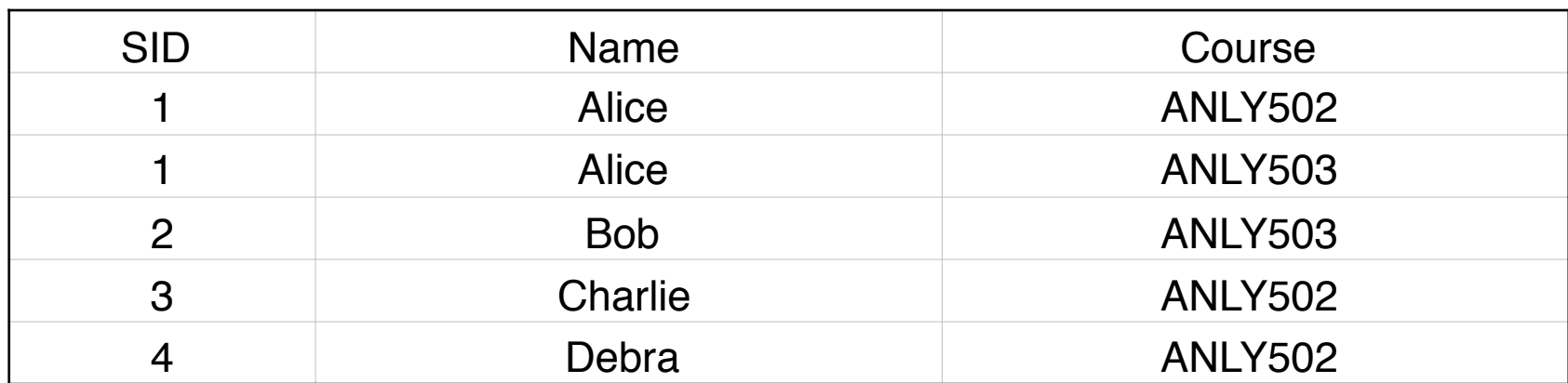

#### **"Normal Forms" — properties of normalized databases. "First Normal Form" — The domain of each attribute is atomic.**

#### This is NOT first normal form:

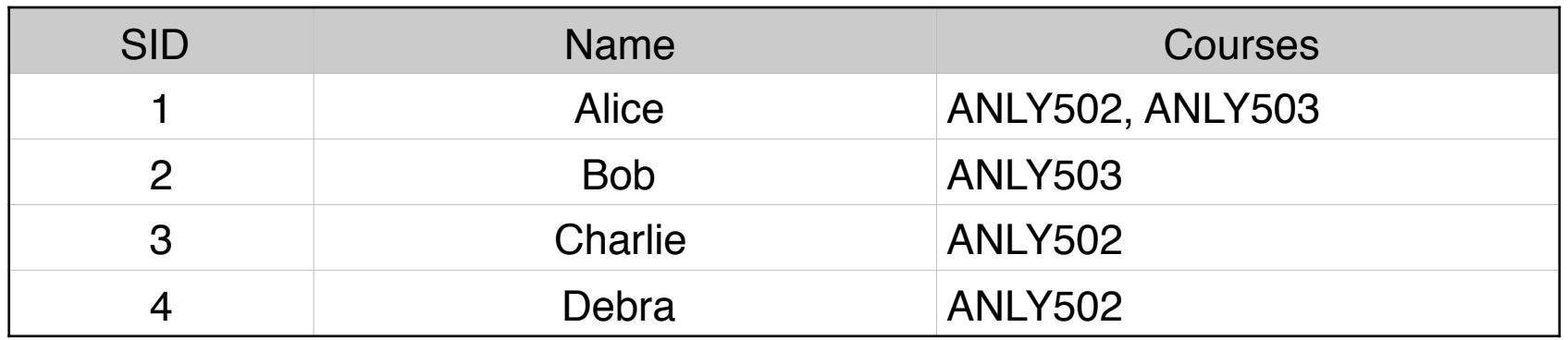

With 1NF, you should not need string operations.

This is 1NF:

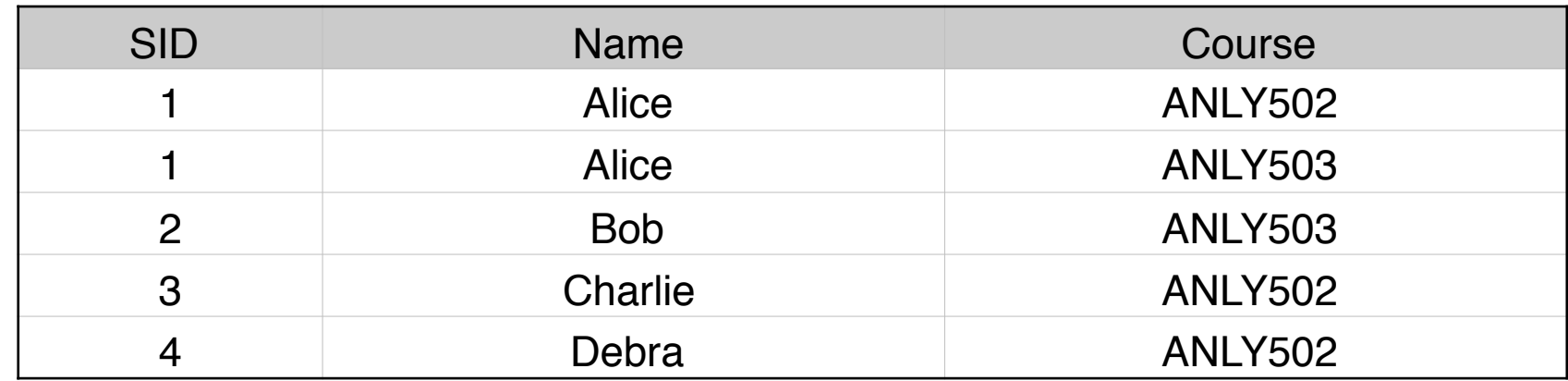

#### This is NOT second normal form:

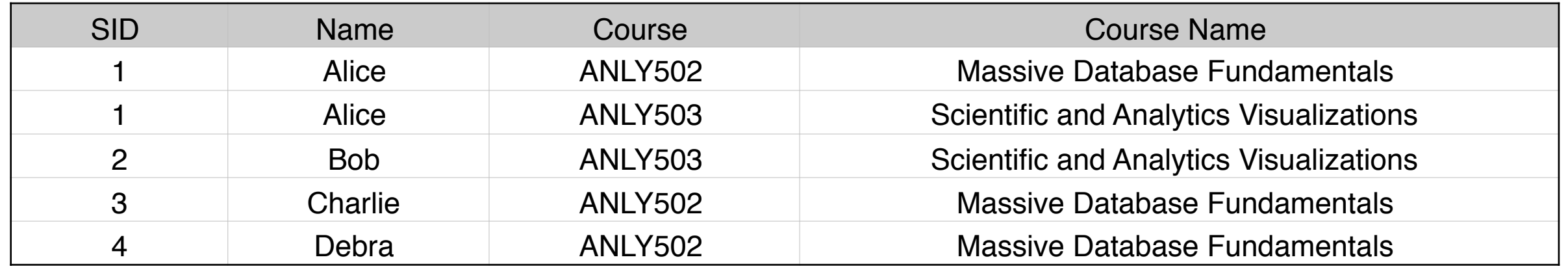

2NF requires representing the relationship between Course and Course Name:

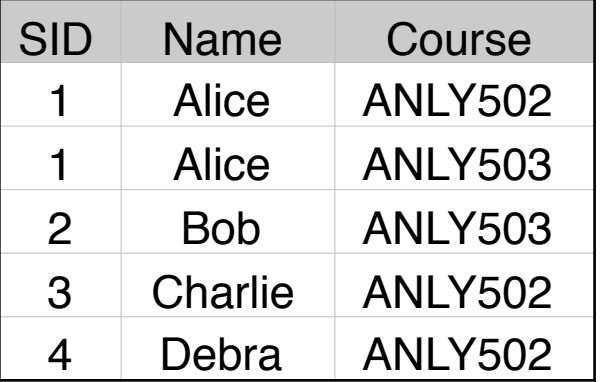

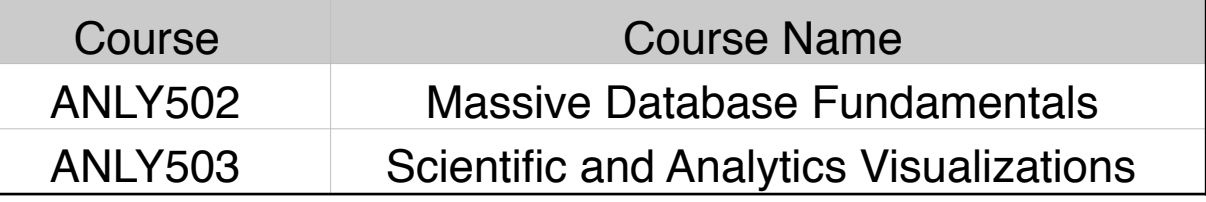

#### **"Second Normal Form" All non-key attributes depend on the primary key**

2NF does not require that keys be integers.

#### Option #1:

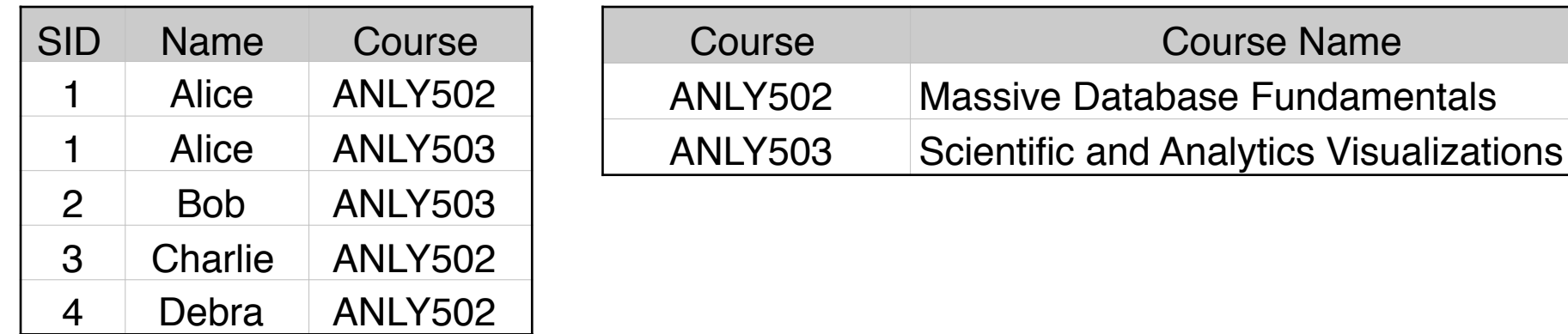

#### Option #2:

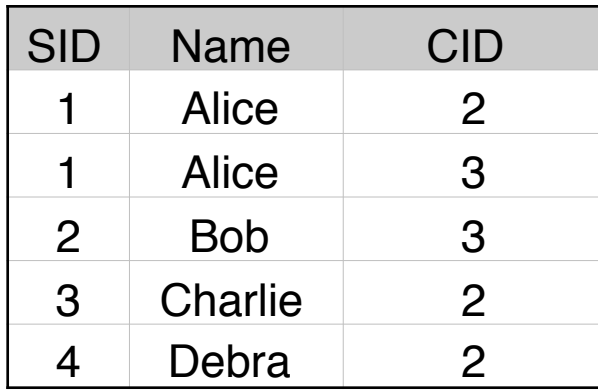

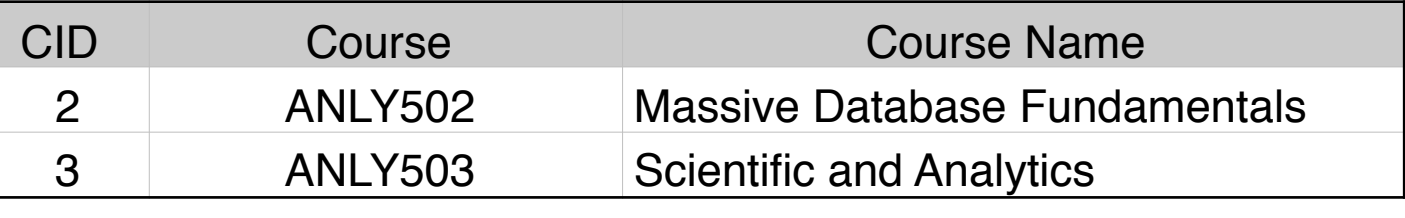

**Name** 

#### Integer keys are more efficient & take less space.

## Lab #1

## **Run SQLite3 (anywhere) and try these commands.**

```
PRAGMA foreign_keys = ON;CREATE TABLE students (sid PRIMARY KEY, name VARCHAR(255));
CREATE TABLE courses (cid PRIMARY KEY, name VARCHAR(255));
CREATE TABLE enrollments (
    eid INTEGER NOT NULL,
    sid INTEGER NOT NULL,
    cid INTEGER NOT NULL,
    PRIMARY KEY (eid),
    FOREIGN KEY (sid) REFERENCES students (sid) ON DELETE CASCADE,
    FOREIGN KEY (cid) REFERENCES courses (cid) ON DELETE CASCADE
);	
INSERT into students (name) VALUES ...
INSERT into courses (name) VALUES ...
INSERT into enrollments ...
SELECTs...
```
JOINS...

## Connecting to Jupyter & Hue web-based interfaces SparkSQL **Hive**

# Part 2

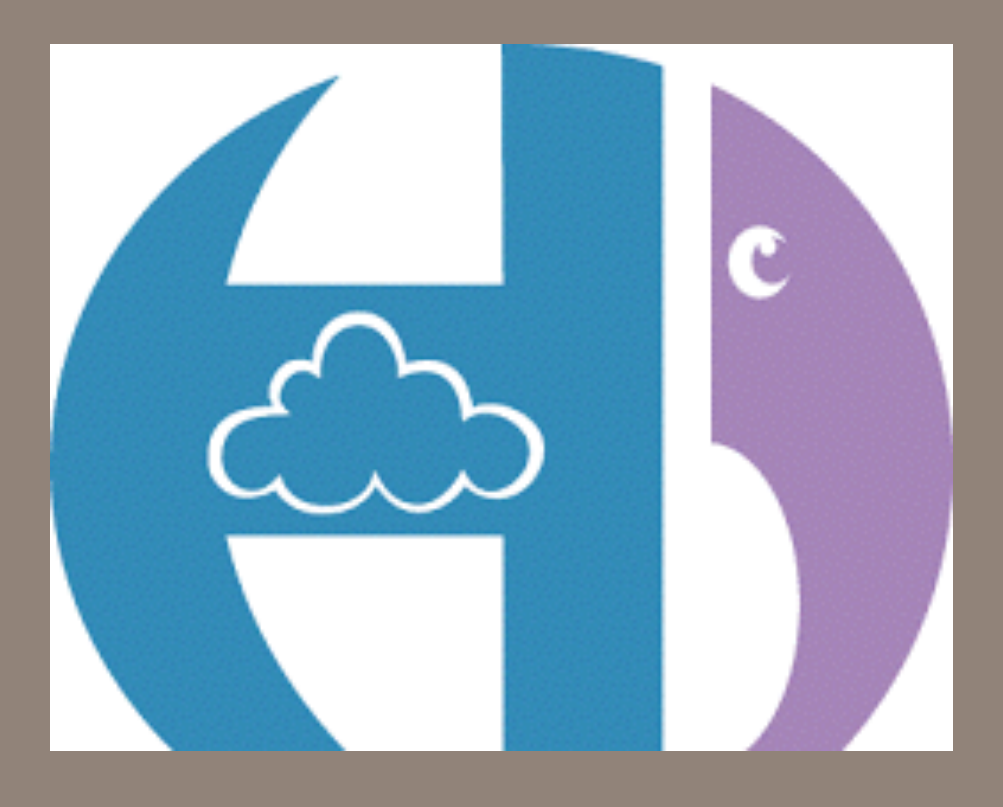

## Accessing Jupyter and Hue via SSH

## **We communicate with EMR with SSH over port 22**

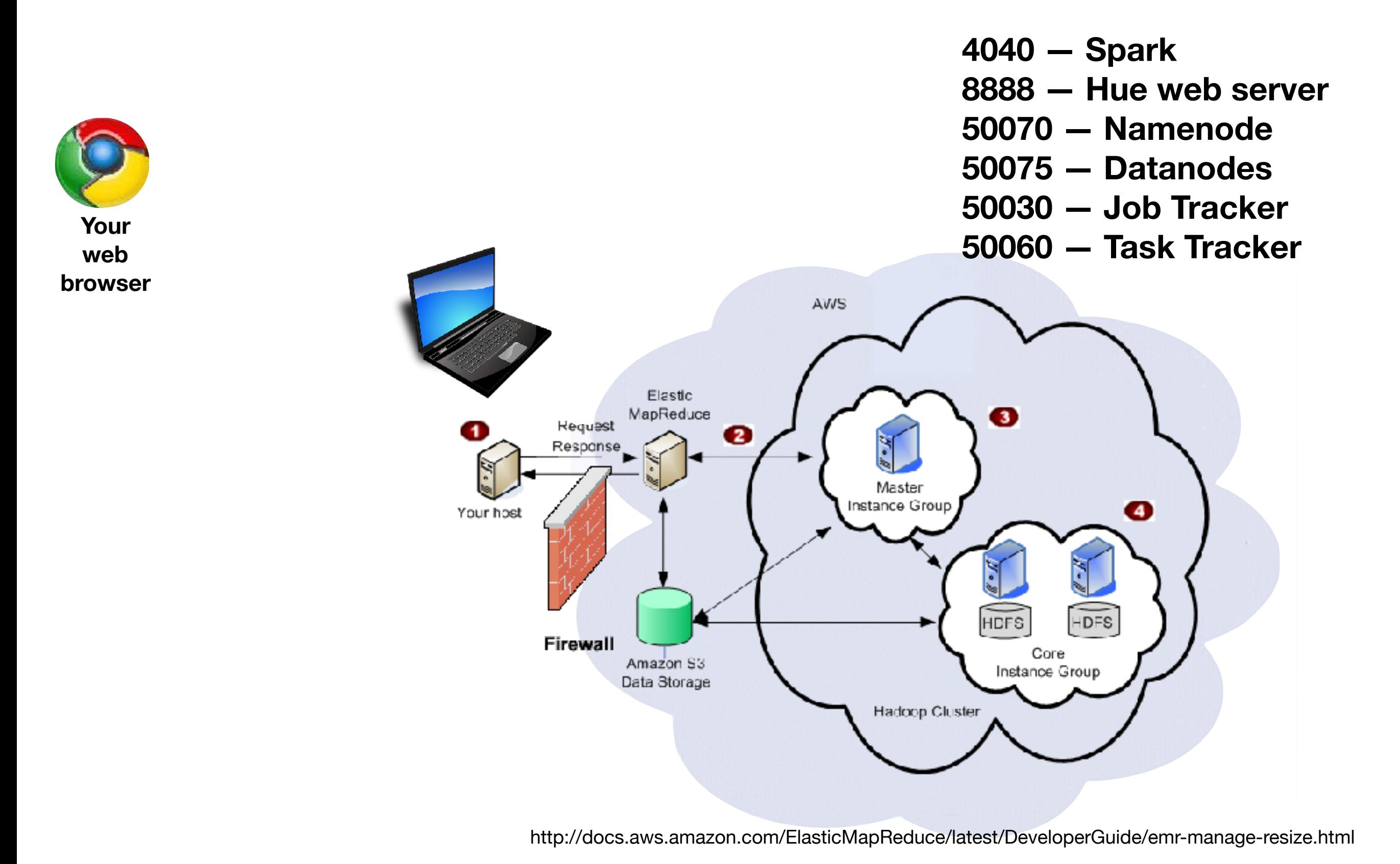

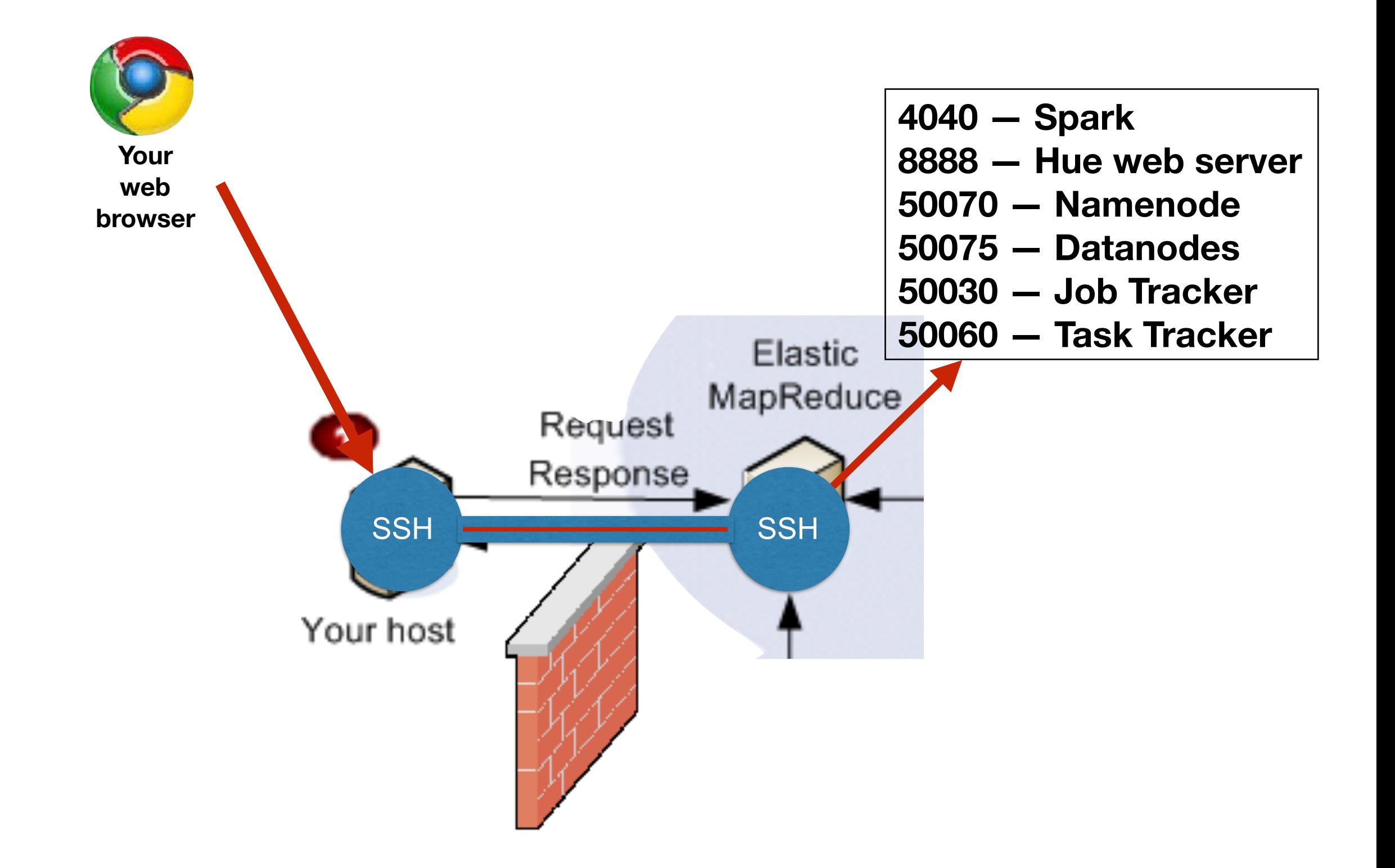

## **Easy way to use SSH — Port forwarding**

\$ ssh -L *localport:remoteServer:remotePort* 

Several programs set up remote web servers for monitoring: **Port 8888 — Hue web server Port 9095 — Apache HBASE ThriftServer Port** *whatever — Jupyter Notebook*

### **Jupyter notebook — It's a process with an embedded web server**

### You specify:

- Run the program (e.g. jupyter-notebook)
- Specify the port (--port=XXXX) (default is 8888, but that's also used by Hue!)
- Jupyter shouldn't launch a browser (--no-browser), because you will.

#### So:

- Log into Master with SSH port forwarding for a specific port (e.g. 9999)
- Run Jupyter with that port.

Example with port 9999:

\$ ssh hadoop@*hostname* -A -L9999:localhost:9999 

- jupyter-notebook --no-browser --port=9999
- *—then open*  <http://localhost:9999/>
- *—watch for errors in the ssh window.*

## **Example of errors in SSH window:**

#### m4.large:

17/03/12 17:42:08 WARN Main\$\$anon\$1: No external magics provided to PluginManager! [W 17:42:11.508 NotebookApp] Timeout waiting for kernel info reply from 183cc429-41b7-4570-8f79-bbd137aff0a0 17/03/12 17:42:11 WARN Shell: Parent header is null for message F4E60EC7DC4843ACB45254F4805D61E9 of type comm\_info\_request 17/03/12 17:42:11 WARN Shell: Parent header is null for message F18D2ED801764B00AB482966B81EED9C of type comm\_open 17/03/12 17:42:11 WARN Shell: Parent header is null for message D19F7EE93D52470082B777981E8626FD of type comm\_open 17/03/12 17:42:12 WARN StandardComponentInitialization\$\$anon\$1: Locked to Scala interpreter with SparkIMain until decoupled! 17/03/12 17:42:12 WARN StandardComponentInitialization\$\$anon\$1: Unable to control initialization of REPL class server! 17/03/12 17:42:16 ERROR SparkContext: Error initializing SparkContext. **java.lang.IllegalArgumentException: Required executor memory (4608+460 MB) is above the max threshold (3072 MB) of**  this cluster! Please check the values of 'yarn.scheduler.maximum-allocation-mb' and/or **'yarn.nodemanager.resource.memory-mb'.**  at org.apache.spark.deploy.yarn.Client.verifyClusterResources(Client.scala:333) at org.apache.spark.deploy.yarn.Client.submitApplication(Client.scala:167) at org.apache.spark.scheduler.cluster.YarnClientSchedulerBackend.start(YarnClientSchedulerBackend.scala:56) at org.apache.spark.scheduler.TaskSchedulerImpl.start(TaskSchedulerImpl.scala:156) at org.apache.spark.SparkContext.<init>(SparkContext.scala:509) at org.apache.spark.SparkContext\$.getOrCreate(SparkContext.scala:2313) at org.apache.spark.sql.SparkSession\$Builder\$\$anonfun\$6.apply(SparkSession.scala:868) at org.apache.spark.sql.SparkSession\$Builder\$\$anonfun\$6.apply(SparkSession.scala:860) at scala.Option.getOrElse(Option.scala:121) at org.apache.spark.sql.SparkSession\$Builder.getOrCreate(SparkSession.scala:860) at org.apache.toree.kernel.api.Kernel.createSparkContext(Kernel.scala:349) at org.apache.toree.kernel.api.Kernel.createSparkContext(Kernel.scala:368) at org.apache.toree.boot.layer.StandardComponentInitialization\$class.initializeSparkContext(ComponentInitialization.scala :103) at org.apache.toree.Main\$\$anon\$1.initializeSparkContext(Main.scala:35) at org.apache.toree.boot.layer.StandardComponentInitialization\$class.initializeComponents(ComponentInitialization.scala: 88) at org.apache.toree.Main\$\$anon\$1.initializeComponents(Main.scala:35) at org.apache.toree.boot.KernelBootstrap.initialize(KernelBootstrap.scala:101) at org.apache.toree.Main\$.delayedEndpoint\$org\$apache\$toree\$Main\$1(Main.scala:40) at org.apache.toree.Main\$delayedInit\$body.apply(Main.scala:24) at scala.Function0\$class.apply\$mcV\$sp(Function0.scala:34) at scala.runtime.AbstractFunction0.apply\$mcV\$sp(AbstractFunction0.scala:12) at scala.App\$\$anonfun\$main\$1.apply(App.scala:76) at scala.App\$\$anonfun\$main\$1.apply(App.scala:76)

"java.lang.IllegalArgumentException: Required executor memory (4608+460 MB) is above the max threshold (3072 MB) of this cluster! Please check the values of 'yarn.scheduler.maximumallocation-mb' and/or 'yarn.nodemanager.resource.memory-mb'."

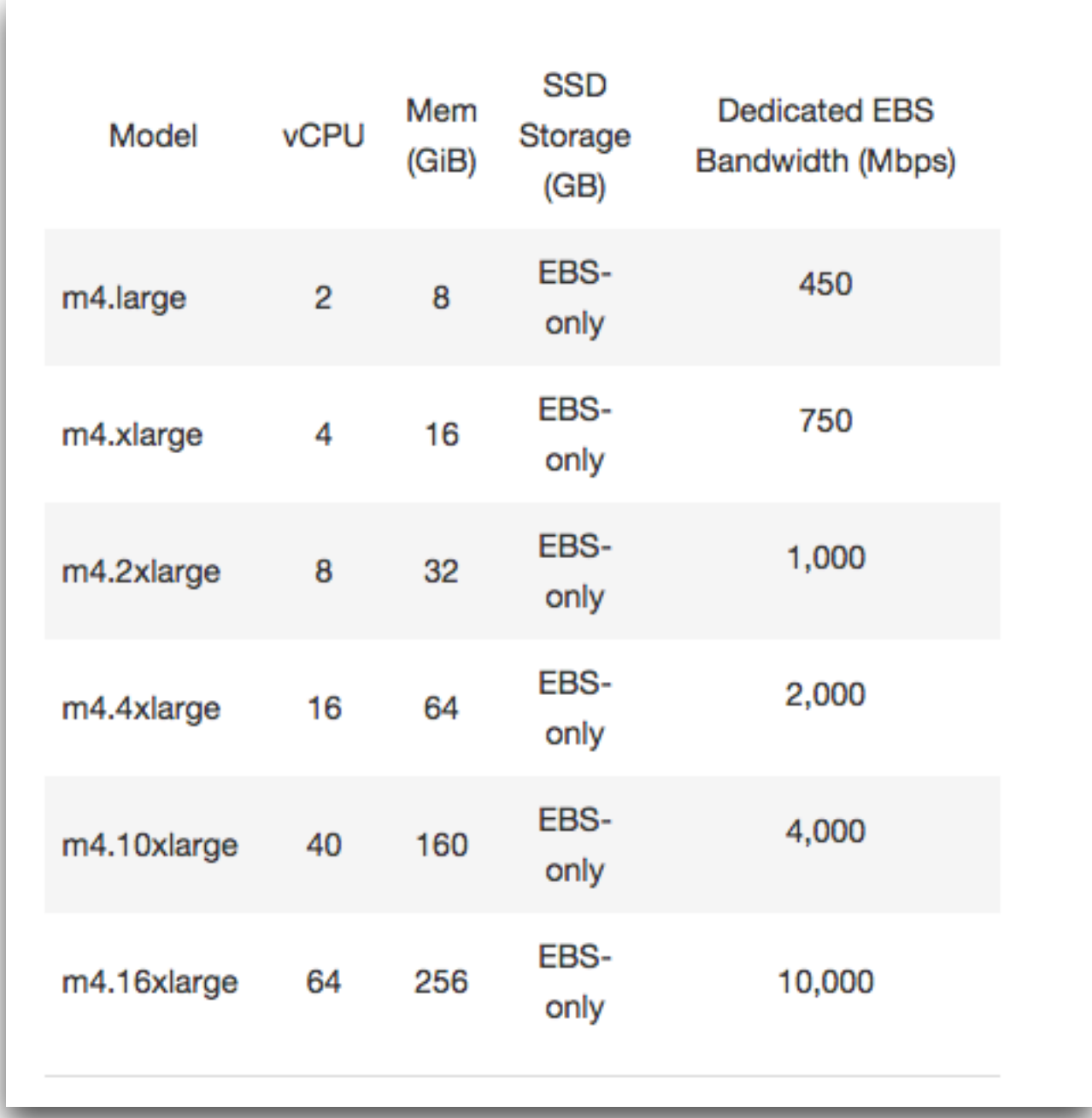

## **The Hue account needs to be created for each cluster**

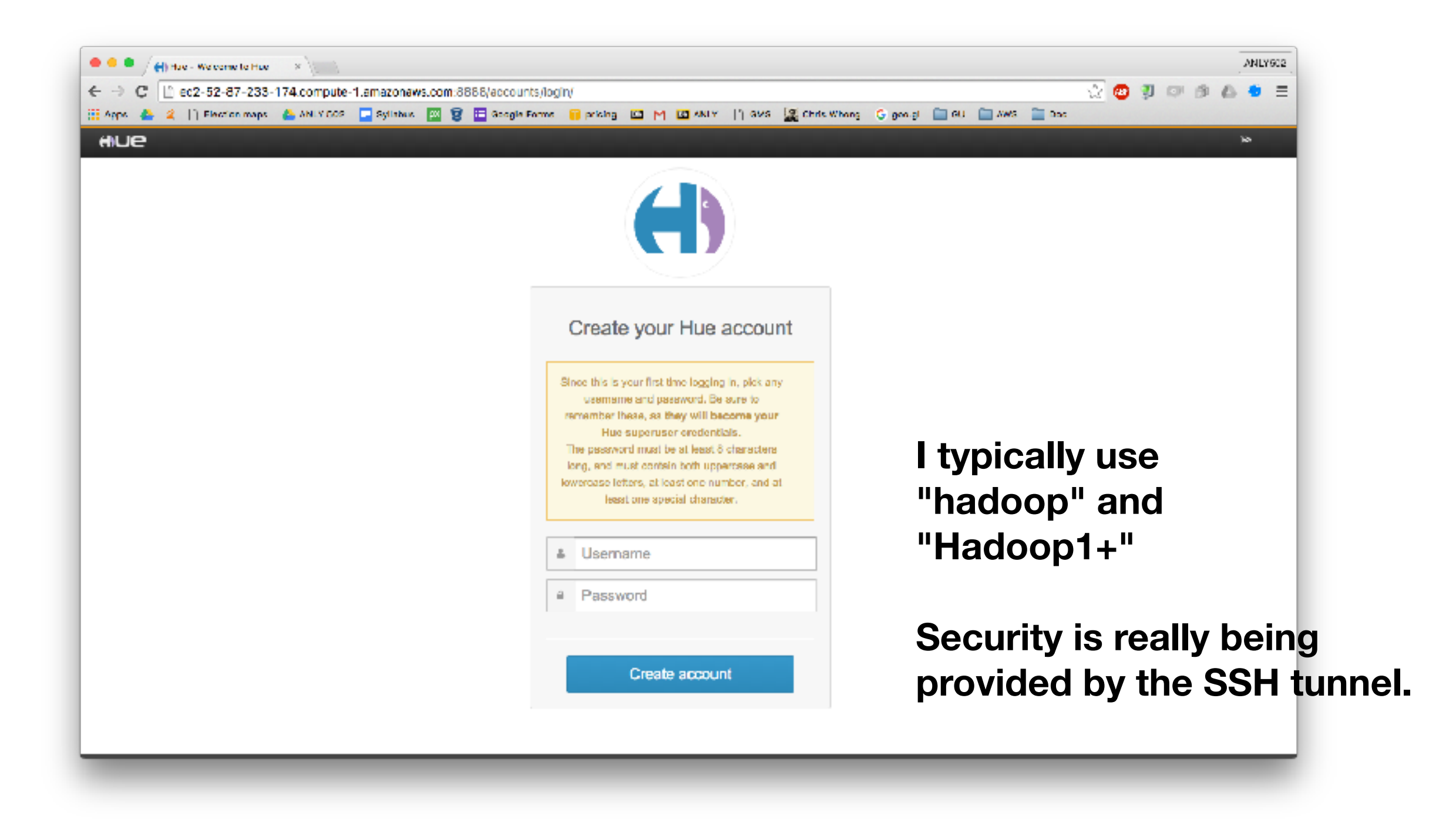

## **Hue has a Quick Start with Examples...**

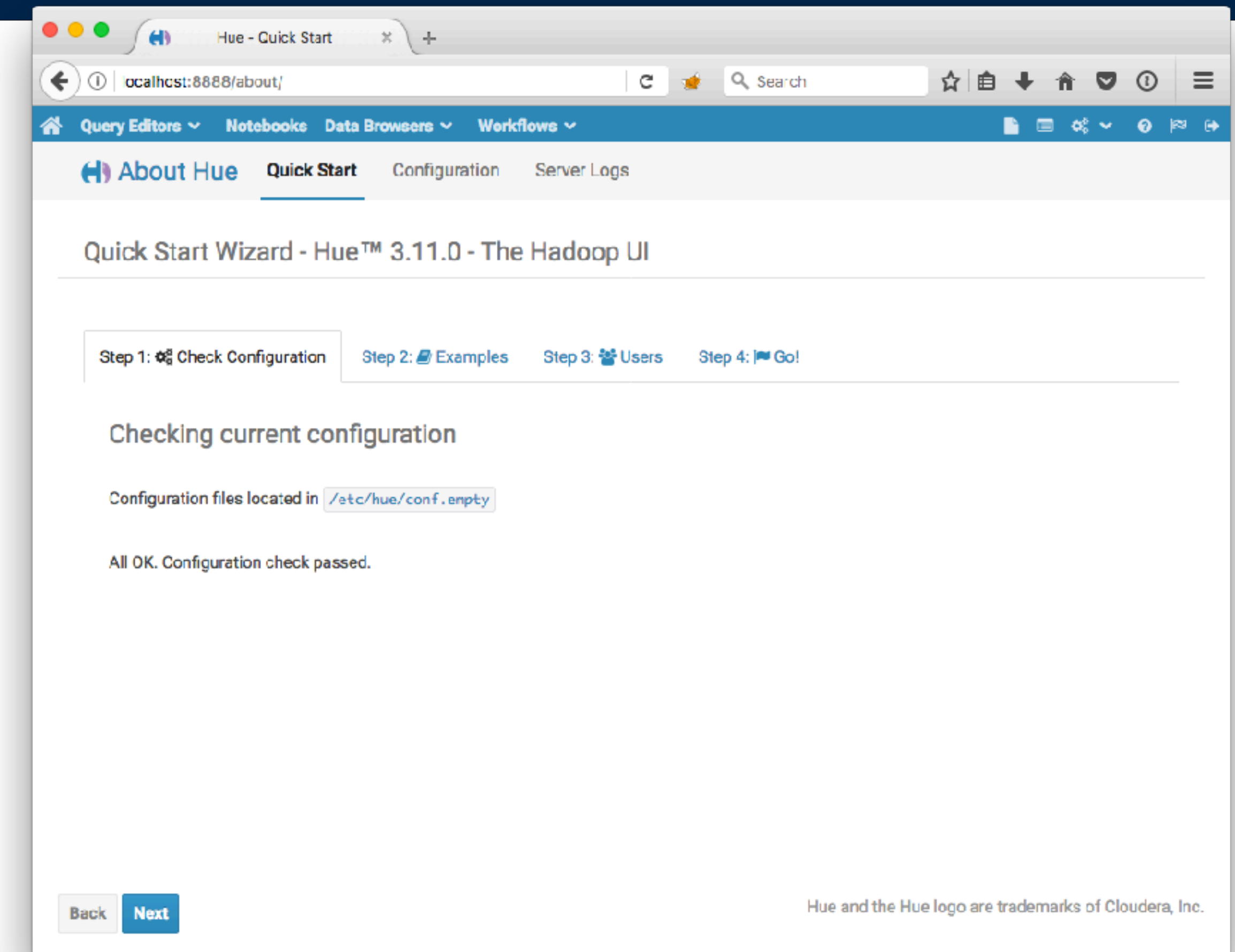

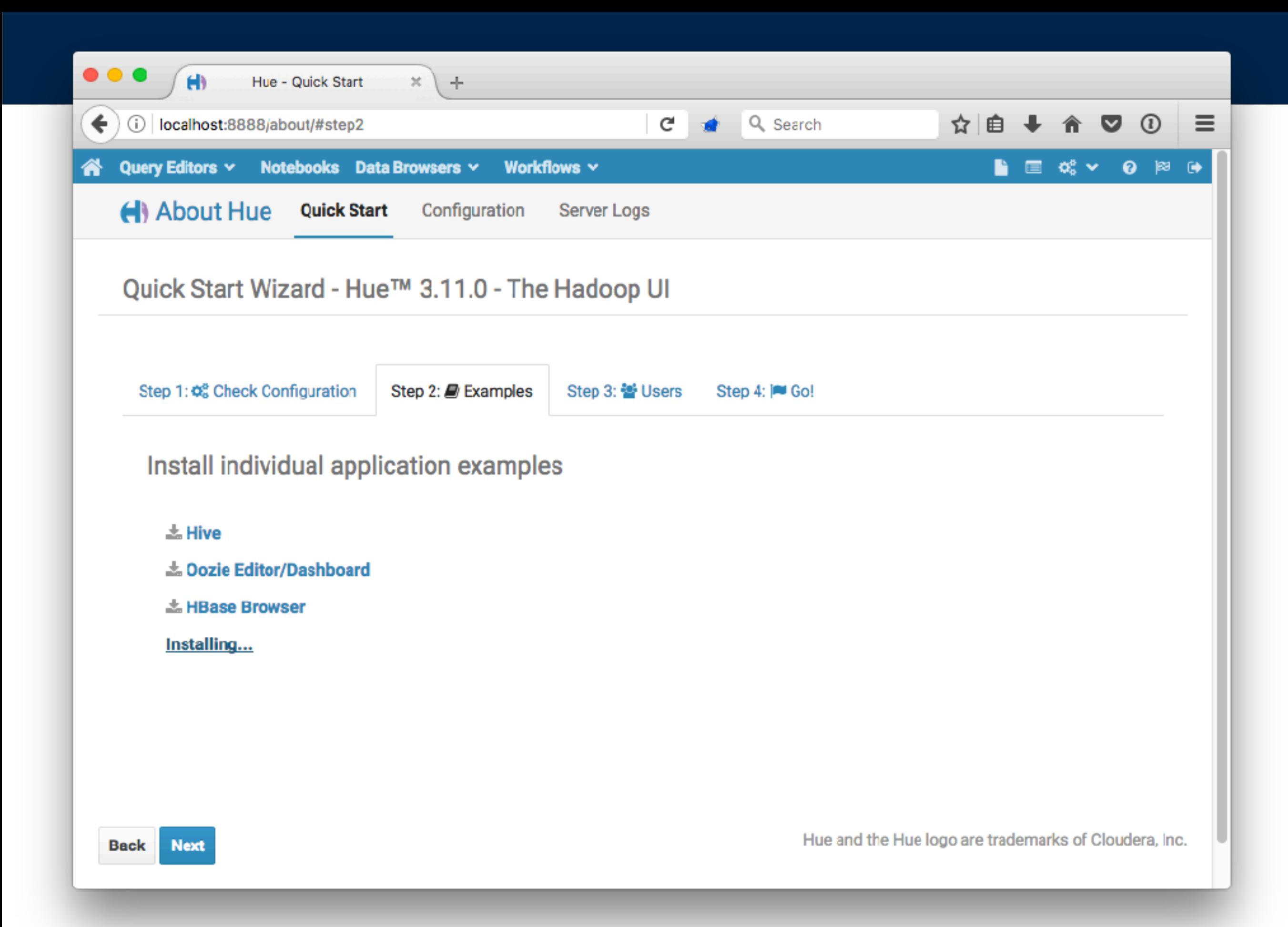

#### **With Hue, you can easily monitor the progress of your MapReduce jobs.**

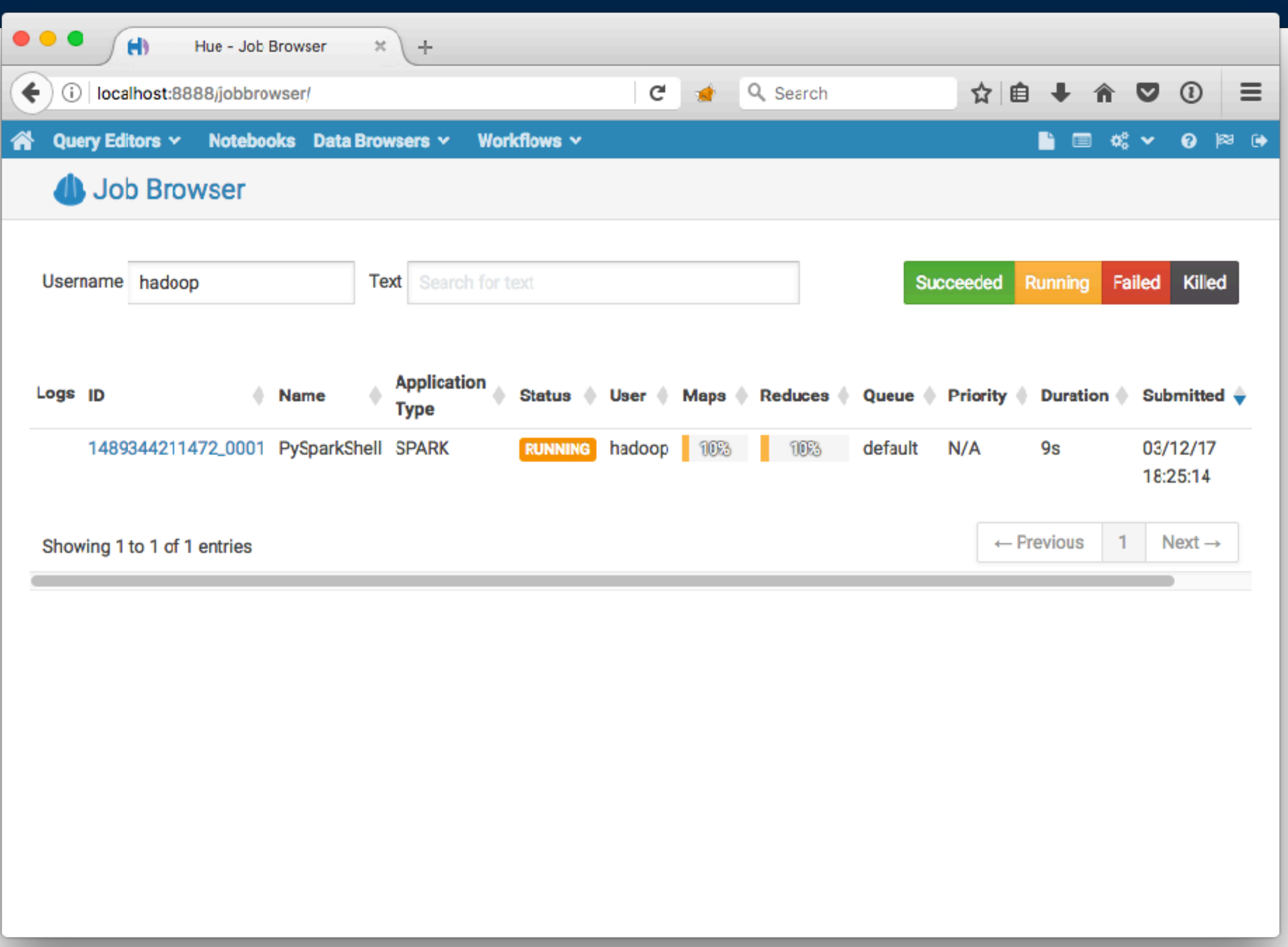

## **Hue has a HDFS browser**

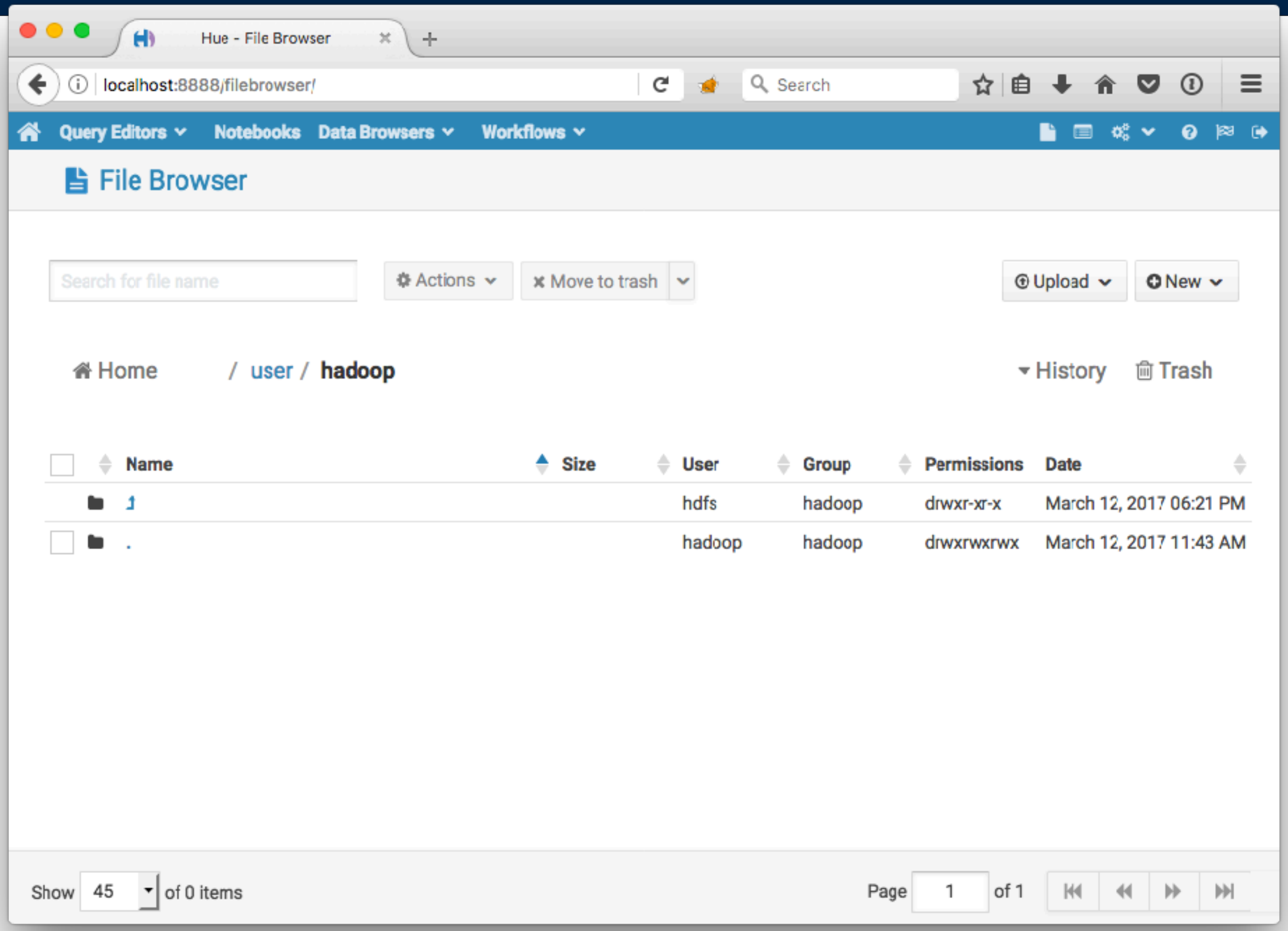

## **The Hue browser will also browse S3**

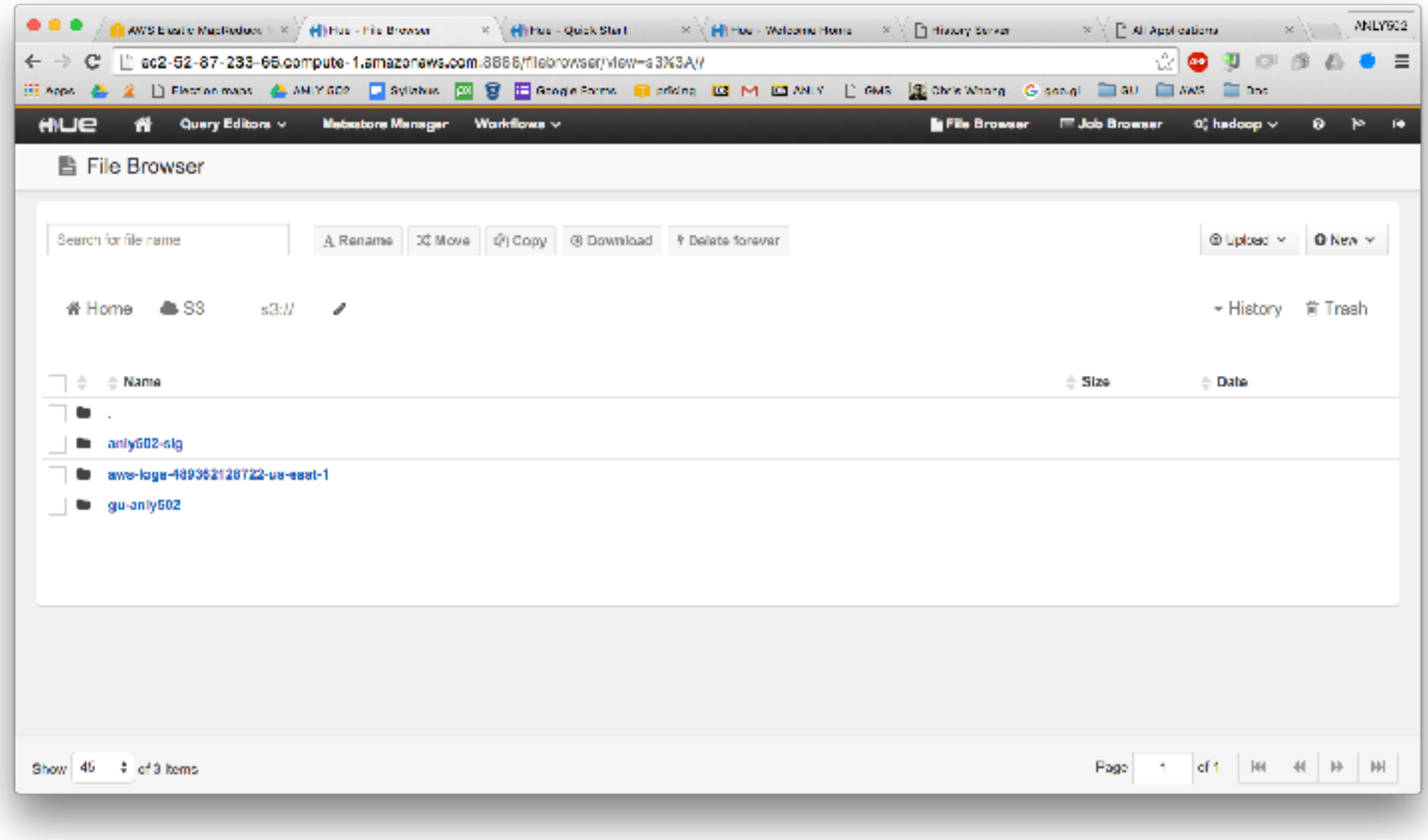
# **You can also monitor jobs with the command line**

### My error:

In [**3**]: 17/03/13 01:30:23 WARN YarnScheduler: Initial job has not accepted any resources; check your cluster UI to ensure that workers are registered and have sufficient resources 17/03/13 01:30:38 WARN YarnScheduler: Initial job has not accepted any resources; check your cluster UI to ensure that workers are registered and have sufficient resources

#### Kill the jobs:

[hadoop@ip-172-31-32-37 ~]\$ **yarn application -list** 17/03/13 01:30:46 INFO impl.TimelineClientImpl: Timeline service address: http:// ip-172-31-32-37.ec2.internal:8188/ws/v1/timeline/ 17/03/13 01:30:47 INFO client.RMProxy: Connecting to ResourceManager at ip-172-31-32-37.ec2.internal/ 172.31.32.37:8032 Total number of applications (application-types: [] and states: [SUBMITTED, ACCEPTED, RUNNING]):1 Application-Id Application-Name Application-Type User Queue State Final-State Progress application\_1489344211472\_0002 PySparkShell SPARK hadoop default RUNNING UNDEFINED 10% [hadoop@ip-172-31-32-37 ~]\$ **yarn application -kill application\_1489344211472\_0002**  17/03/13 01:31:00 INFO impl.TimelineClientImpl: Timeline service address: http:// ip-172-31-32-37.ec2.internal:8188/ws/v1/timeline/ 17/03/13 01:31:00 INFO client.RMProxy: Connecting to ResourceManager at ip-172-31-32-37.ec2.internal/ 172.31.32.37:8032 Killing application application\_1489344211472\_0002 17/03/13 01:31:00 INFO impl.YarnClientImpl: Killed application application\_1489344211472\_0002

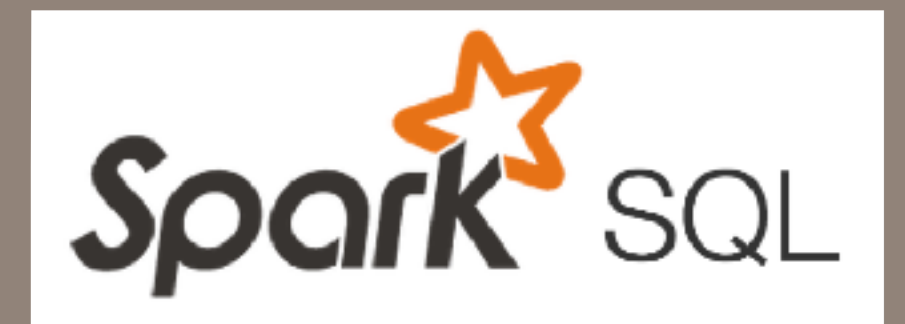

# This is easy!

# **Spark SQL —**

### Spark Summit 2013 — December 2013

- 1 Developer
- Able to run simple queries on data stored in Hive

### Spark Summit 2014

- 44 contributors
- Supports data stored in Hive, Parquet, JSON
- Bindings for Scala, Java & Python

#### Spark Summit 2016

• SparkSQL is part of main DataFrame abstraction.

Catalyst Optimizer Relational algebra + Expressions Query Optimization

Spark SQL Core Execution of queries as RDDsReading in Parquet, JSON

Hive Support HQL, MetaStore, SerDes, UDFs

# **Spark SQL is an SQL-interface to Spark.**

Create a data source (RDD, List of JSON objects, ...)

- Bind the data to a Data Frame
	- CreateTemporaryTable
- Access via SQL
	- SELECT \* statements return Data Frames

**Collection of Row() objects**

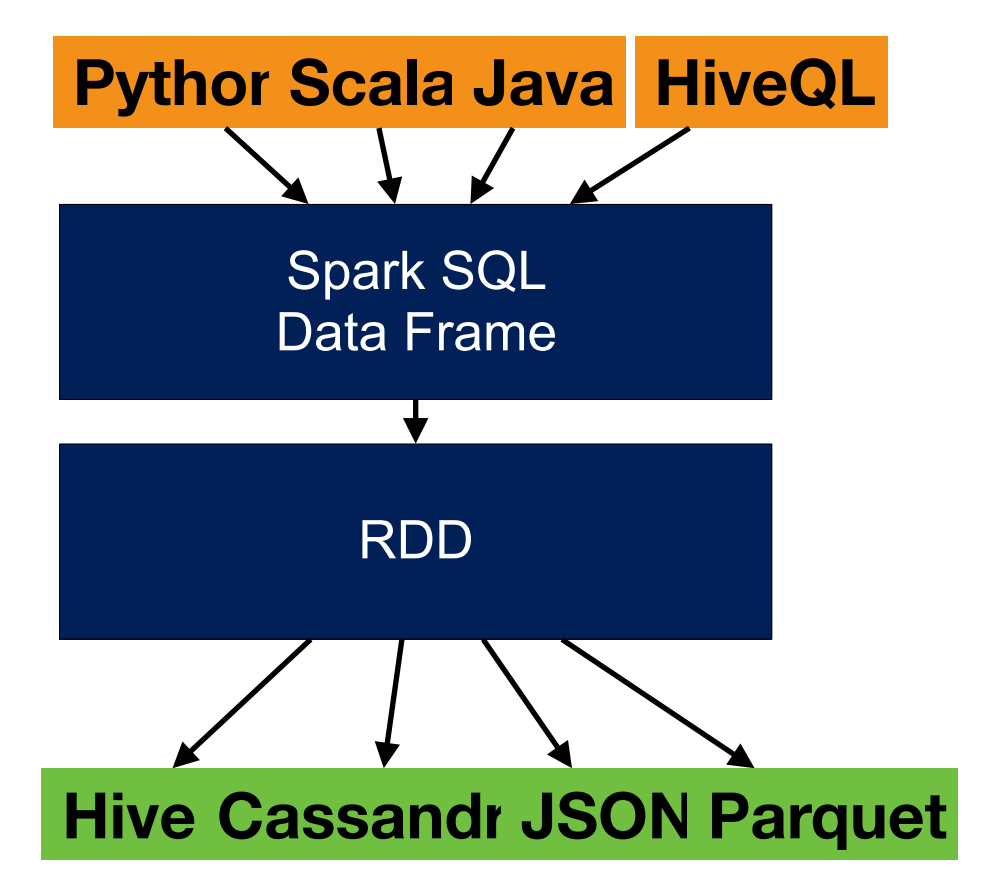

#### Welcome to

$$
\frac{1}{\sqrt{1-\frac{1}{1-\frac{1}{1-\
$$

 $rsion 2.1.0$ 

Using Python version 3.4.3 (default, Sep 1 2016 23:33:38) SparkSession available as 'spark'.

### **Creating an RDD from a CSV file**

#### s3://gu-anly502/data/presidents.csv:

num,name,url,begin,end,party,state 1, George Washington, http://en.wikipedia.org/wiki/George\_Washington, 30/04/1789,4/03/1797,Independent,Virginia 2,John Adams,http://en.wikipedia.org/wiki/John Adams, 4/03/1797,4/03/1801,Federalist,Massachusetts 3,Thomas Jefferson,http://en.wikipedia.org/wiki/Thomas\_Jefferson, 4/03/1801,4/03/1809,Democratic-Republican,Virginia 4, James Madison, http://en.wikipedia.org/wiki/James Madison, 4/03/1809,4/03/1817,Democratic-Republican,Virginia 

... 

#### Create an RDD, select name & party, and save in a file:

```
In [44]: df = 
sqlContext.read.format("com.databricks.spark.csv").options(header="true",inferschema="true").load("s3://
gu-anly502/data/presidents.csv")
```
In [**45**]: df Out[**45**]: DataFrame[num: int, name: string, url: string, begin: string, end: string, party: string, state: string]

```
In [46]: df.select("name","party").write.format("com.databricks.spark.csv").save("name-party.csv") 
[hadooq\phi_1p-172-31-40-139 \sim]$ hdfs dfs -ls name-party.csv
Found 2 items 
-rw-r--r-- 1 hadoop hadoop 0.2017-03-13.02:51 name-party.csv/ SUCCESS
-rw-r--r-- 1 hadoop hadoop 1280 2017-03-13 02:51 name-party.csv/part-00000-29a15b43-bbdc-4eb6-
ad07-1b4dd353306f.csv 
[hadoop@ip-172-31-40-139 \sim]$ hdfs dfs -cat name-party.csv/* | head -5
George Washington,Independent 
John Adams, Federalist
Thomas Jefferson, Democratic-Republican
James Madison,Democratic-Republican 
James Monroe,Democratic-Republican
```
### **Registering dataframe as an SQL table**

Turn it into an DataFrame / SQL Table:

- In [7]: df.registerTempTable("pres")
	- In [8]: sqlCtx.sql("select name,party from pres limit 5").collect())

```
Out[8]:		
[Row(num=1, name='George Washington', url='http://en.wikipedia.org/
wiki/George_Washington', begin='30/04/1789', end='4/03/1797',
party='Independent', state='Virginia'),
 Row(num=2, name='John Adams', url='http://en.wikipedia.org/wiki/
John Adams', begin='4/03/1797', end='4/03/1801', party='Federalist',
state='Massachusetts'),	
 Row(num=3, name='Thomas Jefferson', url='http://en.wikipedia.org/
wiki/Thomas Jefferson', begin='4/03/1801', end='4/03/1809',
party='Democratic-Republican', state='Virginia'),
 Row(num=4, name='James Madison', url='http://en.wikipedia.org/wiki/
James_Madison',	begin='4/03/1809',	end='4/03/1817',	
party='Democratic-Republican', state='Virginia'),
 Row(num=5, name='James Monroe', url='http://en.wikipedia.org/wiki/
James Monroe', begin='4/03/1817', end='4/03/1825',
party='Democratic-Republican', state='Virginia')]
```
## **Convert the array of dictionaries into a Data Frame:**

sqlCtx is the SparkSQL Context.

*— Use sqlCtx.createDataFrame():* 

df.registerTempTable("pres") 

**Registers the table**

Then issue SQL:

**Uses registered table**

rdd = sqlCtx.sql("select name, party from pres") This works for a Data Frame of 45 rows, or 45 million rows.

**Hive tables are pre-registered**

# **You can do a lot with a data frame!**

### Arbitrary SQL:

rdd = sqlCtx.sql("select name,party from pres where name like 'George%' ") User defined functions! (in any language)

```
>>> from pyspark.sql.types import IntegerType
>>> sqlContext.udf.register("stringLengthInt", lambda x: len(x),
IntegerType())	
>>> sqlContext.sql("SELECT stringLengthInt('test')").collect()
```
#### Great functions:

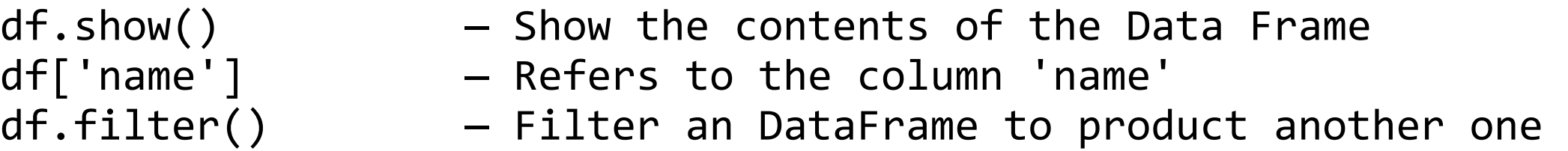

#### JDBC:

- JDBC client to connect to other databases
- JDBC server for clients.

### Read the docs!

• <http://spark.apache.org/docs/latest/api/python/pyspark.sql.html>

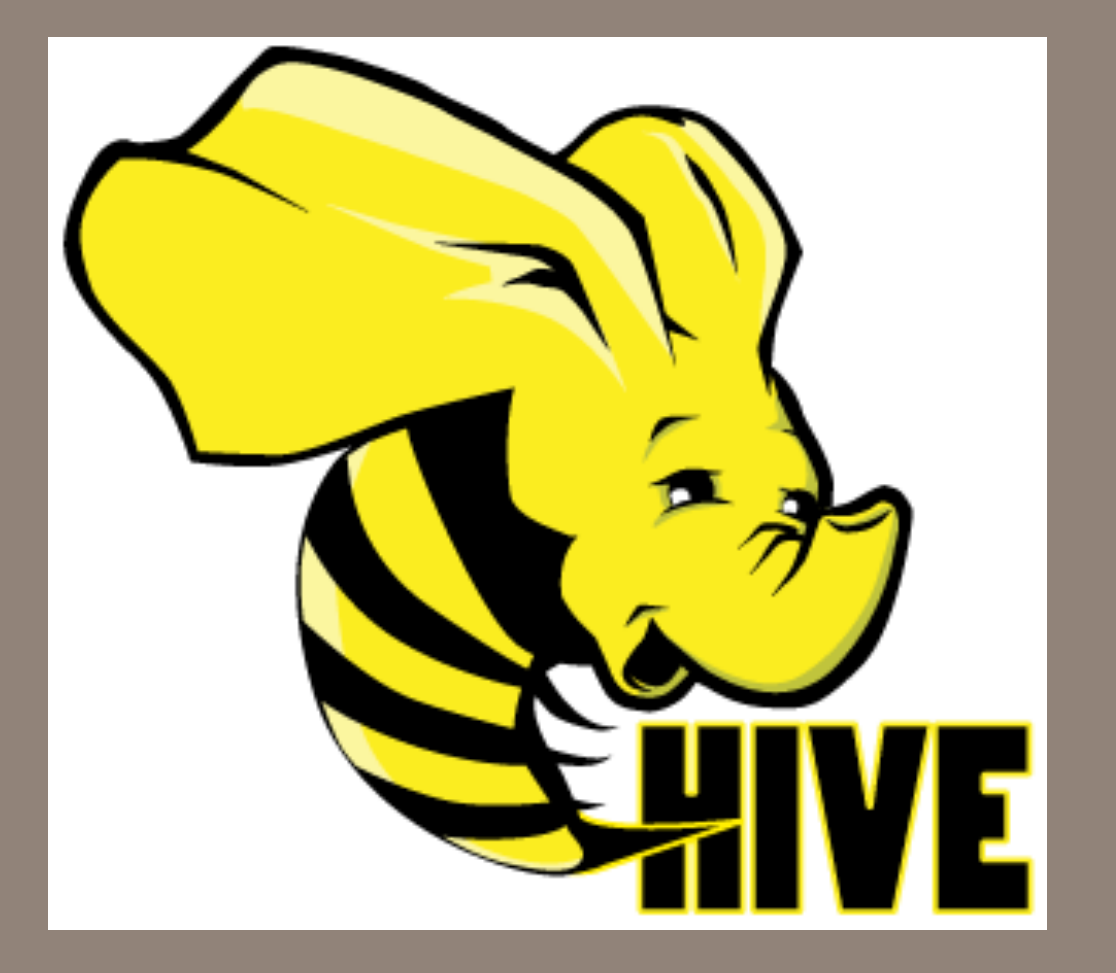

# Introducing Hive

# **Apache Hive**

A standard interface for data analysis in Hadoop

SQL-like language called HiveQL for querying data.

Scalable — Turns HQL queries into MapReduce Jobs

#### Extensible

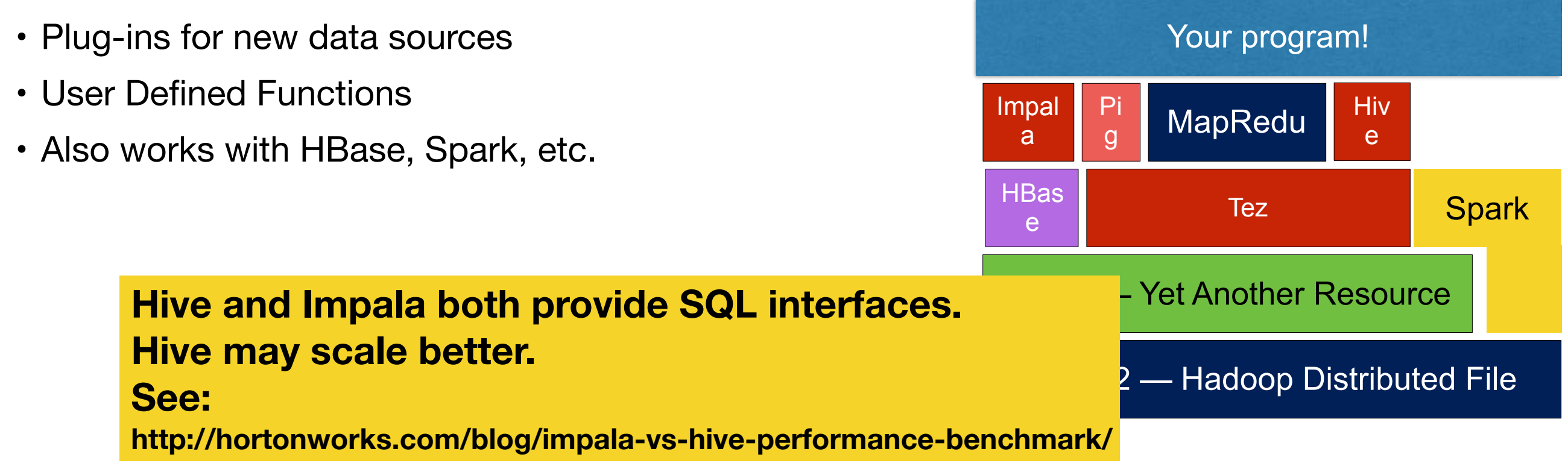

# **Hive is Hadoop's "data warehouse."**

Hive gives an SQL-like interface to "big data"

Hadoop provides:

- Massive scale
- Fault tolerance

Hive provides:

- Data summarization
- ad-hoc querying **a**
- Simple query interface

But it's still map reduce:

• Batch processing

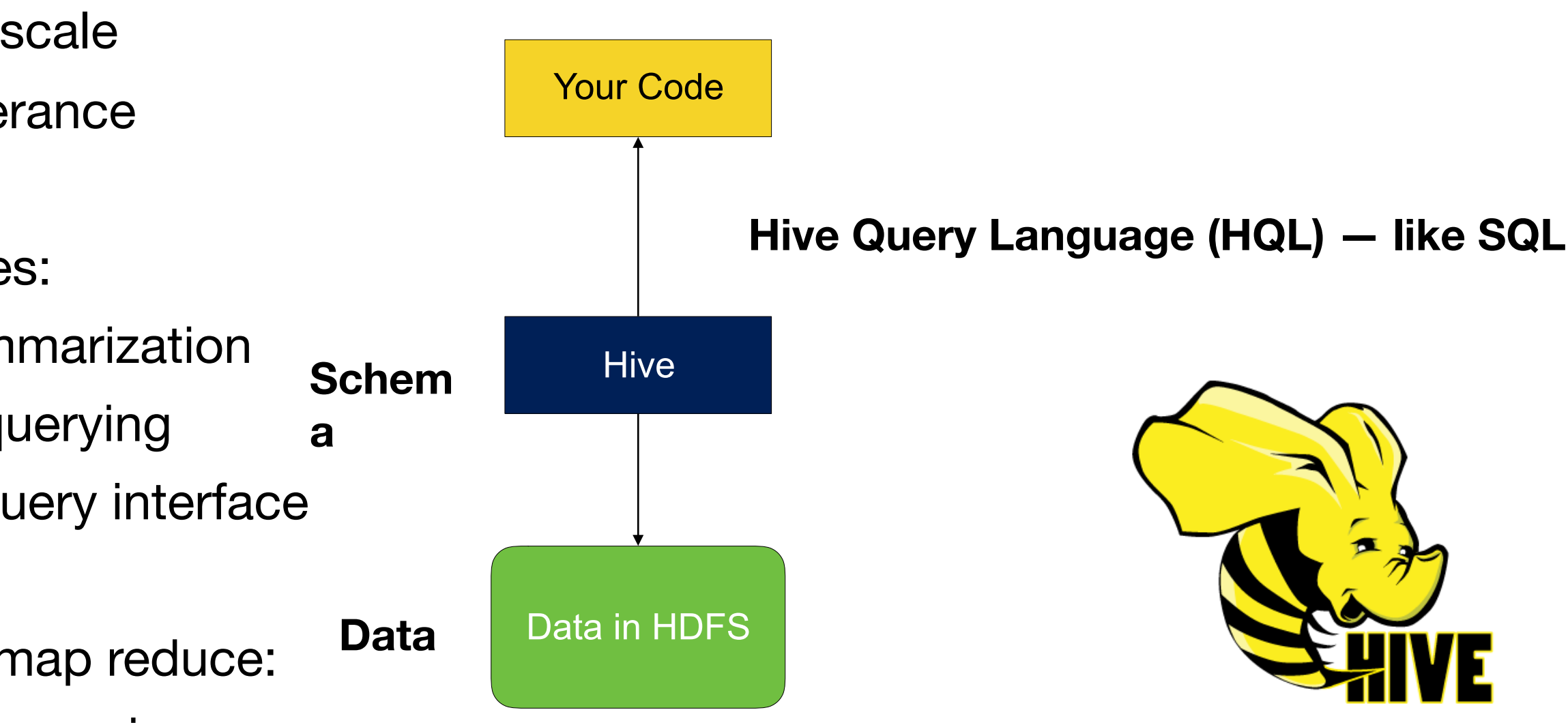

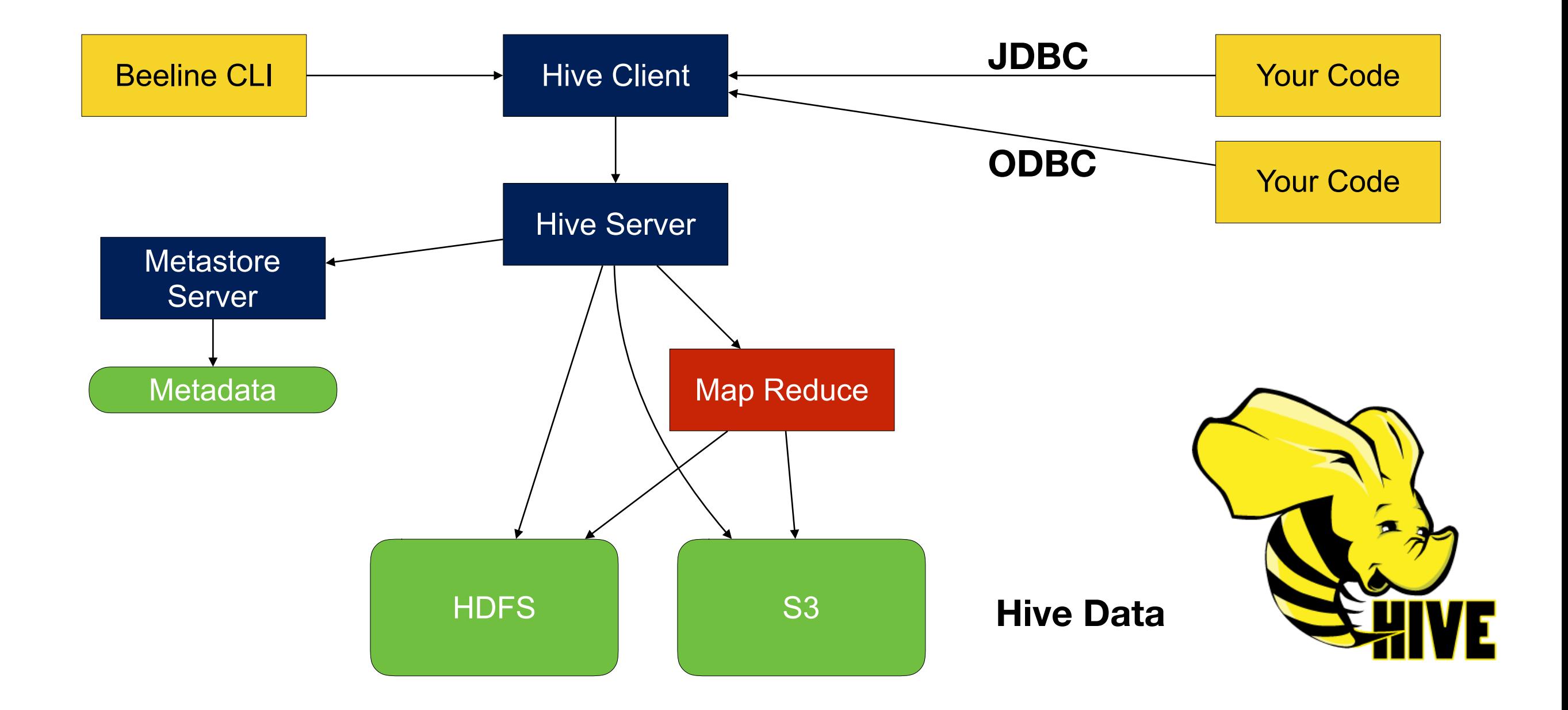

**Table 1 Rows of data with the same schema** 

**Database: Multiple Tables**

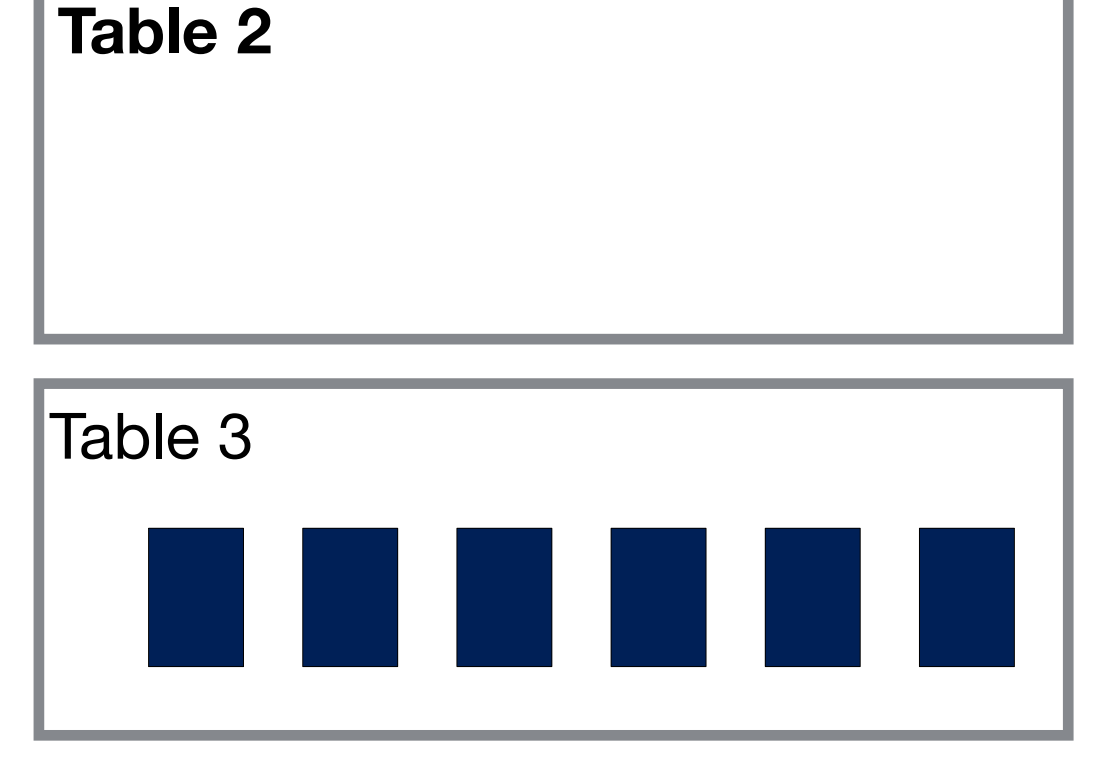

**Partitions. Refers to a subset of data in the table** 

# **Hive data types — similar to MySQL (and Pig, and Java...)**

"Types are associated with the columns in the tables. The following Primitive types are supported:"

- Integers
	- *—TINYINT 1 byte integer*
	- *—SMALLINT 2 byte integer*
	- *—INT 4 byte integer*
	- *—BIGINT 8 byte integer*
- Boolean type
	- *—BOOLEAN TRUE/FALSE*
- Floating point numbers
	- *—FLOAT single precision*
	- *—DOUBLE Double precision*
- String type
	- *—STRING sequence of characters in a specified character set*

### **Command line interface**

### Hive 1 — "hive" command

- hive command can run as either client or server.
- Supports interactive & batch modes (like pig)

\$ hive **Note: Does not work on EMR**

Hive 2 — "Hive" server; many clients.

• Clients communicate with server via JODBC or Thrift

```
$	beeline
beeline>	!connect	jdbc:hive2://localhost:10000
scan complete in 6ms
Connecting to jdbc:hive2://localhost.id0000
Enter username for jdbc:hive2://l Cdoudera:YMboclouddta/cloudera
Enter password for jdbc:hive2://localhost:10000: *******
Connected to: Apache Hive (version T.0.0-amzh-2)
Driver: Hive JDBC (version 1.0.0-amzn-2)
Transaction isolation: TRANSACTION REPEATABLE READ
0:	jdbc:hive2://localhost:10000>		
                                  EMR: hadoop/hadoop 
                                  You can have multiple SQL connections at a
```
### **Create a table from the forensicswiki logfile**

```
$	beeline	
beeline>	!connect	jdbc:hive2://localhost:10000
...
0: jdbc:hive2://localhost:10000> create external table log2012 (line string) location 's3://
gu-anly502/ps03/forensicswiki/';									
No rows affected (0.721 seconds)
0: jdbc:hive2://localhost:10000> select * from log2012 limit 3;
+---------------------------------------------------------------------------------------------
                           ----------------------------------------------------------------------------------------------
                                              ----------------------------------------------------------------------------------------+--+	
|																																																																																																																																			
log2012.line																																																																																																																																				
|	
            +---------------------------------------------------------------------------------------------
----------------------------------------------------------------------------------------------
                               ----------------------------------------------------------------------------------------+--+	
 |	77.21.0.59	-	-	[01/Jan/2012:00:35:03	-0800]	"GET	/wiki/Write_Blockers	HTTP/1.1"	200	5742	"-"	
"Mozilla/5.0 (Macintosh; Intel Mac OS X 10_6_8) AppleWebKit/534.52.7 (KHTML, like Gecko)
Version/5.1.2 Safari/534.52.7"|	77.21.0.59	-	-	[01/Jan/2012:00:35:04	-0800]	"GET	/w/skins/common/wikibits.js?270	HTTP/1.1"	
200 31165 "http://www.forensicswiki.org/wiki/Write_Blockers" "Mozilla/5.0 (Macintosh; Intel
Mac OS X 10 6 8) AppleWebKit/534.52.7 (KHTML, like Gecko) Version/5.1.2 Safari/534.52.7"
 \overline{77.21.0.59} - \overline{9} - \overline{101/Jan/2012:00:35:04} -0800] "GET /w/skins/common/shared.css?270 HTTP/1.1"
200 15969 "http://www.forensicswiki.org/wiki/Write_Blockers" "Mozilla/5.0 (Macintosh; Intel
Mac OS X 10 6 8) AppleWebKit/534.52.7 (KHTML, like Gecko) Version/5.1.2 Safari/534.52.7"
     +---------------------------------------------------------------------------------------------
                               ----------------------------------------------------------------------------------------------
                                    ----------------------------------------------------------------------------------------+--+	
3	rows	selected	(6.632	seconds)	
0: jdbc:hive2://localhost:10000>
```
# **You can run this query from Hue**

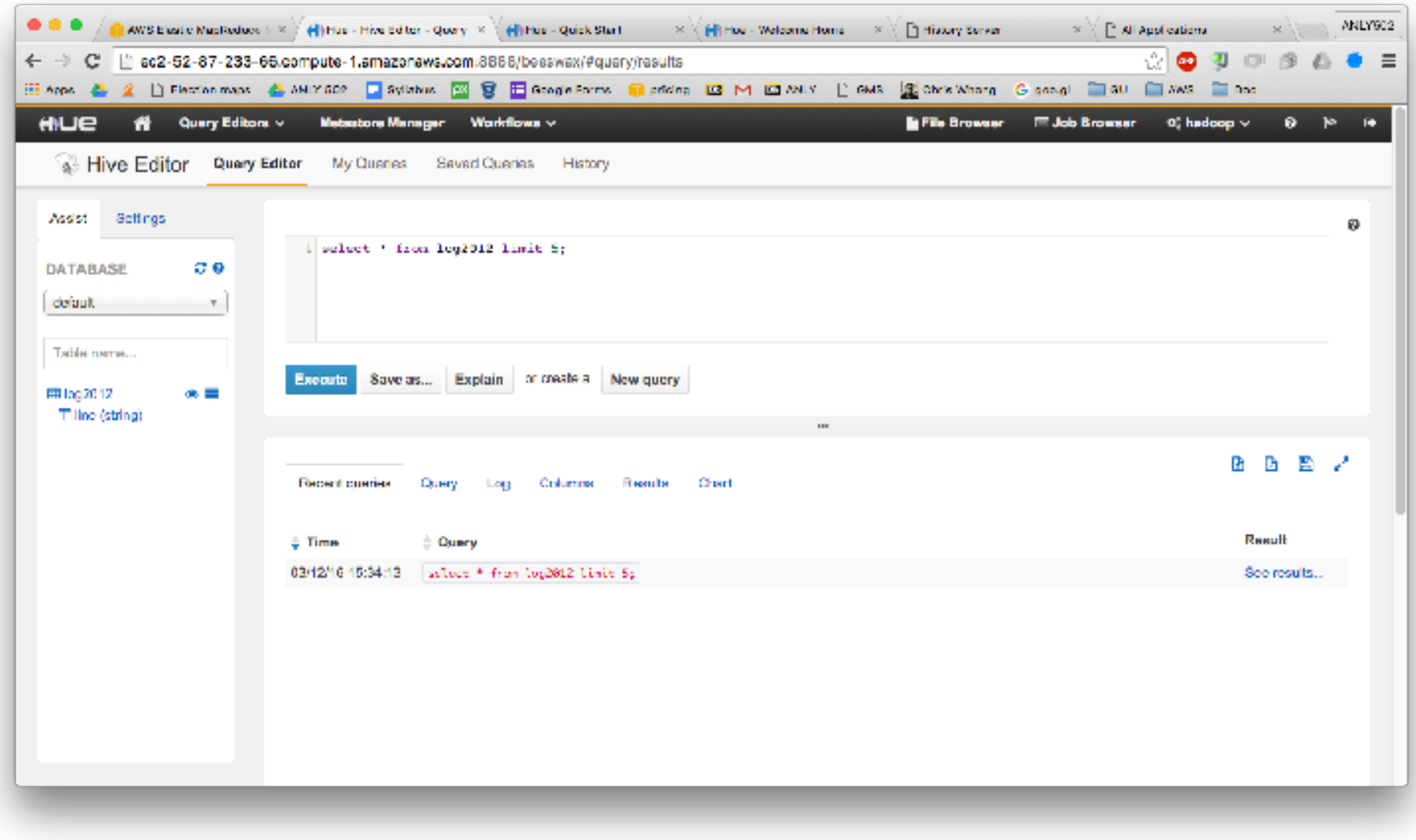

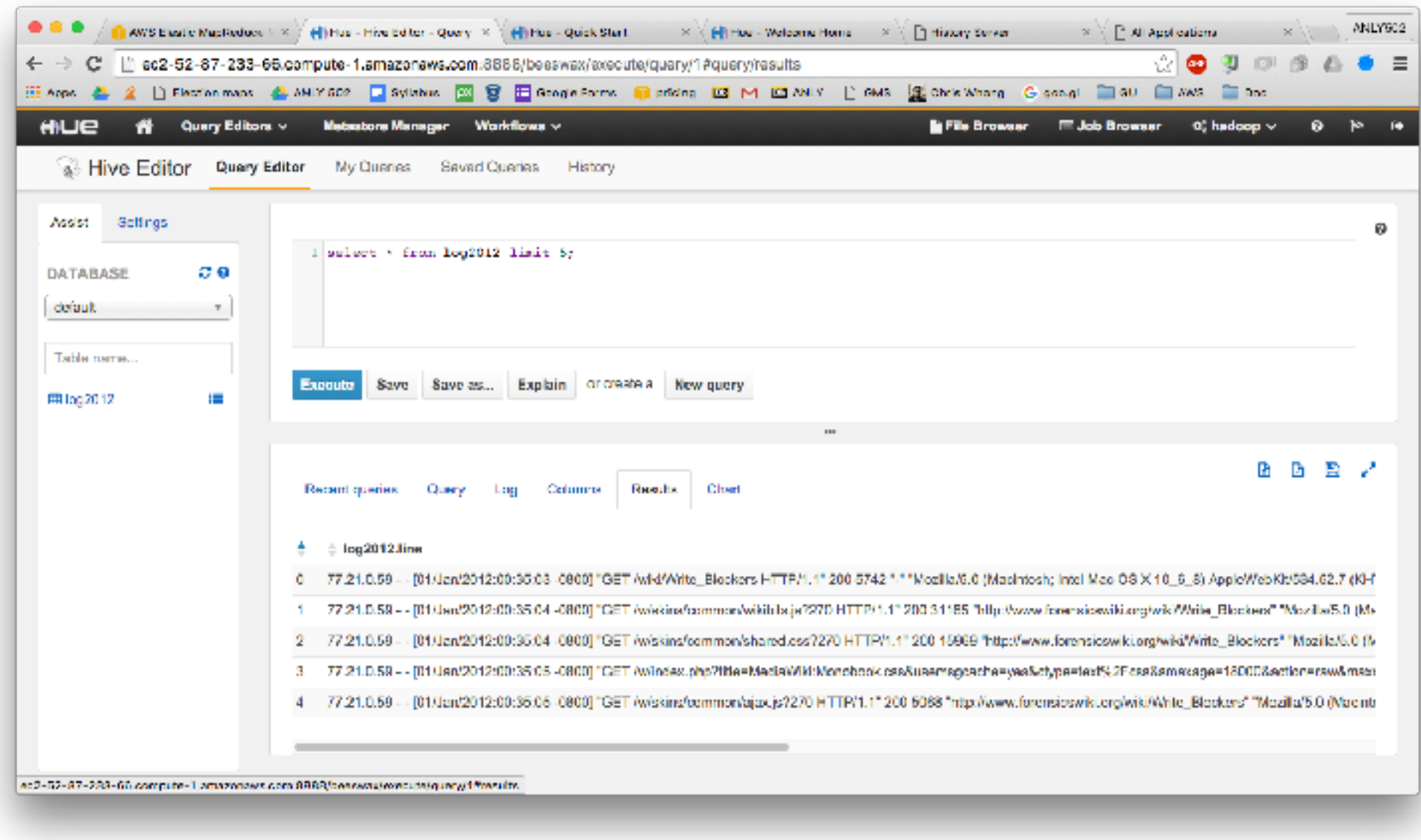

### **You can also browse the tables directly**

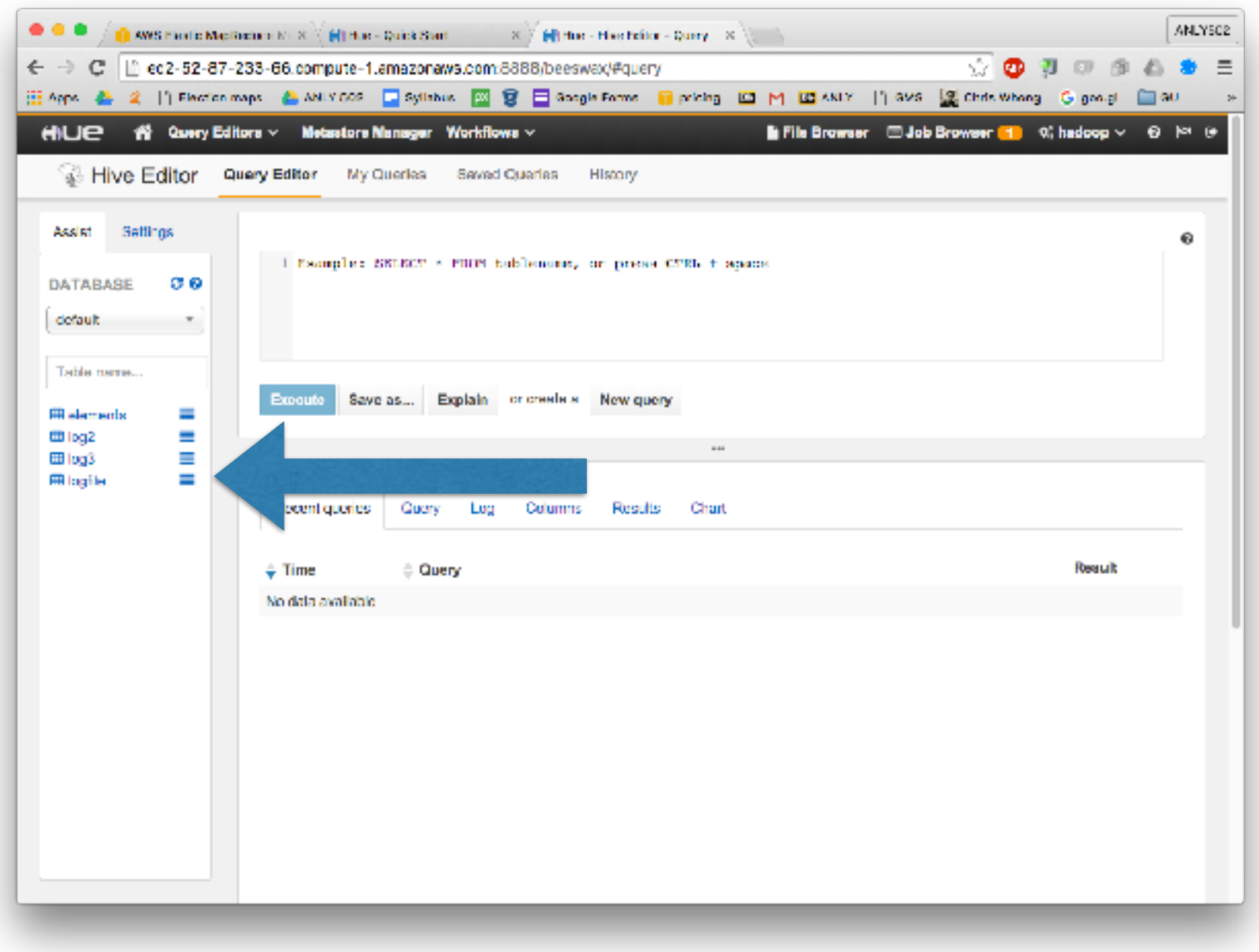

**Massive Data Fundamentals**

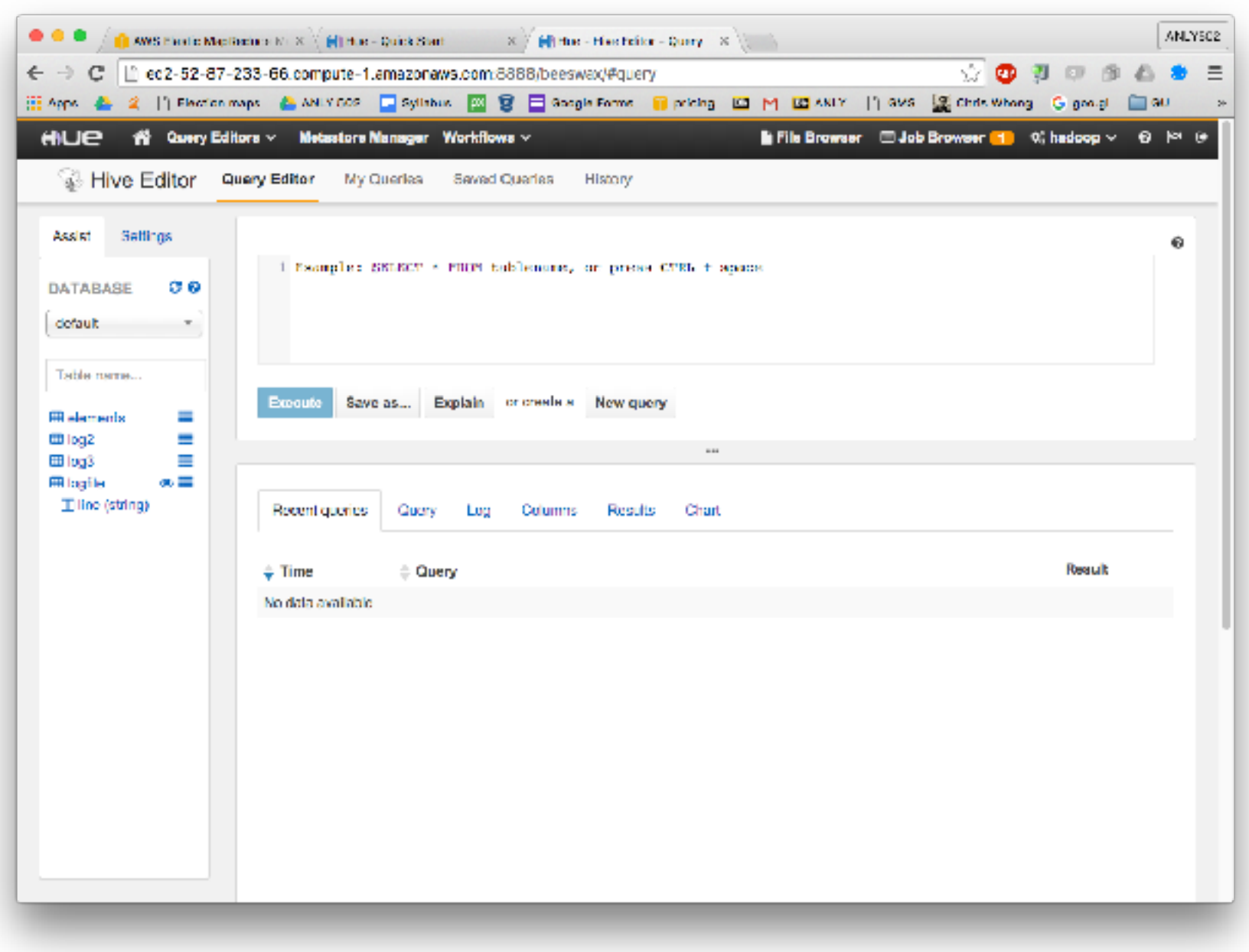

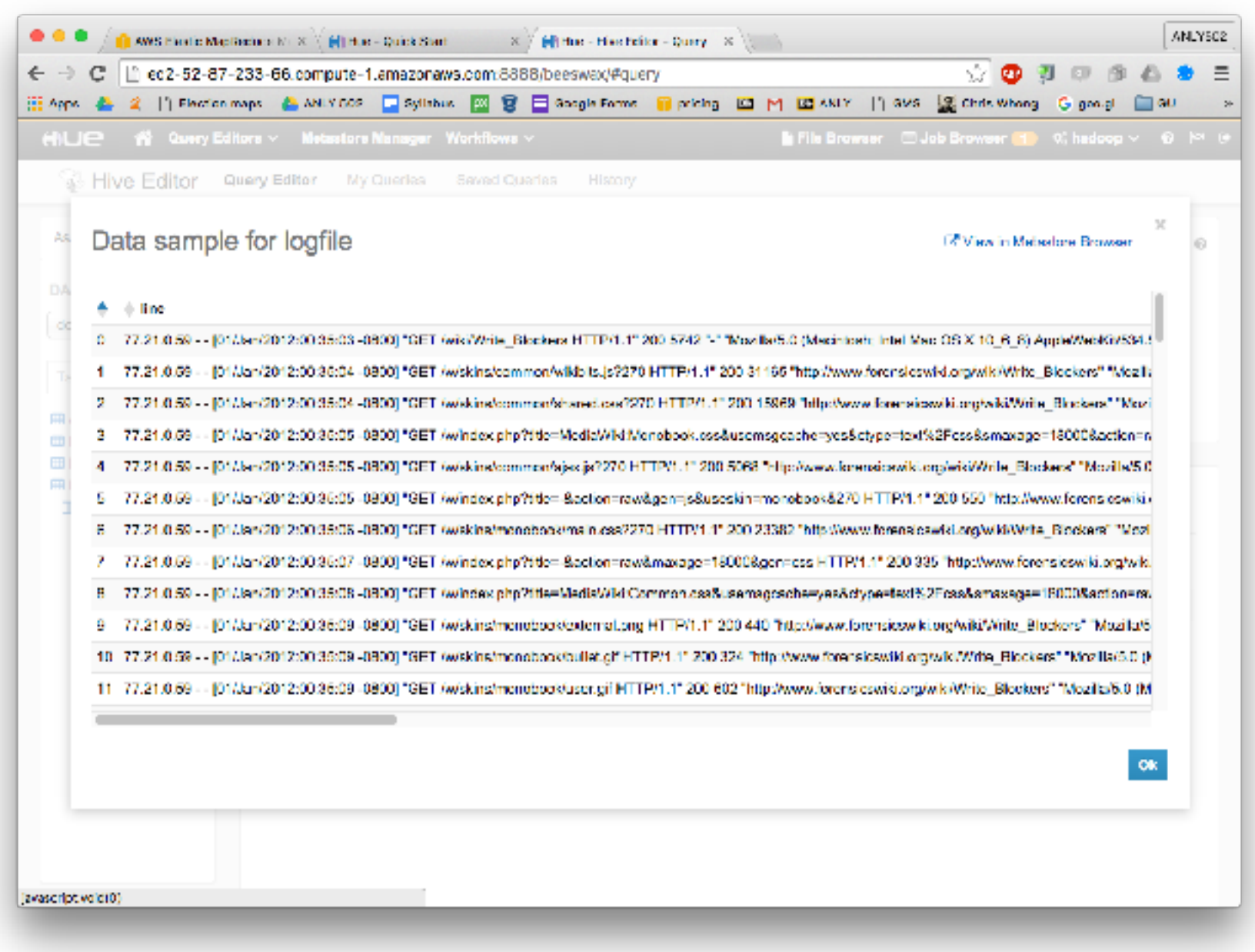

# **Things to note:**

Hive will load:

- HDFS "directories" e.g. [hdfs:///user/hadoop/forensicswiki/"](hdfs:///user/hadoop/forensicswiki/)
- HDFS files e.g. hdfs:///user/hadoop/forensicswiki.2012.txt
- S3 "directories" e.g. <s3://gu-anly502/ps03/forensicswiki/>

But Hive will *not* load a single file for S3. (Appears to be a bug)

Hive will load directories *recursively* if you set two variables: 0: jdbc:hive2://localhost:10000> **SET mapred.input.dir.recursive=true;** 0: jdbc:hive2://localhost:10000> **SET hive.mapred.supports.subdirectories=true;**

### **Let's use Hive to count the number of lines in s3://gu-anly502/logs/forensicswiki.2012.txt**

\$ beeline beeline> **!connect jdbc:hive2://localhost:10000**

...

0: jdbc:hive2://localhost:10000> create external table 2012 (line **string) location 's3://gu-anly502/logs/forensicswiki.2012.txt** No rows affected (0.721 seconds)

```
0: jdbc:hive2://localhost:10000> select count(*) from log2012;
```
**...**

0:  $\frac{1}{100}$  jdbc:hive2://localhost:10000> select count(\*) from log3; INFO : Number of reduce tasks determined at compile time: 1 INFO : In order to change the average load for a reducer (in bytes): INFO : set hive.exec.reducers.bytes.per.reducer=<number> INFO : In order to limit the maximum number of reducers: INFO : set hive.exec.reducers.max=<number> INFO : In order to set a constant number of reducers: INFO : set mapreduce.job.reduces=<number> INFO : number of splits:365 INFO : Submitting tokens for job: job 1457790368658 0004 INFO : The url to track the job: http://ip-172-31-44-166.ec2.internal:20888/proxy/ application\_1457790368658\_0004/ INFO : Starting Job =  $\frac{1}{10}$  1457790368658 0004, Tracking URL = http://ip-172-31-44-166.ec2.internal:20888/ proxy/application\_1457790368658\_0004/ INFO : Kill Command =  $/usr/lib/hadoop/bin/hadoop job$  -kill job 1457790368658 0004 INFO : Hadoop job information for Stage-1: number of mappers: 365; number of reducers: 1 INFO : 2016-03-12 19:07:40,540 Stage-1 map = 0%, reduce = 0%<br>INFO : 2016-03-12 19:08:05,631 Stage-1 map = 1%, reduce = 0%, Cumulative CPU 13.79 sec  $INFO$  :  $2016-03-12$   $19:08:05,631$  Stage-1 map =  $1\%$ , INFO :  $2016-03-12$  19:08:12,479 Stage-1 map =  $2\%$ , reduce =  $0\%$ , Cumulative CPU 41.36 sec INFO :  $2016-03-12$  19:08:36,114 Stage-1 map =  $3\%$ , reduce =  $0\%$ , Cumulative CPU 76.79 sec INFO : 2016-03-12 19:08:52,007 Stage-1 map = 4%, reduce = 0%, Cumulative CPU 90.08 sec<br>INFO : 2016-03-12 19:09:02,345 Stage-1 map = 5%, reduce = 0%, Cumulative CPU 118.71 sec  $INFO$  :  $2016-03-12$   $19:09:02,345$  Stage-1 map = 5%, INFO :  $2016-03-12$  19:09:31,063 Stage-1 map =  $6\%$ , reduce =  $0\%$ , Cumulative CPU 154.39 sec INFO :  $2016-03-12$  19:09:34,425 Stage-1 map = 7%, reduce = 0%, Cumulative CPU 169.24 sec INFO :  $2016-03-12$  19:09:59,468 Stage-1 map =  $8\%$ , reduce =  $0\%$ , Cumulative CPU 197.72 sec INFO :  $2016-03-12$  19:10:21,173 Stage-1 map =  $9\%$ , reduce =  $0\%$ , Cumulative CPU 225.28 sec INFO :  $2016-03-12$  19:10:28,107 Stage-1 map =  $10\%$ , reduce =  $0\%$ , Cumulative CPU 246.17 sec INFO :  $2016-03-12$  19:10:50,493 Stage-1 map = 11%, reduce = 0%, Cumulative CPU 274.83 sec INFO :  $2016-03-12$  19:10:57,153 Stage-1 map = 12%, reduce =  $0\%$ , Cumulative CPU 297.25 sec INFO :  $2016-03-12$  19:11:18,439 Stage-1 map = 13%, reduce =  $0\%$ , Cumulative CPU 326.12 sec INFO :  $2016-03-12$  19:11:43,724 Stage-1 map =  $14\%$ , reduce =  $0\%$ , Cumulative CPU 354.71 sec INFO :  $2016-03-12$  19:11:49,329 Stage-1 map = 15%, reduce =  $0\%$ , Cumulative CPU 377.45 sec INFO :  $2016-03-12$  19:12:14,303 Stage-1 map = 16%, reduce = 0%, Cumulative CPU 407.04 sec INFO :  $2016-03-12$  19:12:28,107 Stage-1 map = 17%, reduce = 0%, Cumulative CPU 439.22 sec INFO :  $2016-03-12$  19:12:48,660 Stage-1 map = 18%, reduce = 0%, Cumulative CPU 473.09 sec INFO :  $2016-03-12$  19:13:12,521 Stage-1 map = 19%, reduce =  $0\%$ , Cumulative CPU 502.13 sec

# **View running jobs...**

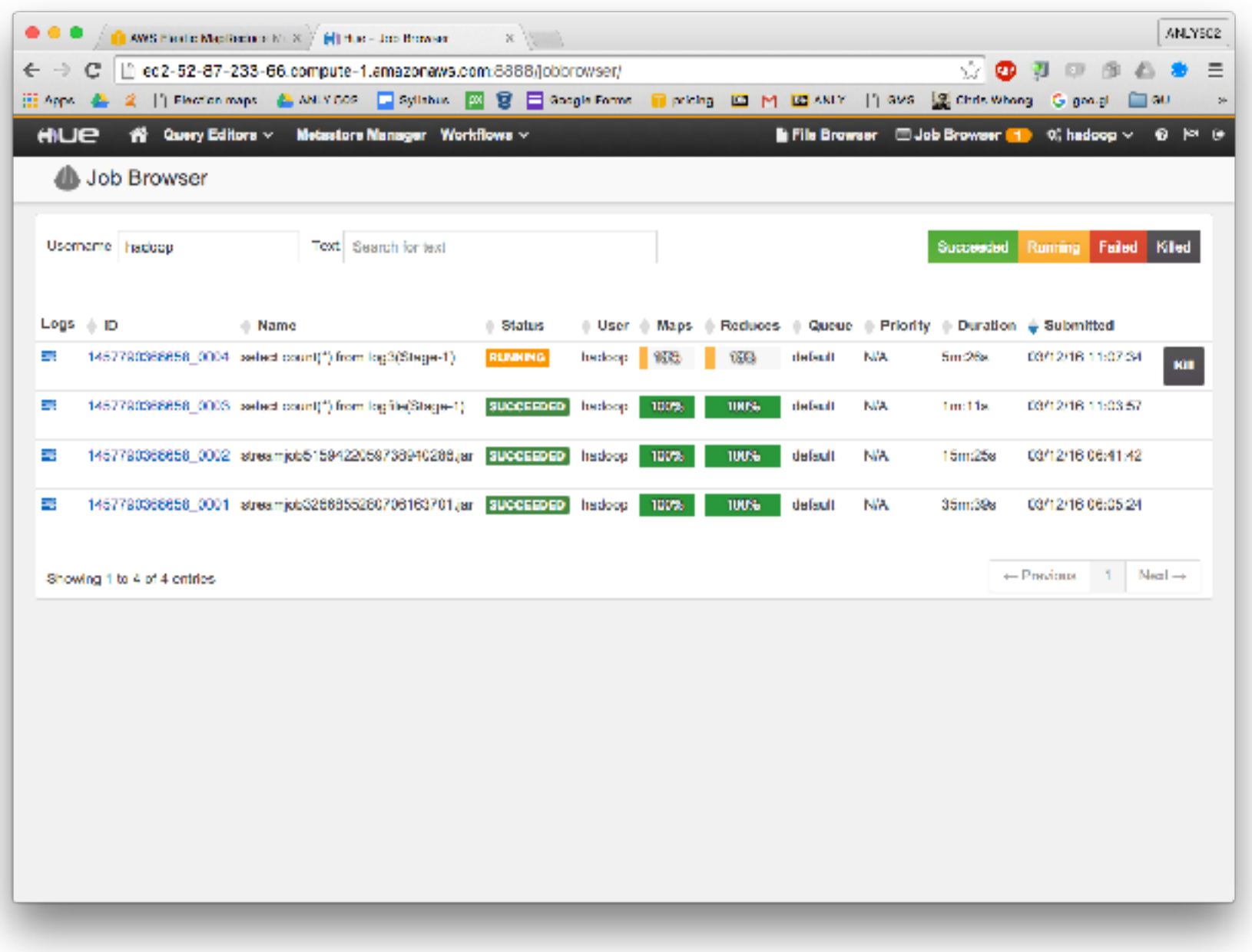

**Massive Data Fundamentals**

# **Why is this taking so long?**

INFO : number of splits:365

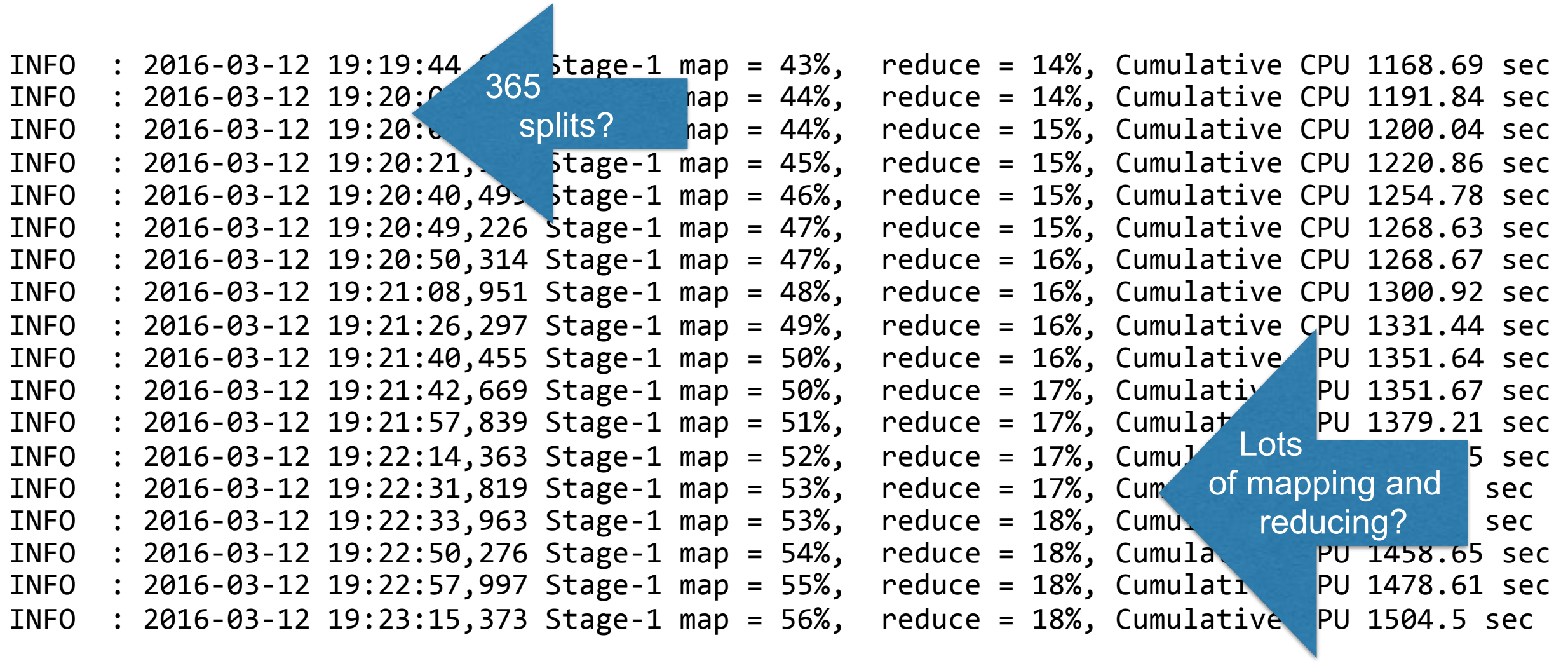

# Why is this taking so long? "top"

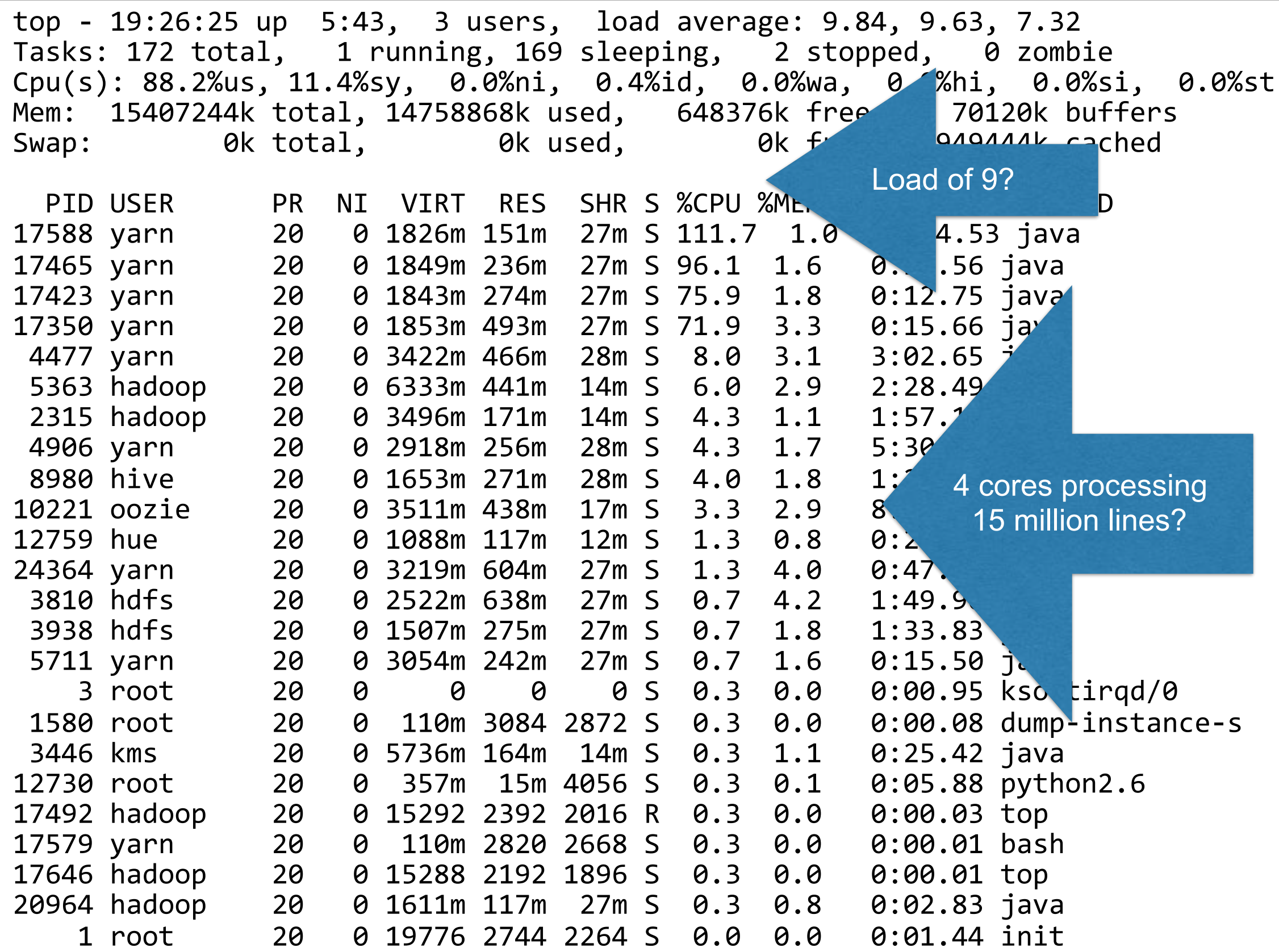

### **We eventually get the result...**

```
INFO : 2016-03-12 19:35:43,436 Stage-1 map = 100%, reduce = 100%,
Cumulative	CPU	2672.63	sec	
INFO : MapReduce Total cumulative CPU time: 44 minutes 32 seconds
630	msec	
INFO : Ended Job = job_1457790368658 0004
+-----------+--+	
   \overline{\phantom{a}} \overline{\phantom{a}} \overline{\+-----------+--+	
    15949554
  +-----------+--+	
1 row selected (1700.456 seconds)
0:	jdbc:hive2://localhost:10000>
```
### **There are many ways to load data into a table**

#### CREATE EXTERNAL TABLE name LOCATION ;

- *—optional: FIELDS TERMINATED BY ','*
- *—optional: LINES TERMINATED BY '\n'*
- CREATE EXTERNAL TABLE *table...*;
- LOAD DATA INPATH *'hdfs\_path'* INTO TABLE *table*;

CREATE EXTERNAL TABLE ...; ALTER TABLE *name* SET LOCATION *'hdfs\_or\_s3\_path\_of\_directory'* 

CREATE [TEMPORARY|EXTERNAL] TABLE *name* INSERT INTO TABLE *name* SELECT *expression1,expression2,.*. FROM *othertable* 

- CREATE TABLE...
- INSERT ... VALUES ...

**Massive Data Fundamentals**

# **Create Table DDL and Alter Table DDL**

```
CREATE [TEMPORARY] [EXTERNAL] TABLE [IF NOT EXISTS]
[db name.]table name -- (Note: TEMPORARY available in Hive 0.14.0
and later)
  [(col_name data_type [COMMENT col_comment], ...)]
  [COMMENT table comment]
  [PARTITIONED BY (col_name data_type [COMMENT col_comment], ...)]
  [CLUSTERED BY (col_name, col_name, ...) [SORTED BY (col_name [ASC|
DESC], ...)] INTO num_buckets BUCKETS]
  [SKEWED BY (col_name, col_name, ...) -- (Note:
Available in Hive 0.10.0 and later)]
     ON ((col_value, col_value, \ldots), (col_value, col_value, \ldots), \ldots)
     					[STORED	AS	DIRECTORIES]	
\begin{bmatrix} 1 & 1 \\ 1 & 1 \end{bmatrix}[ROW FORMAT row format]
   [STORED AS file format]
    | STORED BY 'storage.handler.class.name' [WITH SERDEPROPERTIES
( \ldots )] -- (Note: Available in Hive 0.6.0 and later)
\Box[LOCATION hdfs path]
  [TBLPROPERTIES (property_name=property_value, ...)] -- (Note:
Available in Hive 0.6.0 and later)
  [AS select statement]; -- (Note: Available in Hive 0.5.0 and later;
not supported for external tables)
```
*[—https://cwiki.apache.org/confluence/display/Hive/LanguageManual+DDL](https://cwiki.apache.org/confluence/display/Hive/LanguageManual+DDL)*

# **Partitions split a single table into different sections**

For example, we can partition forensicswiki logfiles by YEAR and MONTH.

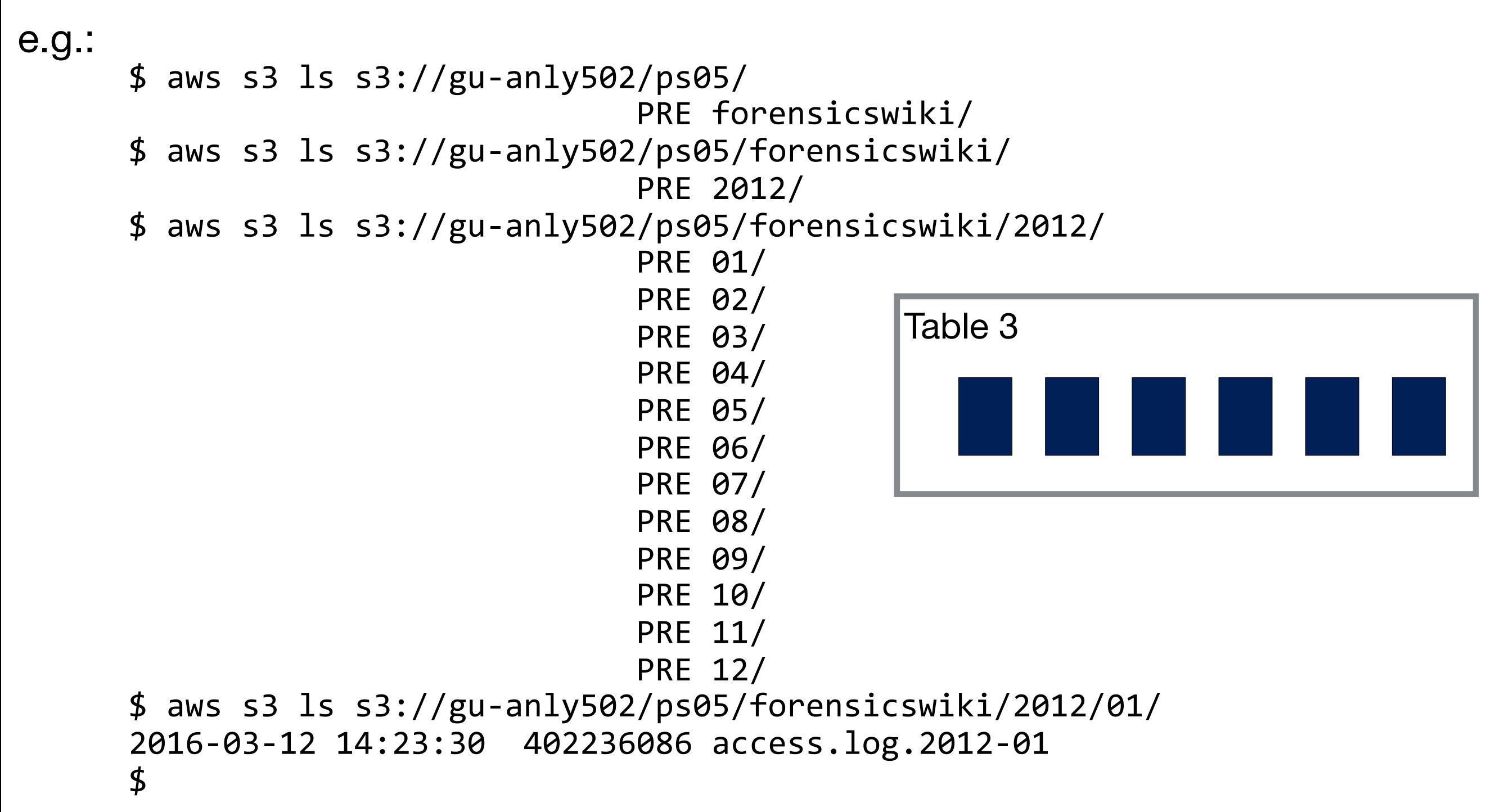

When a query is issued Hive will only consider the necessary partitions.

### **Creating partitions: Create the table; create the partitions; add data to the partitions.**

0: jdbc:hive2://localhost:10000> create table plogs (line string) partitioned by **(year int, month int);** No rows affected (0.032 seconds) 0: jdbc:hive2://localhost:10000> alter table plogs add partition (year=2012,month=1); No rows affected (0.082 seconds) 0: jdbc:hive2://localhost:10000> alter table plogs partition (year=2012,month=1) set **location 's3://gu-anly502/ps05/forensicswiki/2012/01/';** No rows affected (0.386 seconds) 0: jdbc:hive2://localhost:10000> alter table plogs add partition (year=2012,month=2); No rows affected (0.052 seconds) 0: jdbc:hive2://localhost:10000> alter table plogs partition (year=2012,month=2) set **location 's3://gu-anly502/ps05/forensicswiki/2012/02/';**  No rows affected (0.36 seconds) 0: jdbc:hive2://localhost:10000> alter table plogs add partition (year=2012,month=3); No rows affected (0.057 seconds) 0: jdbc:hive2://localhost:10000> alter table plogs partition (year=2012,month=3) set **location 's3://gu-anly502/ps05/forensicswiki/2012/03/';**  No rows affected (0.356 seconds) 0: jdbc:hive2://localhost:10000> 0:  $\overline{\text{j}}$ dbc:hive2://localhost:10000> select year,month,substr(line,0,30) from plogs limit **3;** +-------+--------+---------------------------------+--+  $\text{month}$  |  $\text{c2}$ +-------+--------+---------------------------------+--+  $2012$  | 1 | 77.21.0.59 - -  $[01/Jan/2012:00]$  $\begin{array}{c|cccc}\n 2012 & 1 & 77.21.0.59 - & 0.01/3an/2012:00 \\
 1 & 77.21.0.59 - & 0.01/3an/2012:00\n \end{array}$  $\begin{vmatrix} 1 & 77.21.0.59 - [01/Jan/2012:00 \end{vmatrix}$ +-------+--------+---------------------------------+--+ 3 rows selected (0.332 seconds)

### **Parsing Apache logs in Hive 1. Create a table of extracted fields; 2. Reparse the fields as necessary**

```
DROP TABLE IF EXISTS apache common log;
CREATE EXTERNAL TABLE apache common log (
  host STRING,
  identity STRING,
  		user	STRING,	
  rawdatetime STRING,
  		request	STRING,	
  status STRING,
  size STRING,
  		refer	STRING,	
  agent STRING
\left( \begin{array}{c} \end{array} \right)ROW FORMAT SERDE 'org.apache.hadoop.hive Uses Hive's Regular
WITH SERDEPROPERTIES (
\blacksquare"input.regex" = "([\wedge]^{*}) ([\wedge]^{*}) ([\wedge] \blacksquare[0-9]^*) \ \setminus"([\wedge\wedge"]^*)\ \setminus"\ \setminus"([\wedge\wedge"]^*)\ \setminus"\ .*","output.format.string" = "%1$s %2$s %3ps \frac{1}{100} (3) \frac{1}{100} (3) \frac{1}{100} (3) \frac{1}{100} (3) \frac{1}{100} (3) \frac{1}{100} (3) \frac{1}{100} (3) \frac{1}{100} (3) \frac{1}{100} (3) \frac{1}{100} (3) \frac{1}{100} (3) \frac{)	
STORED AS TEXTFILE
LOCATION	's3://gu-anly502/ps05/forensicswiki/2012/12/';	
create	temporary	table	clean_logs	(	
  host string,
  datetime string,
  		url	string	
);	
insert overwrite table clean_logs
  select host,
           from_unixtime(unix_timestamp(rawdatetime, "[dd/l]
           regexp_extract(request,".[^{\wedge}]^* ([^{\wedge}]^*)^*)")
  from apache_common_log;
                                                    Expression Serializer/
                                                    Deserializer
                                                    Creates a temporary 
                                                    table clean_logs with 
                                                    the desired fields
                                                                         reformats the time, 
                                                                         extracts the URL from 
                                                                         the request.
```

```
SELECT * FROM clean logs limit 3;
```
### **Running the sample code:**

\$ **beeline -u jdbc:hive2://localhost:10000 -n hadoop -p hadoop -f apache-demo.sql** scan complete in 8ms Connecting to jdbc:hive2://localhost:10000 Connected to: Apache Hive (version 1.0.0-amzn-2) Driver: Hive JDBC (version 1.0.0-amzn-2) Transaction isolation: TRANSACTION REPEATABLE READ 0: idbc:hive2://localhost:10000> DROP TABLE IF EXISTS apache common log; No rows affected (0.202 seconds) 0: jdbc:hive2://localhost:10000> CREATE EXTERNAL TABLE apache common log ( . . . . . . . . . . . . . . . . > host STRING, . . . . . . . . . . . . . . . .> identity STRING, . . . . . . . . . . . . . . . . > user STRING, ... . . . . . . . . . . . . . . . > from apache common log; INFO : Number of reduce tasks is set to  $\theta$  since there's no reduce operator INFO : number of splits:2 INFO : Submitting tokens for job: job\_1457790368658\_0014 INFO : The url to track the  $j$ ob: http://ip-172-31-44-166.ec2.internal:20888/proxy/application 1457790368658 0014/ INFO : Starting Job =  $\overline{10b}$  1457790368658 0014, Tracking URL = http://ip-172-31-44-166.ec2.internal:20888/proxy/ application\_1457790368658\_0014/ INFO : Kill Command =  $/ush/hdoop/bin/hadoopjob -kill job 14577903686580014$ INFO : Hadoop job information for Stage-1: number of mappers:  $2$ ; number of reducers: 0 INFO : 2016-03-13 04:12:22,934 Stage-1 map = 0%, reduce = 0% ... INFO : Stage-5 is filtered out by condition resolver. INFO : Moving data to: hdfs://ip-172-31-44-166.ec2.internal:8020/tmp/hive/hadoop/5216aa41-8209-48fc-a9ab-f02c2329007c/ hive 2016-03-13 04-12-15 999 5818612435067683317-3/-ext-10000 from hdfs://ip-172-31-44-166.ec2.internal:8020/tmp/hive/ hadoop/5216aa41-8209-48fc-a9ab-f02c2329007c/hive\_2016-03-13\_04-12-15\_999\_5818612435067683317-3/-ext-10002 INFO : Loading data to table default.clean logs from hdfs://ip-172-31-44-166.ec2.internal:8020/tmp/hive/hadoop/ 5216aa41-8209-48fc-a9ab-f02c2329007c/hive\_2016-03-13\_04-12-15\_999\_5818612435067683317-3/-ext-10000 INFO : Table default.clean\_logs stats: [numFiles=2, numRows=1397115, totalSize=149134460, rawDataSize=147737345] 0: idbc:hive2://localhost:10000> 0: jdbc:hive2://localhost:10000> 0: jdbc:hive2://localhost:10000> -- SELECT \* FROM apache\_common\_log LIMIT 5; 0:  $idbc:hive2://localhost:10000> SELECT * FROM clean logs limit<sup>-</sup>3;$ +------------------+----------------------+----------------------------------+--+ | clean\_logs.host | clean\_logs.datetime | | | +------------------+----------------------+----------------------------------+--+ | 72.47.85.98 | 2012-12-01 08:19:03 | / | | 69.163.129.236 | 2012-12-01 08:19:04 | /w/extensions/BibTex/bibtex.css | | 69.163.129.236 | 2012-12-01 08:19:04 | /w/extensions/BibTex/bibtex.js | +------------------+----------------------+----------------------------------+--+ 3 rows selected (0.09 seconds) 

0:  $jdbc:hive2://localhost:10000>$ 

# **Other goodies in Hive**

- Math Functions
- Array functions
- Map & Reduce functions
- Date time functions
- XML (xpath) & JSON
- String Functions
- Statistics, Aggragate
- expode() Takes an array and maps to separate rows
- Parsing
- MD5, SHA1, CRC, Encryption

*—<https://cwiki.apache.org/confluence/display/Hive/LanguageManual+UDF>*
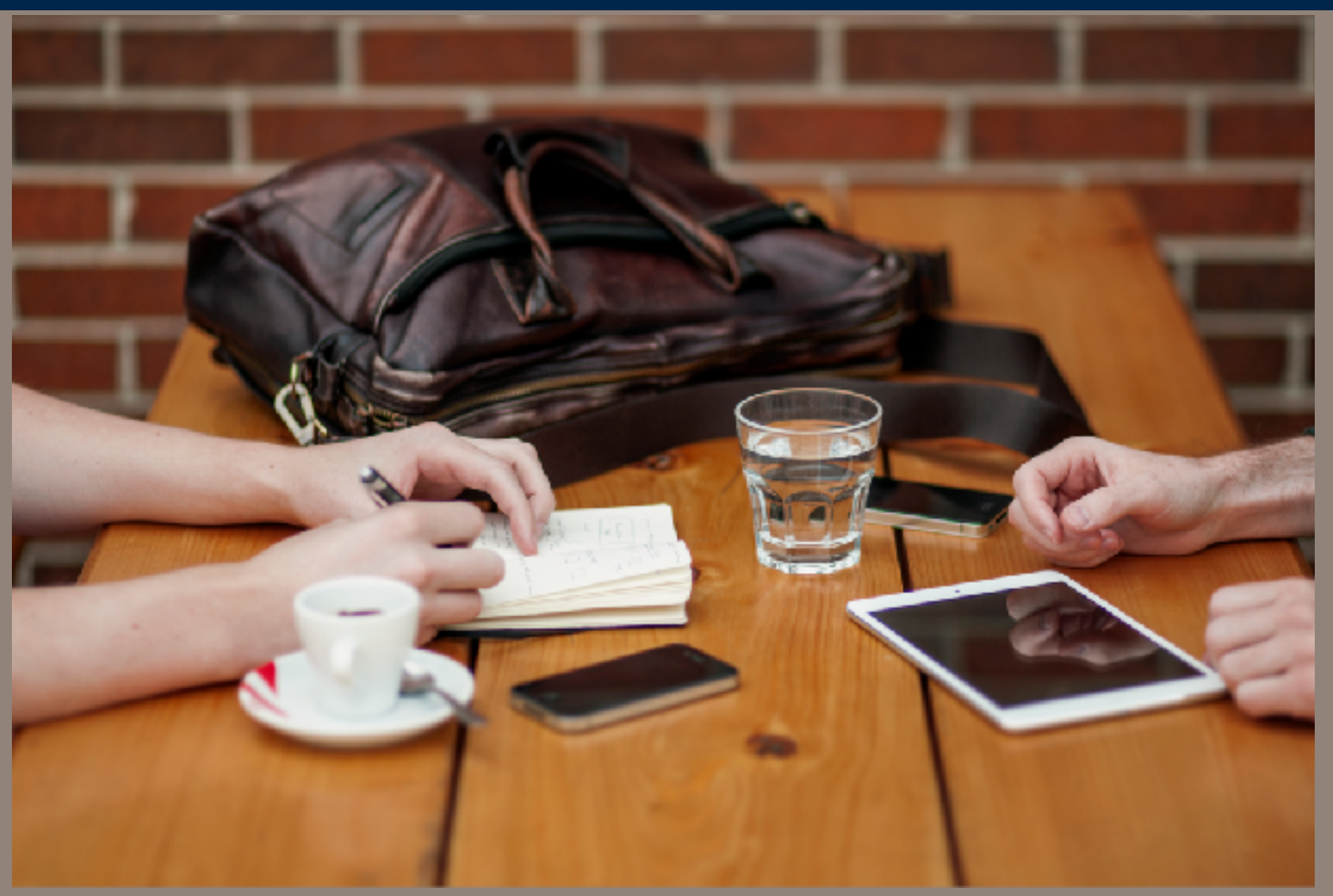

**https://www.pexels.com/photo/people-apple-iphone-writing-154/**

# Homework and L08 Preview

## **Start thinking about your final projects!**

- Mon Mar 20 L08: Hive & Pig (probably will change)
- Tue Mar 22 Final Project Individual Proposals
- Mon Mar 27 Scalable Machine Learning with Spark
- Tue Mar 28 Final Project Group Proposals
- Mon April 3 L10: Streaming Databases & Graph Databases
- Mon April 10 No class Passover & Italy
- Mon April 10 Fri April 14 Final Project Online Clinic (it's graded!)
- Mon April 17 No class Easter Break
- Mon April 24 L11: NoSQL
- Mon May 1 L12: Final Project Presentations (last class!!!)
- Wed May 10 Final Projects Due
- Mon May 15 Grades due for graduating students (anybody graduating?)

# **Reading!**

Read this Apache Hive Documentation:

• https://cwiki.apache.org/confluence/display/Hive/Tutorial

### Skim the API

- https://cwiki.apache.org/confluence/display/Hive/LanguageManual+DDL
- https://cwiki.apache.org/confluence/display/Hive/HiveServer2+Clients

#### Recommended blog posts:

- <https://blog.cloudera.com/blog/2014/02/migrating-from-hive-cli-to-beeline-a-primer/>
- <https://www.brentozar.com/archive/2013/03/introduction-to-hive-partitioning/>
- <http://hortonworks.com/hadoop-tutorial/how-to-process-data-with-apache-hive/>
- https://www.qubole.com/blog/big-data/5-tips-for-efficient-hive-queries/

The Hive documentation is on a wiki.

## **Readings**

### A brief history of databases, Stephen Fortune

• <http://avant.org/project/history-of-databases/>

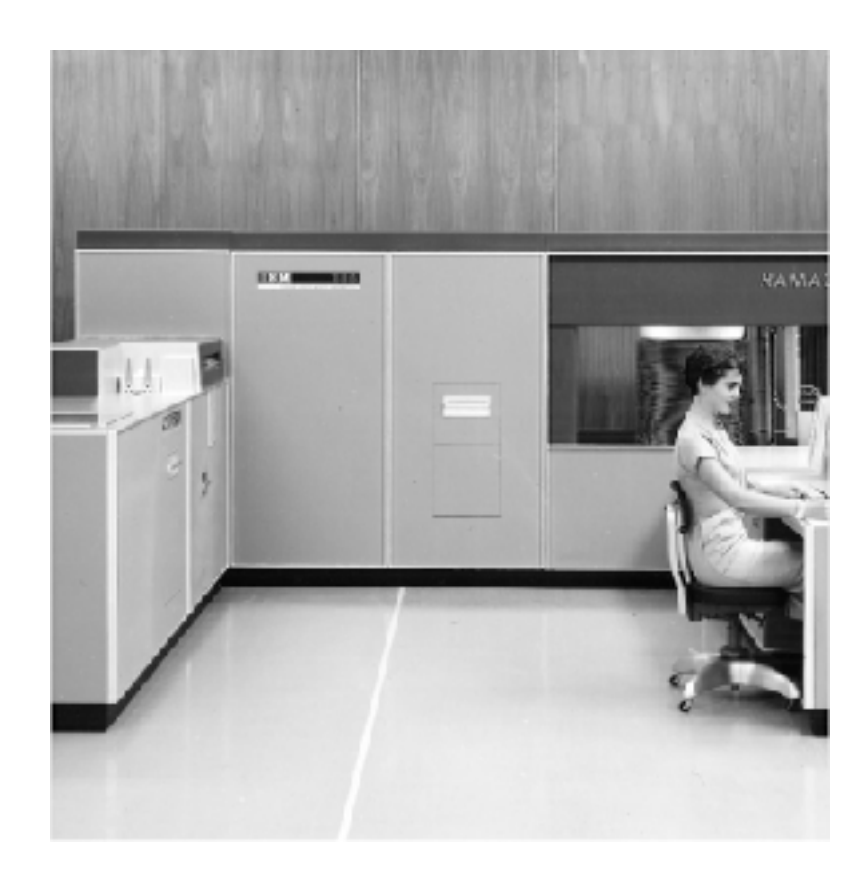

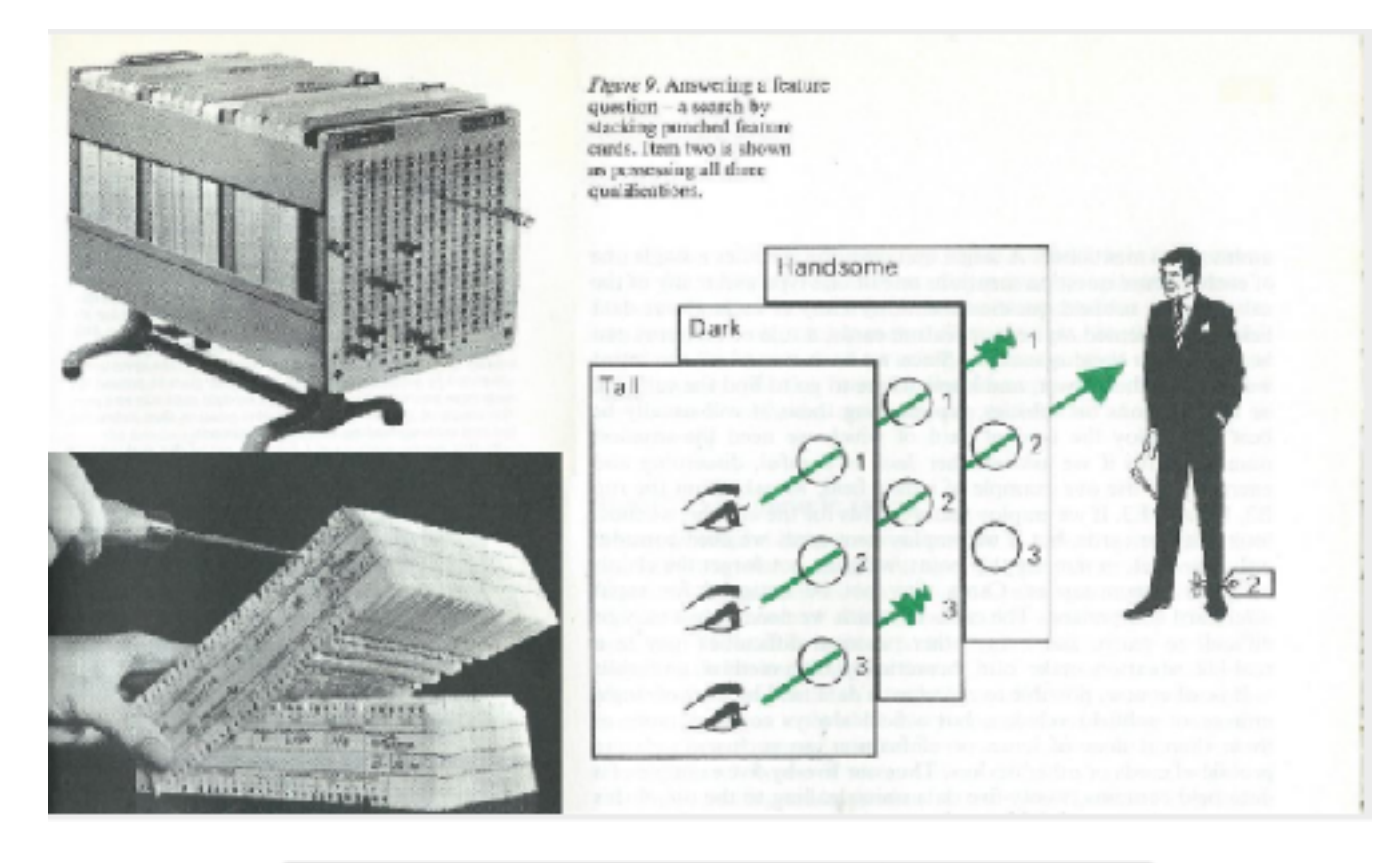

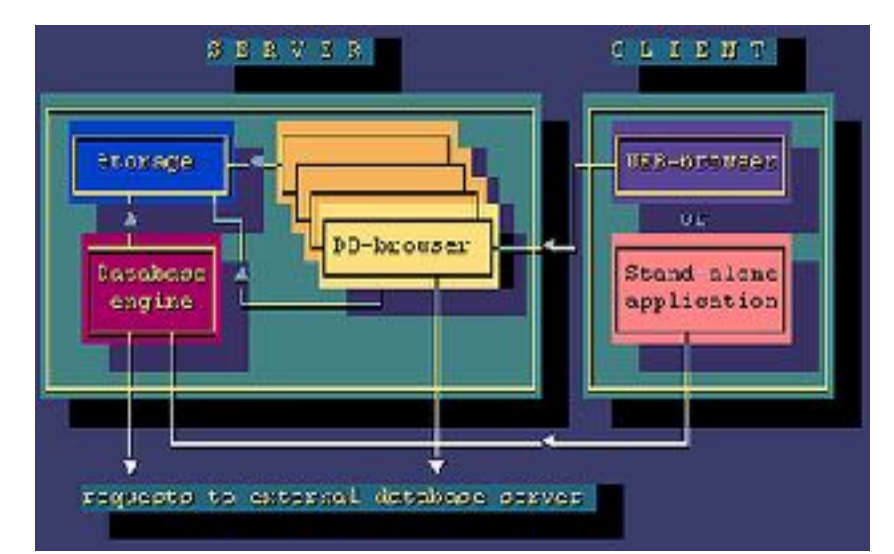

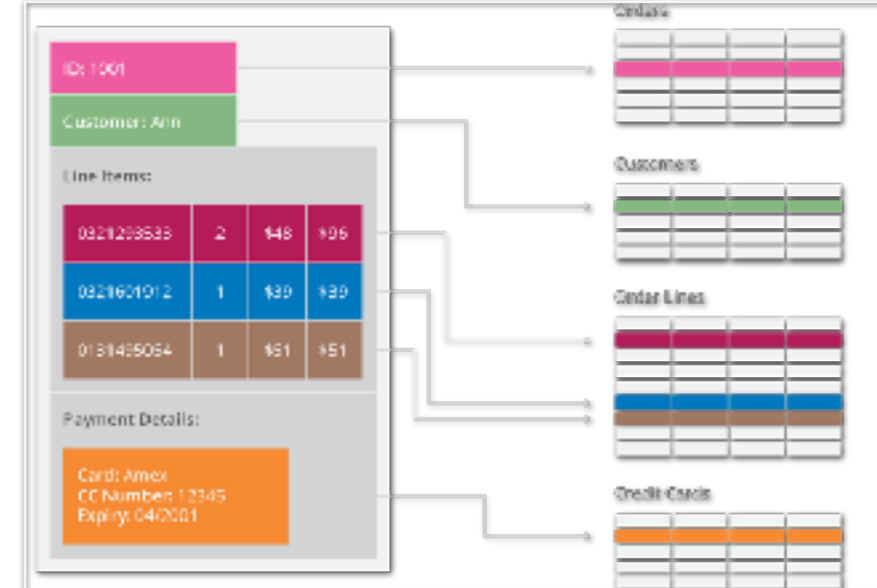

#### **Massive Data Fundamentals**